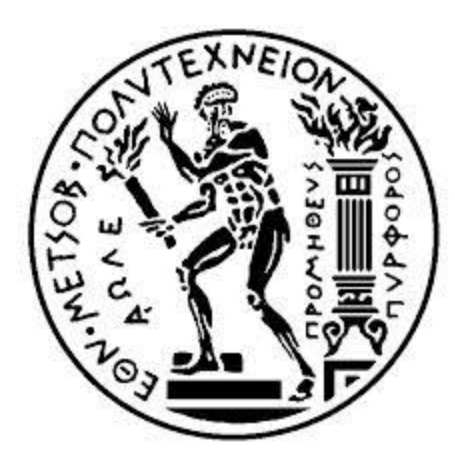

ΕΘΝΙΚΟ ΜΕΤΣΟΒΙΟ ΠΟΛΥΤΕΧΝΕΙΟ ΣΧΟΛΗ ΗΛΕΚΤΡΟΛΟΓΩΝ ΜΗΧΑΝΙΚΩΝ ΚΑΙ ΜΗΧΑΝΙΚΩΝ ΥΠΟΛΟΓΙΣΤΩΝ

ΤΟΜΕΑΣ ΗΛΕΚΤΡΙΚΩΝ ΒΙΟΜΗΧΑΝΙΚΩΝ ΔΙΑΤΑΞΕΩΝ ΚΑΙ ΣΥΣΤΗΜΑΤΩΝ ΑΠΟΦΑΣΕΩΝ

## **Ψηφιακή Ανακατασκευή Μήτρας Πορώδους Δομής Τροφίμων και Πρόβλεψη του Συντελεστή Διάχυσης Υγρασίας**

ΔΙΠΛΩΜΑΤΙΚΗ ΕΡΓΑΣΙΑ

Ευγενία Καρύδη

**Επιβλέποντες**:

**Δημήτριος Ασκούνης**, Αναπλ. Καθηγητής Σχολής Ηλεκτρολόγων Μηχανικών ΕΜΠ

**Μαγδαληνή Κροκίδα**, Αναπλ. Καθηγήτρια Σχολής Χημικών Μηχανικών ΕΜΠ

Αθήνα, Απρίλιος 2014

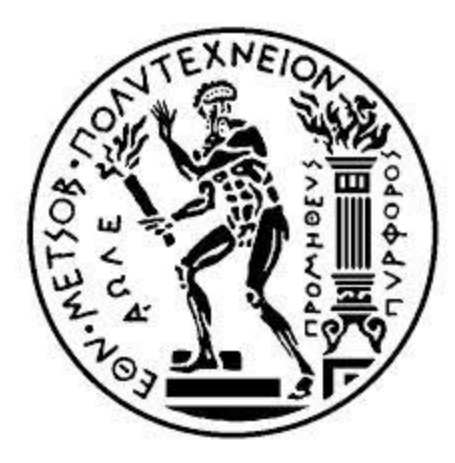

ΕΘΝΙΚΟ ΜΕΤΣΟΒΙΟ ΠΟΛΥΤΕΧΝΕΙΟ ΣΧΟΛΗ ΗΛΕΚΤΡΟΛΟΓΩΝ ΜΗΧΑΝΙΚΩΝ ΚΑΙ ΜΗΧΑΝΙΚΩΝ ΥΠΟΛΟΓΙΣΤΩΝ

ΤΟΜΕΑΣ ΗΛΕΚΤΡΙΚΩΝ ΒΙΟΜΗΧΑΝΙΚΩΝ ΔΙΑΤΑΞΕΩΝ ΚΑΙ ΣΥΣΤΗΜΑΤΩΝ ΑΠΟΦΑΣΕΩΝ

## **Ψηφιακή Ανακατασκευή Μήτρας Πορώδους Δομής Τροφίμων και Πρόβλεψη του Συντελεστή Διάχυσης Υγρασίας**

ΔΙΠΛΩΜΑΤΙΚΗ ΕΡΓΑΣΙΑ

Ευγενία Καρύδη

**Επιβλέποντες**:

**Δημήτριος Ασκούνης**, Αναπλ. Καθηγητής Σχολής Ηλεκτρολόγων Μηχανικών ΕΜΠ

**Μαγδαληνή Κροκίδα**, Αναπλ. Καθηγήτρια Σχολής Χημικών Μηχανικών ΕΜΠ

Εγκρίθηκε από την τριμελή εξεταστική επιτροπή την 11<sup>η</sup> Απριλίου 2014.

................................... ................................... .......................... Δημήτριος Ασκούνης Μαγδαληνή Κροκίδα Ιωάννης Ψαρράς Αναπλ. Καθηγητής Ε.Μ.Π. Αναπλ. Καθηγήτρια Ε.Μ.Π. Καθηγητής Ε.Μ.Π. Αθήνα, Απρίλιος 2014

...................................

**Ευγενία Καρύδη** Διπλωματούχος Ηλεκτρολόγος Μηχανικός και Μηχανικός Υπολογιστών Ε.Μ.Π.

Copyright © Ευγενία Καρύδη, 2014 Με επιφύλαξη παντός δικαιώματος. All rights reserved

Απαγορεύεται η αντιγραφή, αποθήκευση και διανομή της παρούσας εργασίας, εξ ολοκλήρου ή τμήματος αυτής, για εμπορικό σκοπό. Επιτρέπεται η ανατύπωση, αποθήκευση και διανομή για σκοπό μη κερδοσκοπικό, εκπαιδευτικής ή ερευνητικής φύσης, υπό την προϋπόθεση να αναφέρεται η πηγή προέλευσης και να διατηρείται το παρόν μήνυμα. Ερωτήματα που αφορούν τη χρήση της εργασίας για κερδοσκοπικό σκοπό πρέπει να απευθύνονται προς τον συγγραφέα.

Οι απόψεις και τα συμπεράσματα που περιέχονται σε αυτό το έγγραφο εκφράζουν τον συγγραφέα και δεν πρέπει να ερμηνευθεί ότι αντιπροσωπεύουν τις επίσημες θέσεις του Εθνικού Μετσόβιου Πολυτεχνείου.

## *Πρόλογος*

<span id="page-4-0"></span>Η παρούσα διπλωματική εργασία εκπονήθηκε στο πλαίσιο των ερευνητικών δραστηριοτήτων του Εργαστηρίου Αποφάσεων και Διοίκησης (ΕΣΑΔ) του τομέα Ηλεκτρικών και Βιομηχανικών Διατάξεων και Συστημάτων Αποφάσεων της Σχολής Ηλεκτρολόγων Μηχανικών και Μηχανικών Υπολογιστών του ΕΜΠ , σε συνεργασία με το Εργαστήριο Σχεδιασμού και Ανάλυσης Διεργασιών της Σχολής Χημικών Μηχανικών του ΕΜΠ. Υπεύθυνοι ανάθεσης αυτής της διπλωματικής εργασίας ήταν ο Καθηγητής κ. Δημήτρης Ασκούνης και η Καθηγήτρια κα. Μαγδαληνή Κροκίδα, τους οποίους ευχαριστώ ιδιαίτερα για την εμπιστοσύνη, την κατανόηση και τη βοήθεια που μου επέδειξαν. Πέρα από τα αδιαμφισβήτητα επιστημονικά και καθηγητικά τους προσόντα που δικαίως αναφέρονται συχνά, θα ήθελα να τονίσω και να επαινέσω τη φιλικότητα με την οποία με αντιμετώπισαν και οι δύο.

Ξεχωριστές ευχαριστίες οφείλω στις επιβλέποντες της διπλωματικής και υποψήφιες διδάκτορες ΕΜΠ, Ειρήνη Ματζάκου και Βασιλική Οικονομοπούλου, για την καθοδήγηση, την επίβλεψη και την υποστήριξη με πληροφορίες, συμβουλές και υποδείξεις που μου παρείχαν καθ' όλη τη διάρκεια εκπόνησης της διπλωματικής εργασίας.

Κλείνοντας ευχαριστώ ιδιαίτερα την οικογένειά μου για την υποστήριξη τους όλο αυτό το διάστημα. Χωρίς την υπομονή τους και την πολυεπίπεδη στήριξή τους η εκπλήρωση του στόχου μου θα ήταν αρκετά πιο επώδυνη, ενδεχομένως και αδύνατη.

## *Περίληψη*

<span id="page-6-0"></span>Η εντατικοποίηση του σύγχρονου δυτικού τρόπου ζωής έχει οδηγήσει στην αυξημένη κατανάλωση **τυποποιημένων τροφίμων**, τα οποία όμως ταυτόχρονα πρέπει να χαρακτηρίζονται από επιθυμητή εμφάνιση, αυξημένη διατηρησιμότητα, χαμηλό κόστος και υψηλή διατροφική αξία, περιέχοντας περιορισμένα λιπαρά και σάκχαρα, συμβάλλοντας έτσι στη βελτίωση της υγείας. Οι σύγχρονες βιομηχανίες τροφίμων αναπτύσσουν διαρκώς καινοτόμους τρόπους με σκοπό τη βελτίωση της ποιότητας των προϊόντων τους.

**Η δομή και οι ιδιότητες** των συσκευασμένων τροφίμων είναι σημαντικοί παράγοντες που καθορίζουν την αποδοχή τους από τους καταναλωτές.Οι διεργασίες που χρησιμοποιούνται για την παραγωγή αυτών των τροφίμων επηρεάζουν σε μεγάλο βαθμό τις ιδιότητες αυτές. Πιο συγκεκριμένα, η παραγωγή τροφίμων **με προκαθορισμένες ιδιότητες δομής** αποτελεί **σημαντικό πεδίο έρευνας**, καθώς οι ιδιότητες αυτές χαρακτηρίζουν την ποιότητα των προϊόντων, καθορίζουν τη γεύση και την εμφάνισή τους και επηρεάζουν σημαντικά πλήθος άλλων ιδιοτήτων, όπως θερμικές ιδιότητες, μηχανικές ιδιότητες, διάχυση μάζας, καθώς και την ικανότητα αφομοίωσης των θρεπτικών τους συστατικών κατά τη λειτουργία της πέψης.

Η ανάλυση της μικροδομής των τυποποιημένων τροφίμων και η σχέση της με την **κινητικότητα της υγρασίας** είναι απαραίτητη για την ανάπτυξη αξιόπιστων και αποδεκτών προϊόντων. Αυτή μπορεί να πραγματοποιηθεί είτε πειραματικά, με τη χρήση **ποροσίμετρου υδραργύρου**, είτε με τη **χρήση σύγχρονων τεχνολογικών μεθόδων**, οι οποίες περιλαμβάνουν **οπτικά μέσα** και **επεξεργασία εικόνας**.

Στα πλαίσια της παρούσας διπλωματικής, αφού μελετήθηκαν διεξοδικά οι θεωρητικές έννοιες που αφορούν στα πορώδη υλικά και στη μικροδομή τους, σχεδιάστηκε, και αναπτύχθηκε ένα **εργαλείο λογισμικού** για τη **μελέτη της πορώδους δομής** και την **αναπαράσταση** αυτής με τελικό σκοπό τον **υπολογισμό σημαντικών παραμέτρων, όπως είναι το πορώδες και ο συντελεστής διάχυσης υγρασίας.** Πιο συγκεκριμένα, στο πρόγραμμα πραγματοποιείται η σύνθεση ενός πλήθους ήδη υπαρχουσών ψηφιακών φωτογραφιών, μέσω **ηλεκτρονικής μικροσκοπίας σάρωσης** – (Scanning Electron Microspoce – SEM), οι οποίες απεικονίζουν δισδιάστατες τομές του εκάστοτε τροφίμου. Η σύνθεση αυτή γίνεται μέσω μιας **μεθοδολογίας ψηφιακής ανακατασκευής** με τη χρήση του **υπολογιστικού εργαλείου Matlab**. Με τον τρόπο αυτό προκύπτει μία τρισδιάστατη και πιο εποπτική κατανομή πόρων μέσα στο τρόφιμο. Στη συνέχεια, με δεδομένη την πορώδη δομή του εκάστοτε τροφίμου, πραγματοποιείται μια προσομοίωση, μέσω μιας σειράς μαθηματικών εξισώσεων, οι οποίες υπολογίζουν το ρυθμό ροής των μορίων νερού ανά επιφάνεια και ανά μονάδα χρόνου στο τρόφιμο, με στόχο να μετρηθεί **ο συντελεστής διάχυσης υγρασίας.**

**Λέξεις Κλειδιά:** Επεξεργασία Εικόνας, Πορώδες, Κατανομή Πόρων, Συντελεστής Διάχυσης Υγρασίας, Τρόφιμα

## *Abstract*

<span id="page-8-0"></span>The intensification of modern Western lifestyle has led to increased consumption of processed food. However, consumers demand processed foods that are characterized by a desired appearance, increased shelf-life, low cost and high nutritional value, containing limited fats and sugars contributing to improved health. Μodern food industries are constantly developing innovative ways to improve the quality of their products.

The structure and properties of processed food are important factors that determine their acceptance by consumers. The processes used to produce them greatly affect these properties. Food production with predetermined structural properties is an important field of research, as these properties characterize the quality of products, control taste and appearance and significantly affect many other properties, such as thermal properties, mechanical properties, mass diffusion, and the ability to assimilate nutritive ingredients during the operation of digestion.

The analysis of the microstructure of processed foods and its relation to the moisture transport is needed to develop reliable and acceptable products. This can be done either experimentally, using mercury porosimetry, or using modern technological process es, which include optics and image processing.

In the context of this thesis, after having studied the theoretical concepts related to porous materials and their microstructure in detail, we constructed a software tool for the porous structure study and its representation to eventually calculate important parameters, such as porosity and moisture diffusion coefficient. More specifically, this program is about the synthesis of a number of existing digital photos, which are taken through Scanning Electron Microscopy - SEM, depicting two-dimensional sections of food products. This composition is done by developing a methodology for digital reconstruction using the computational tool Matlab. In this way a three-dimensional and more supervisory resource allocation within the foodstuff comes as a result. Then, given the porous structure of each food, a simulation is carried out through a series of mathematical equations, which calculate the flow rate of water molecules per area and per unit time in the food, in order to measure the diffusion coefficient of moisture.

**Key words:** Image processing, porosity, pore distribution, diffusion coefficient, moisture, food, electron microscopy, digital

# <span id="page-10-0"></span>Πίνακας Περιεχομένων

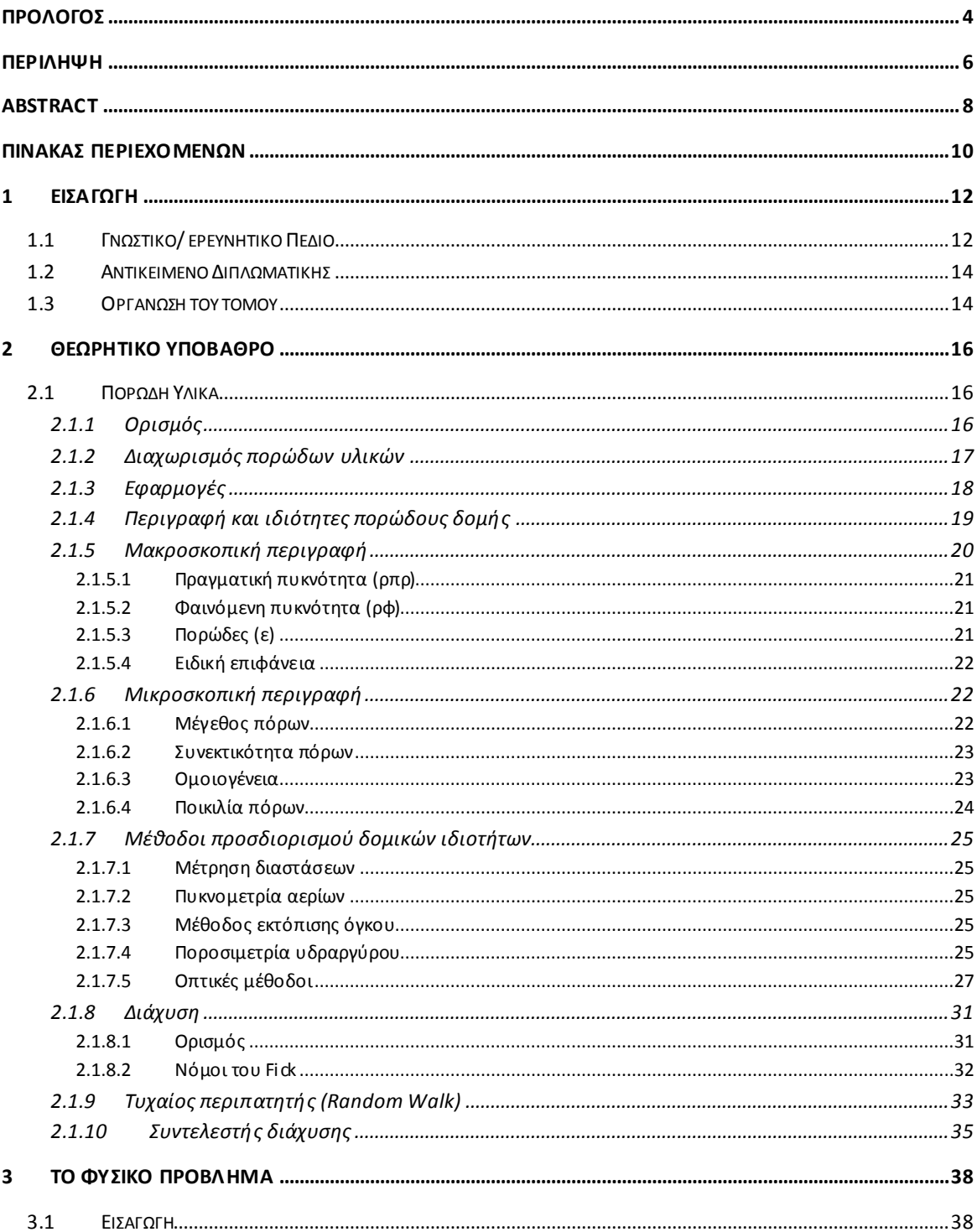

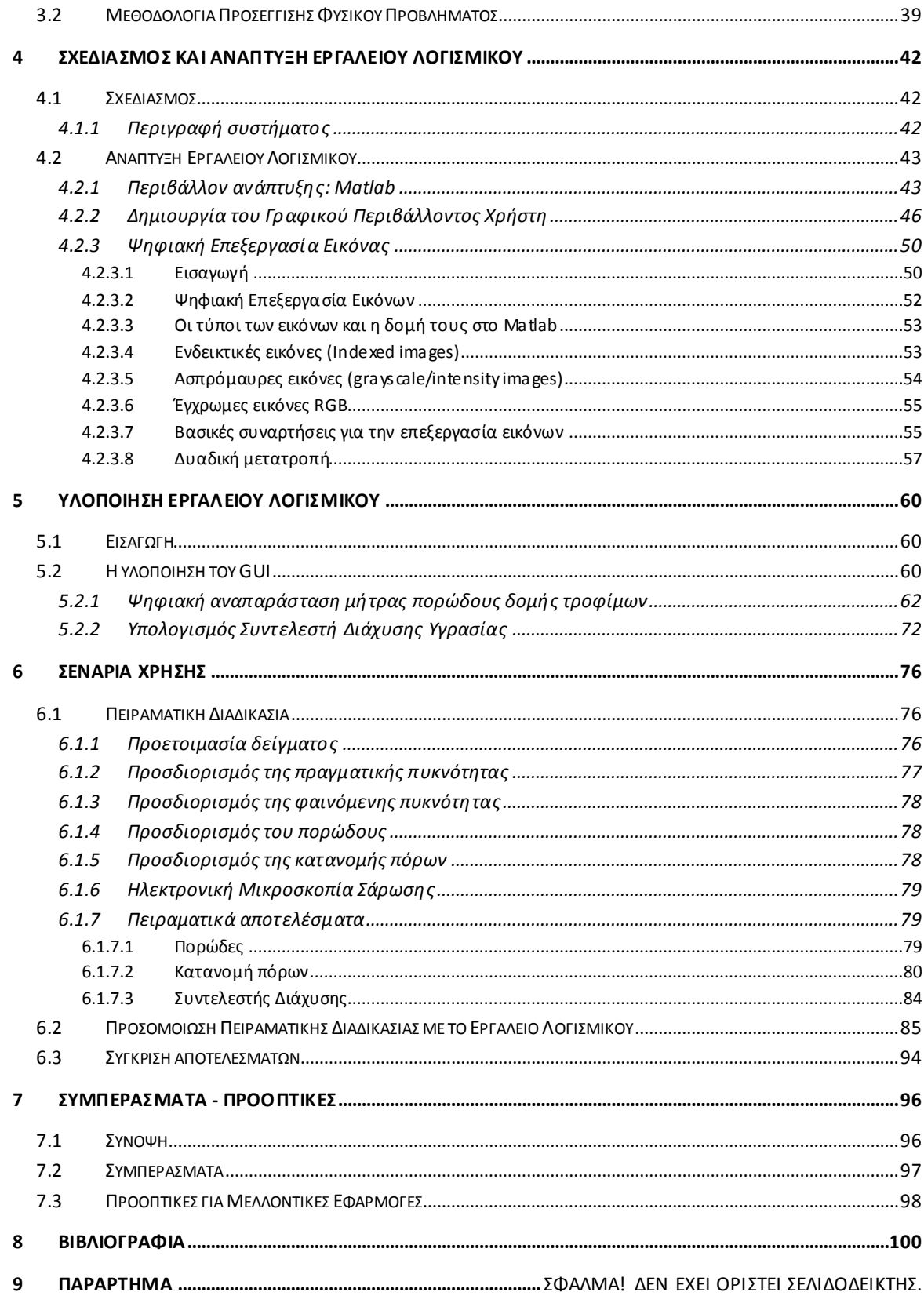

## *1 Εισαγωγή*

<span id="page-12-0"></span>Ο παρών τόμος αποτελεί την τεκμηρίωση της σχεδίασης και ανάπτυξης ενός εργαλείου λογισμικού, το οποίο μελετάει την πορώδη δομή διαφόρων τροφίμων, ανακατασκευάζει τη μήτρα πορώδους καθενός από αυτά, υπολογίζει το πορώδες τους, καθώς επίσης και τον συντελεστή διάχυσης υγρασίας σε καθένα από αυτά. Στο εισαγωγικό αυτό κεφάλαιο παρουσιάζεται συνοπτικά το γνωστικό/ερευνητικό πεδίο στο πλαίσιο του οποίου εκπονήθηκε η παρούσα διπλωματική εργασία, καθώς επίσης και το αντικείμενο και ο στόχος της εν λόγω εργασίας. Τέλος, παρατίθεται η οργάνωση του τόμου σε κεφάλαια.

### <span id="page-12-1"></span>**1.1 Γνωστικό/ ερευνητικό Πεδίο**

Είναι γνωστό ότι η εντατικοποίηση των ρυθμών του τρόπου ζωής στη σύγχρονη κοινωνία έχει οδηγήσει τους ανθρώπους σε αυξημένη κατανάλωση τυποποιημένων τροφίμων. Η έλλειψη ποιοτικού χρόνου, η καθημερινότητα, οι βιαστικοί ρυθμοί της ζωής, σε συνδυασμό με το φόρτο εργασίας για την εκπλήρωση διαφόρων υποχρεώσεων, αναγκάζουν τον άνθρωπο να καταφεύγει σε γρήγορες λύσεις όσον αφορά στις διατροφικές του συνήθειες.

Δεδομένου ότι τα τελευταία έτη δίνεται μεγάλη έμφαση στη διατήρηση μιας ισορροπημένης διατροφής, με πολλές αναφορές στη Μεσογειακή δίαιτα η οποία περιλαμβάνει αυξημένη κατανάλωση φυτικών τροφίμων, μεγάλης σπουδαιότητας κρίνεται η μελέτη προϊόντων, τα οποία συμβάλλουν στην άριστη διατροφή και οδηγούν σε αυξημένη αξιοποίηση ορισμένων γεωργικών προϊόντων. Τα προϊόντα αυτά χρήζουν μελέτης έτσι ώστε να αναλυθούν τα στάδια παραγωγής τους και να προσδιοριστούν τα χαρακτηριστικά τους, έτσι ώστε να καταστεί δυνατή η ανάπτυξη νέων καινοτομικών προϊόντων με ευέλικτο εξοπλισμό, να διατηρηθούν ή/και να βελτιωθούν ποιοτικά χαρακτηριστικά τους και να αυξηθεί η ασφάλεια και η σταθερότητά τους.

Οπότε, τα τυποποιημένα τρόφιμα στα οποία καταφεύγει κανείς, θα πρέπει να χαρακτηρίζονται από ελκυστική εμφάνιση, αυξημένη διατηρησιμότητα, χαμηλό κόστος, καθώς επίσης και υψηλή διατροφική αξία, περιέχοντας περιορισμένα λιπαρά και σάκχαρα ώστε να συμβάλλουν στη βελτίωση της υγείας. Ορισμένα παραδείγματα τυποποιημένων τροφίμων μπορεί να είναι τα αποξηραμένα φρούτα και λαχανικά, τα οποία είναι πλούσια σε βιταμίνες και αντιοξειδωτικά, καθώς επίσης και τα διάφορα σνακ,τα οποία περιέχουν συστατικά υψηλής διατροφικής αξίας. Τα ανωτέρω μπορούν να συμβάλλουν στην σωστή ανάπτυξη του ανθρώπινου οργανισμού, καθώς επίσης και στην διατήρηση και βελτίωση της καλής του κατάστασης.

Προφανώς, εκτός από περιορισμένα λιπαρά και σάκχαρα, τα τυποποιημένα τρόφιμα οφείλουν να είναι ελκυστικά προς τους καταναλωτές, κυρίως μέσω της γεύσης τους, αλλά και της εμφάνισής τους. Η δομή και οι ιδιότητες των επεξεργασμένων τροφίμων είναι σημαντικοί παράγοντες που καθορίζουν την αποδοχή και προτίμησή τους από τους καταναλωτές. **Οι διεργασίες που χρησιμοποιούνται για την παραγωγή τους** επηρεάζουν σε μεγάλο βαθμό τις ιδιότητες αυτές. Η παραγωγή τροφίμων με προκαθορισμένες ιδιότητες δομής αποτελεί ένα σημαντικό πεδίο έρευνας, καθώς οι ιδιότητες αυτές είναι απαραίτητες για το σχεδιασμό διεργασιών, χαρακτηρίζουν την ποιότητα των προϊόντων, ελέγχουν τη γεύση και την εμφάνισή τους και επηρεάζουν σημαντικά πλήθος άλλων ιδιοτήτων, όπως θερμικές ιδιότητες, μηχανικές ιδιότητες, διάχυση μάζας, καθώς και την ικανότητα αφομοίωσης των θρεπτικών τους συστατικών κατά τη λειτουργία της πέψης.

Η μελέτη της μικροσκοπικής δομής των τροφίμων αποτελεί ένα πεδίο που παρουσιάζει μεγάλες δυνατότητες για έρευνα, δεδομένου ότι για μεγάλο χρονικό διάστημα η περιγραφή της δομής των τροφίμων γινόταν κυρίως μέσω του προσδιορισμού μέσων μεγεθών, όπως είναι η πυκνότητα και το πορώδες. Η ανάπτυξη της τεχνολογίας και ειδικότερα των οπτικών μεθόδων μικροσκοπίας βοηθούν σε αυτό το έργο καθώς δύναται να πραγματοποιηθεί ανάλυση σε βάθος. Η μοντελοποίηση της εσωτερικής δομής των πόρων ενός τροφίμου, η οποία πραγματοποιείται μέσω της χρήσης του λογισμικού εργαλείου που δημιουργήθηκε στην παρούσα διπλωματική, αποτελεί ίσως τον πυρήνα της μελέτης και επεξεργασίας τροφίμων. Σημαντικό στοιχείο είναι και η συσχέτιση της δομής αυτής με το συντελεστή διάχυσης και την απορρόφηση θρεπτικών συστατικών από τον οργανισμό. Όλα τα παραπάνω αποτελέσματα εξάγονται με τη χρήση αναπτυγμένων μέσων τεχνολογίας, οπτικής μικροσκοπίας και κατ' επέκταση επεξεργασίας εικόνας, με ταυτόχρονη χρήση μαθηματικών σχέσεων, με στόχο τη μοντελοποίηση και αναπαράσταση μιας ρεαλιστικής εικόνας του εσωτερικού του τροφίμου.

### <span id="page-14-0"></span>**1.2 Αντικείμενο Διπλωματικής**

**Αντικείμενο** της παρούσας διπλωματικής εργασίας είναι ο σχεδιασμός, η ανάπτυξη και υλοποίηση ενός συστήματος λογισμικού, το οποίο όντας φιλικό προς τον χρήστη, να τον υποστηρίζει στην ανακατασκευή και μελέτη της πορώδους δομής τροφίμων, καθώς επίσης και στον υπολογισμό ορισμένων βασικών παραμέτρων, όπως το πορώδες και ο συντελεστής διάχυσης υγρασίας του εκάστοτε τροφίμου. Τα αποτελέσματα προκύπτουν με τη χρήση **σύγχρονων μεθόδων επεξεργασίας εικόνας** και μπορούν να χρησιμοποιηθούν για περαιτέρω μελέτη και σύγκριση με τα πειραματικά δεδομένα. Η μοντελοποιημένη πληροφορία που προκύπτειαπό το συγκεκριμένο σύστημα λογισμικού μπορεί να χρησιμοποιηθεί σε διάφορους σχετικούς τομείς έρευνας, προσφέροντας το πλεονέκτημα εξοικονόμησης χρόνου και κόστους έναντι των πειραματικών μεθόδων, που απαιτούν σαφώς περισσότερη αφιέρωση χρόνου, αλλά και υλικών.

**Απώτερος στόχος** της παρούσας διπλωματικής και του εργαλείου λογισμικού που υλοποιήθηκε είναι η ανάπτυξη ενός εναλλακτικού τρόπου μελέτης της δομής των τροφίμων τα οποία αποτελούνται από πόρους σε όλο τους το εύρος, καθώς επίσης και η μοντελοποίηση της κατανομής των πόρων στο εσωτερικό τους. Ταυτόχρονα, εξετάζονται και υπολογίζονται ορισμένες βασικές φυσικοχημικές ιδιότητες και μεγέθη που σχετίζονται με τη δομή του υλικού του εκάστοτε τροφίμου, όπως το πορώδες και ο συντελεστής διάχυσης υγρασίας. Όλα τα παραπάνω πραγματοποιούνται με τη χρήση οπτικών μεθόδων σε συνδυασμό με μαθηματικά πρότυπα και εξισώσεις, ώστε το αποτέλεσμα να αποτελεί μία αξιόπιστη προσομοίωση του πειραματικού.

### <span id="page-14-1"></span>**1.3 Οργάνωση του τόμου**

Ο τόμος της παρούσας διπλωματικής εργασίας έχει οργανωθεί σε 8 κεφάλαια:

Το **1 <sup>ο</sup> κεφάλαιο** είναι **Εισαγωγικό** και παρουσιάζει το αντικείμενο που πραγματεύεται η διπλωματική εργασία, τον στόχο αυτής καθώς και την οργάνωση του τόμου σε κεφάλαια.

Το **2 <sup>ο</sup> κεφάλαιο** θέτει **το Θεωρητικό Υπόβαθρο** για τις βασικές έννοιες που διέπουν τη διπλωματική εργασία.

Το **3 <sup>ο</sup> κεφάλαιο** περιγράφει το **Φυσικό Πρόβλημα** που πραγματεύεται η παρούσα εργασία και περιλαμβάνει λεπτομερή καταγραφή της **μεθοδολογίας** που ακολουθείται προκειμένου να προσεγγισθεί.

Το **4 <sup>ο</sup> κεφάλαιο** περιλαμβάνει τον **Σχεδιασμό και την Ανάπτυξη** του πληροφοριακού συστήματος, παρουσιάζοντας λεπτομερώς τιςπροδιαγραφές του. Παράλληλα, γίνεται λόγος για τις διαδικασίες, τις βασικές έννοιες, τις σχετικές πληροφορίες και τα εργαλεία που χρειάστηκαν προκειμένου οι προδιαγραφές αυτές να πληρούνται στο τελικό πληροφοριακό σύστημα.

Το **5 <sup>ο</sup> κεφάλαιο** παρουσιάζει εκτενώς τη διαδικασία **Υλοποίησης του εργαλείου λογισμικού** που αναπτύχθηκε στο πλαίσιο της παρούσας εργασίας, καθώς επίσης και τα βήματα που ακολουθεί ο χρήστης προκειμένου να εκτελέσει το πρόγραμμα και να υπολογίσει τα μεγέθη που επιθυμεί, καταλήγοντας έτσι στο τελικό αποτέλεσμα.

Το **6 <sup>ο</sup> κεφάλαιο** παρουσιάζει ένα συγκεκριμένο **Σενάριο Χρήσης** το οποίο εκτελέσθηκε τόσο πειραματικά, όσο και με το εργαλείο λογισμικού που αναπτύχθηκε. Πραγματοποιείται **σύγκριση** των πειραματικών αποτελεσμάτων με τα αποτελέσματα του εργαλείου λογισμικού και έτσι **επιβεβαιώνεται και επαληθεύεται** η καλή λειτουργία του εργαλείου, η αποτελεσματικότητά του και η εκπλήρωση των αρχικών του προδιαγραφών και στόχων.

Το **7 <sup>ο</sup> κεφάλαιο** αποτελεί μία **σύνοψη** της παρούσας διπλωματικής εργασίας και παρατίθενται **συμπεράσματα** και πιθανές μελλοντικές επεκτάσεις του συστήματος που υλοποιήθηκε.

Στο **8 <sup>ο</sup> κεφάλαιο** γίνεται μία παρουσίαση της **βιβλιογραφίας** που χρησιμοποιήθηκε κατά τη διάρκεια εκπόνησης του τόμου και της εφαρμογής λογισμικού.

# *2 Θεωρητικό Υπόβαθρο*

<span id="page-16-0"></span>Στο παρόν κεφάλαιο παρουσιάζεται το θεωρητικό υπόβαθρο για τις βασικές έννοιες που διέπουν την παρούσα διπλωματική εργασία, όπως οι **Δομικές Ιδιότητες Υλικών**, το **Πορώδες Υλικών**, η **Ποροσιμετρία Υδραργύρου**, ο **Τυχαίος Περιπατητής** και ο **Συντελεστής Διάχυσης Υγρασίας**. Ακολουθεί ανάλυση των εννοιών αυτών, γίνεται αναφορά στις οπτικές μεθόδους μελέτης των διαφόρων υλικών, και πώς αυτές συμβάλλουν στον τελικό στόχο ανακατασκευής του πορώδους ενός υλικού και του υπολογισμού του συντελεστή διάχυσης σε αυτό.

### <span id="page-16-1"></span>**2.1 Πορώδη Υλικά**

#### <span id="page-16-2"></span>**2.1.1 Ορισμός**

Τα υλικά ανάλογα με τη δομή τους διακρίνονται σε κρυσταλλικά, άμορφα, πορώδη κτλ. **[1]**

Τα **πορώδη υλικά** είναι μια ειδική κατηγορία σύνθετων υλικών που εμφανίζονται σε πληθώρα διεργασιών με μεγάλο τεχνολογικό και επιστημονικό ενδιαφέρον. Είναι ετερογενή και πολυφασικά υλικά, με την ιδιότητα να επιτρέπουν τη ροή, τη μεταφορά μάζας, την αλλαγή φάσης και την προσρόφηση ρευστών μέσα στη δομή τους. Έχει επικρατήσει ένα υλικό να χαρακτηρίζεται πορώδες όταν έχει το ακόλουθο σύνολο χαρακτηριστικών **[2],[29]:**

- Αποτελείται από **μία τουλάχιστον στερεή φάση** που εκτείνεται σε όλο το πεδίο που καταλαμβάνει το πορώδες υλικό στο χώρο και μία τουλάχιστον ρευστή φάση (υγρό ή αέριο).
- Τα διάκενα στη στερεή φάση, στην οποία περιέχεται η ρευστή, έχουν διάσταση της τάξης μεγέθους του μm ή και μικρότερη. **Τα διάκενα ονομάζονται πόροι**.
- **Κάποιοι πόροι του υλικού συνδέονται μεταξύ τους** ώστε να διασφαλίζεται η δυνατότητα του ρευστού να **κινείται μέσα στο πορώδες υλικό**. Υπάρχουν όμως και πόροι που είναι απομονωμένοι («τυφλοί» πόροι).

#### <span id="page-17-0"></span>**2.1.2 Διαχωρισμός πορώδων υλικών**

Τα πορώδη υλικά συνήθως κατηγοριοποιούνται ανάλογα με το χαρακτηριστικό μέγεθος, των πόρων τους σε **τρεις κατηγορίες**, οι οποίες φαίνονται στον παρακάτω πίνακα (πίνακας 2.1):

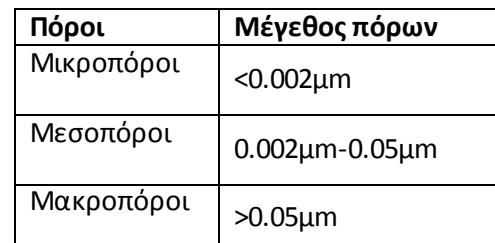

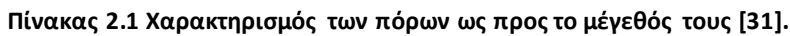

Βάση για την ταξινόμηση αυτή αποτελεί το γεγονός ότι κάθε κατηγορία μεγέθους παρουσιάζει διαφορετικά χαρακτηριστικά κατά την προσρόφηση αερίων, με συνέπεια διαφορετική φυσικοχημική συμπεριφορά. Στους **μικροπόρους** το δυναμικό αλληλεπίδρασης μεταξύ των μορίων του αερίου και του στερεού είναι σημαντικά υψηλότερο λόγω μικρής απόστασης των τοιχωμάτων, με αποτέλεσμα τη γρήγορη πλήρωσή τους. Στους **μεσοπόρους** λαμβάνει χώρα το φαινόμενο της τριχοειδούς συμπύκνωσης, που συνοδεύεται από χαρακτηριστικό βρόχο υστέρησης στην ισόθερμο προσρόφησης. Τέλος, οι **μακροπόροι**, λόγω του μεγάλου μεγέθους τους, πληρούνται σε σχετικές πιέσεις πολύ κοντά στη μονάδα. Φυσικά, οι διαχωριστικές γραμμές μεταξύ των διαφόρων κατηγοριών δεν είναι με κανένα τρόπο απόλυτες και η θέση τους εξαρτάται από το σχήμα των πόρων και τη φύση του υλικού. **[32]**

Τα φυσικά πορώδη υλικά διαχωρίζονται επίσης και με βάση την προέλευσή τους, που μπορεί να είναι **γεωλογική ή βιολογική**. Στα γεωλογικά συμπεριλαμβάνονται πετρώματα που περιέχουν πετρέλαιο και φυσικό αέριο, γαιάνθρακες κ.α. Οι γεωλογικοί σχηματισμοί είναι συνήθως ετερογενείς και καταλαμβάνουν μεγάλες εκτάσεις. Τα **βιολογικά πορώδη υλικά** βρίσκονται συνήθως σε πολύ μικρότερες κλίμακες και σχηματίζονται με βιοχημικές διεργασίες. Παραδείγματα είναι διάφορα φυτά, καρποί και φυσιολογικά όργανα όπως οι πνεύμονες, οι ιστοί και οι μεμβράνες. Τα συνθετικά πορώδη υλικά συνήθως σχεδιάζονται και παράγονται για διεργασίες χημικής αντίδρασης και φυσικούς διαχωρισμούς. **[2]**

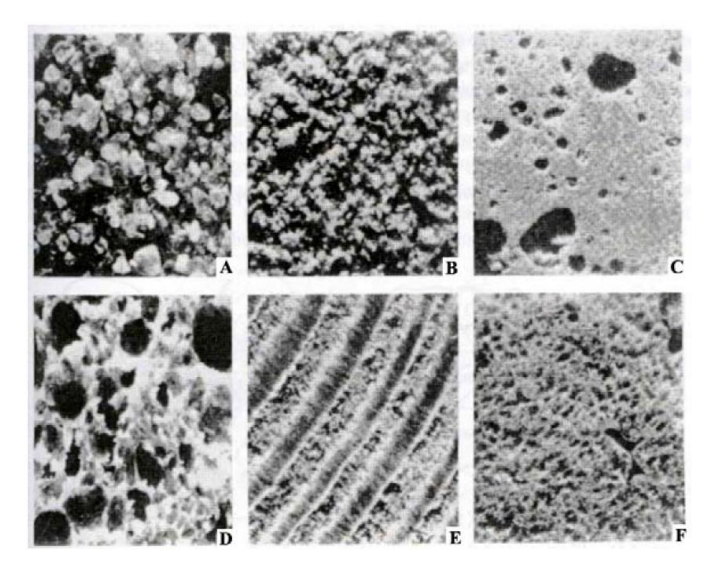

**Εικόνα 2.1 Φωτογραφίες διαφόρων φυσικών πορώδων υλικών (μεγέθυνση 10 φορές): (Α) κόκκοι άμμου, (Β) ψαμμίτης, (C) ασβεστόλιθος, (D) ψωμί, (Ε) ξύλο, (F) ανθρώπινος πνεύμονας. [33]**

#### <span id="page-18-0"></span>**2.1.3 Εφαρμογές**

Οι κλασικές εφαρμογές των πορώδων υλικών είναι στην παραγωγή φυσικών καυσίμων, όπως πετρέλαιο και φυσικό αέριο από ρηγματωμένα πορώδη υπεδάφη. Στις σύγχρονες εφαρμογές περιλαμβάνεται ο καθαρισμός εδαφών που έχουν μολυνθεί με τοξικούς ρυπαντές και ο σχεδιασμός επί τόπου εγκαταστάσεων για την απορρύπανση των εδαφών. Στις εφαρμογές των βιολογικών πορώδων υλικών συμπεριλαμβάνονται διεργασίες ξήρανσης, τριχοειδούς μεταφοράς νερού στα φυτά και μεταφορά οξυγόνου του διοξειδίου του άνθρακα στην επιφάνεια των πνευμόνων.

Τα συνθετικά πορώδη υλικά χρησιμοποιούνται στο σχεδιασμό ετερογενών αντιδραστήρων και σε διεργασίες διαχωρισμού και καθαρισμού όπου απαιτείται μεγάλη διαθέσιμη επιφάνεια. Τα τελευταία χρόνια τα μικροπορώδη υλικά όπως οι κεραμικές μεμβράνες μελετούνται και χρησιμοποιούνται ευρύτατα σε φυσικούς διαχωρισμούς.

Μία ιδιαίτερα σημαντική εφαρμογή των πορώδων υλικών, η οποία και μελετάται στο πλαίσιο της παρούσας διπλωματικής εργασίας, είναι **η ανάπτυξη καινοτόμων προϊόντων καθορισμένης δομής και συγκεκριμένα, τροφίμων.** Η **δομή και οι ιδιότητες** των επεξεργασμένων τροφίμων είναι σημαντικοί παράγοντες που καθορίζουν την αποδοχή και προτίμησή τους από τους καταναλωτές, ενώ οι διεργασίες που χρησιμοποιούνται για την παραγωγή αυτών των τροφίμων, επηρεάζουν σε μεγάλο βαθμό τις ιδιότητες αυτές.

Η παραγωγή τροφίμων με προκαθορισμένες ιδιότητες δομής αποτελεί ένα σημαντικό πεδίο έρευνας, καθώς οι ιδιότητες αυτές είναι απαραίτητες για το σχεδιασμό και τη διεξαγωγή διαφόρων διεργασιών επάνω στα τρόφιμα, χαρακτηρίζουν την ποιότητα των προϊόντων, ελέγχουν τη γεύση και την εμφάνισή τους και επηρεάζουν σημαντικά πλήθος άλλων ιδιοτήτων όπως οι θερμικές ιδιότητες, μηχανικές ιδιότητες, διάχυση μάζας, καθώς και την ικανότητα αφομοίωσης θρεπτικών συστατικών κατά τη λειτουργία της πέψης **[3]-[5]**.

#### <span id="page-19-0"></span>**2.1.4 Περιγραφή και ιδιότητες πορώδους δομής**

Οι **ιδιότητες** των πορώδων υλικών εξαρτώνται τόσο από τη **σύσταση** του υλικού όσο και από την **πορώδη δομή τους**. **Ιδιότητες δομής** των πορώδων υλικών ονομάζονται αυτές που εξαρτώνται μόνο από τη γεωμετρία και την τοπολογία των πόρων του και καμία άλλη ιδιότητα του υλικού, όπως πχ την χημική του σύσταση. Στην πλειονότητα των πορώδων υλικών οι πόροι δεν είναι ορατοί διά γυμνού οφθαλμού. Για το λόγο αυτό, η φύση και τα χαρακτηριστικά κάθε υλικού **προσδιορίζονται πειραματικά** σε ένα δείγμα του υλικού. Με κατάλληλα πειράματα προσδιορίζονται διάφορες μακροσκοπικές ιδιότητες, όπως η πυκνότητα, η ειδική αγωγιμότητα, η διηλεκτρική σταθερά, κ.ά. που εξαρτώνται σε κάποιο βαθμό από τη μικροσκοπική δομή του υλικού. **[2]**

Η μικροσκοπική μελέτη των πόρων του υλικού αποκαλύπτει τα χαρακτηριστικά που επηρεάζουν τις μακροσκοπικές ιδιότητες του μέσου. Η γεωμετρία της επιφάνειας των πόρων και η κατανομή μεγέθους των πόρων είναι μερικά χαρακτηριστικά της μικροσκοπικής δομής ενός πορώδους μέσου. Στη σύγχρονη έρευνα γίνεται προσπάθεια να αναπτυχθούν πρότυπα που προβλέπουν τις μακροσκοπικές ιδιότητες των πορώδων υλικών όταν είναι γνωστά τα μικροσκοπικά χαρακτηριστικά της δομής τους. **[2]**

Η πλήρης και λεπτομερειακή περιγραφή της πορώδους δομής ενός υλικού είναι ανέφικτη, παρά τη σημαντική πρόοδο που έχει σημειωθεί με τη βελτίωση των χρησιμοποιούμενων τεχνικών. Άλλωστε, ο αντικειμενικός στόχος μιας τέτοιας διαδικασίας δεν είναι η απλή χαρτογράφηση του πορώδους χώρου, αλλά **η προσεγγιστική αναπαράστασή του**, ώστε να γίνει σχετικά εύκολα η **μαθηματική περιγραφή** των φαινομένων που πραγματοποιούνται στους πόρους. Δηλαδή, η ανάγκη για τον προσδιορισμό των **δομικών παραμέτρων ενός πορώδους μέσου** προκύπτει από την προσπάθεια για την ερμηνεία των διεργασιών, όπως πχ μονοφασική ή διφασική ροή, διάχυση κτλ που συμβαίνουν μέσα στο πορώδες μέσο και καθορίζουν την πρακτική του χρησιμότητα.

Προκειμένου να αναλυθεί η πορώδης δομή ενός νέου υλικού, **γίνεται η παραδοχή ότι πρόκειται για ένα ομοιογενές και ισότροπο υλικό**, κάτι που δε συμβαίνει στην πράξη. Η γενική πορεία για την ανάλυση της πορώδους δομής ενός υλικού περιλαμβάνει:

- 1. Μία ή περισσότερες **πειραματικές τεχνικές μέτρησης ορισμένων φυσικών μεταβλητών**, που έχουν είτε άμεση είτε έμμεση σχέση με δομικά χαρακτηριστικά του πορώδους μέσου.
- 2. Τη διατύπωση ενός **μαθηματικού μοντέλου** που προσεγγίζει σε κάποιο βαθμό την πορώδη δομή που μελετάται και χαρακτηρίζεται από ορισμένες παραμέτρους με φυσική έννοια.
- 3. Μία **θεωρητική διαδικασία προσδιορισμού των παραμέτρων** του μαθηματικού μοντέλου με κατάλληλη επεξεργασία των πειραματικών δεδομένων.

Η επιλογή και εφαρμογή **των κατάλληλων πειραματικών μεθόδων** εξαρτάται από την περιοχή μεγέθους των πόρων του υλικού που εξετάζεται και με βάση προηγούμενη εμπειρία από υλικά με παρόμοια δομή. Μερικές από τις πιο γνωστές και ευρύτατα χρησιμοποιούμενες τεχνικές είναι **η ποροσιμετρία υδραργύρου**, η ρόφηση-εκρόφηση αζώτου, η μικροσκοπική εξέταση τυχαίων ή διαδοχικών επιπέδων τομών πορώδους δείγματος.

**Η αναπαράσταση της πορώδους δομής με ένα μαθηματικό μοντέλο** περιλαμβάνει ορισμένες παραδοχές σε σχέση με τα δομικά χαρακτηριστικά του πορώδους υλικού. Έτσι, συνήθως γίνεται η θεώρηση ότι οι πόροι έχουν συγκεκριμένο γεωμετρικό σχήμα, με καθορισμένη διάταξη και τρόπο σύνδεσης μεταξύ τους. Το μαθηματικό μοντέλο που χρησιμοποιείται ακόμη και σήμερα για την ερμηνεία δεδομένων ποροσιμετρίας υδραργύρου καθώς επίσης και δεδομένων ρόφησης - εκρόφησης αζώτου, θεωρεί ότι οι πόροι είναι ευθείς, παράλληλοι, κυλινδρικοί σωλήνες ίσου μήκους χωρίς σύνδεση μεταξύ τους, με διαμέτρους που ακολουθούν μια άγνωστη συνάρτηση κατανομής. Σε μία τέτοια θεώρηση αγνοείται όχι μόνο η ποικιλία σχημάτων των πόρων, αλλά και η μεταξύ τους σύνδεση, που παίζει σημαντικό ρόλο σε κάθε διεργασία ροής ρευστών και μεταφοράς μάζας, μέσα από πορώδη υλικά. Πιο ακριβή μαθηματικά μοντέλα λαμβάνουν υπόψη και τη συνεκτικότητα των πόρων, θεωρώντας το πορώδες μέσο σαν **ένα δίκτυο αλληλοσυνδεόμενων πόρων**, που είναι τοποθετημένοι με ορισμένη διάταξη στο χώρο **[29]**.

Ο βαθμός δυσκολίας που εμπεριέχεται στη διαδικασία προσδιορισμού των παραμέτρων του μαθηματικού μοντέλου με βάση τα πειραματικά δεδομένα είναι ανάλογος της πολυπλοκότητας του μαθηματικού μοντέλου. Έτσι για τον προσδιορισμό της κατανομής των διαμέτρων ή των ακτίνων των πόρων με βάση το μοντέλο «δέσμης σωλήνων», αρκεί η διαφόριση της καμπύλης είσδυσης υδραργύρου (ποροσιμετρία) ή της καμπύλης εκρόφησης αζώτου. Προφανώς, η χρήση πιο σύνθετων μοντέλων απαιτεί την ανάπτυξη μαθηματικών τεχνικών, που λαμβάνουν υπόψη περισσότερα χαρακτηριστικά της αντίστοιχης πειραματικής διαδικασίας, αλλά επίσης εισάγουν ορισμένες απλοποιήσεις και παραδοχές για τη θεωρητική προσέγγιση της φυσικής διαδικασίας.

Είναι δυνατό διαφορετικές πειραματικές μέθοδοι να είναι κατάλληλες για τον προσδιορισμό διαφορετικών δομικών παραμέτρων ενός πορώδους υλικού, με τον ελάχιστο αριθμό υποθέσεων και παραδοχών. Με αυτή την έννοια, η ανάπτυξη βελτιωμένων μαθηματικών μοντέλων και μεθόδων ερμηνείας πειραματικών δεδομένων, που προκύπτουν από τη συνδυασμένη χρήση διαφορετικών πειραματικών τεχνικών, αποτελεί το βασικό στόχο μιας οποιασδήποτε σύγχρονης προσπάθειας για τον προσδιορισμό των κυριοτέρων δομικών στοιχείων των πορώδων υλικών. Ακόμη όμως και αυτή η μοντελοποίηση που είχε νόημα στη δεκαετία του '80, σήμερα έχει ξεπεραστεί από τα μαθηματικά των «fractals», που προσεγγίζουν την ασυνέχεια και την ιδιαιτερότητα κάθε μικροχώρου-πόρου. Επίσης, σύγχρονες μαθηματικές τεχνικές στοχαστικής ανάλυσης έχουν αναπτυχθεί, για την επεξεργασία των διαφορετικών ιδιοτήτων της μικροδομής, ανισότροπων και ανομοιογενών υλικών **[29]**.

#### <span id="page-20-0"></span>**2.1.5 Μακροσκοπική περιγραφή**

Οι μακροσκοπικές ιδιότητες των πορώδων υλικών αντιπροσωπεύουν τη μέση συμπεριφορά ενός δείγματος πολλών πόρων. Όλες οι μακροσκοπικές ιδιότητες δομής επηρεάζονται σε κάποιο βαθμό από τη δομή των πόρων. Οι πιο σημαντικές μακροσκοπικές ιδιότητες είναι το **πορώδες, η πυκνότητα, η συρρίκνωση, η ενεργή επιφάνεια, το μέγεθος και η κατανομή των πόρων**. Οι ορισμοί που χρησιμοποιούνται ευρέως στη βιβλιογραφία για το χαρακτηρισμό των ιδιοτήτων αυτών είναι **[6]**:

#### <span id="page-21-0"></span>*2.1.5.1 Πραγματική πυκνότητα ()*

**Πραγματική πυκνότητα** είναι η πυκνότητα ενός στερεού εξαιρουμένων των πόρων του αέρα και ορίζεται ως ο λόγος της μάζας του υλικού προς τον πραγματικό του όγκο.

$$
\rho_{\pi\rho} = \frac{m_{o\lambda}}{V_{\pi\rho}}
$$
 (2.1)

όπου *mολ* είναι η μάζα του υλικού, *Vπρ* είναι ο πραγματικός όγκος, δηλαδή ο ολικός όγκος του υλικού εξαιρουμένων των πόρων του αέρα ( $V_{\pi \rho} = V_s + V_w$ ).

#### <span id="page-21-1"></span>*2.1.5.2 Φαινόμενη πυκνότητα ()*

**Η φαινόμενη πυκνότητα** αφορά σε πορώδη υλικά ή σε υλικά σε μορφή σκόνης και ορίζεται ως ο λόγος της μάζας του υλικού προς τον ολικό όγκο, συμπεριλαμβανομένων και των πόρων του αέρα.

$$
\rho_{\varphi} = \frac{m_{o\lambda}}{V_{o\lambda}}\tag{2.2}
$$

όπου  $m_{o\lambda}$  είναι η μάζα του υλικού,  $V_{o\lambda}$  είναι ο ολικός όγκος του υλικού ( $V_{o\lambda} = V_s + V_w + V_a$ , όπου *V<sup>s</sup>* είναι ο όγκος των ξηρών στερεών, *V<sup>w</sup>* είναι ο όγκος του νερού, *V<sup>α</sup>* είναι ο όγκος του αέρα).

#### <span id="page-21-2"></span>*2.1.5.3 Πορώδες (ε)*

**Το πορώδες** είναι μία από τις σημαντικότερες φυσικές ιδιότητες, η οποία χαρακτηρίζει την ποιότητα τροφίμων τα οποία περιέχουν ενδιάμεση ή χαμηλή υγρασία. Πληροφορίες σχετικά με την πορώδη δομή των προϊόντων είναι απαραίτητες για το σχεδιασμό και την αριστοποίηση πολλών διεργασιών που εμπεριέχουν μεταφορά θερμότητας και μάζας, όπως είναι η ξήρανση, η εκβολή, το ψήσιμο, κ.λπ.

Το πορώδες ορίζεται ως ο λόγος του όγκου του αέρα προς τον ολικό όγκο του υλικού (όγκος στερεού, υγρού και αέρα).

$$
\varepsilon = \frac{V_{\alpha}}{V_{o\lambda}}\tag{2.3}
$$

Συνδυάζοντας τις σχέσεις (2.1), (2.2) και (2.3) προκύπτει:

$$
\varepsilon = 1 - \frac{\rho_{\varphi}}{\rho_{\pi\rho}} \tag{2.4}
$$

Όταν το *V<sup>α</sup>* αναφέρεται στους ανοικτούς πόρους, τότε το πορώδες ονομάζεται ανοιχτό, και αντίστοιχα όταν αναφέρεται στους κλειστούς πόρους, τότε ονομάζεται κλειστό. Το σύνολο του κλειστού και ανοιχτού πορώδους ονομάζεται ολικό. Οι πόροι που συνδέονται μεταξύ τους (κανάλια) παρουσιάζουν ιδιαίτερο ενδιαφέρον, καθώς επιτρέπουν στα ρευστά να διέλθουν μέσα τους και συνιστούν το ενεργό πορώδες.

Στον παρακάτω πίνακα φαίνονται ορισμένες τιμές του πορώδους φυσικών ιζηματογενών υλικών (πίνακας 2.2).

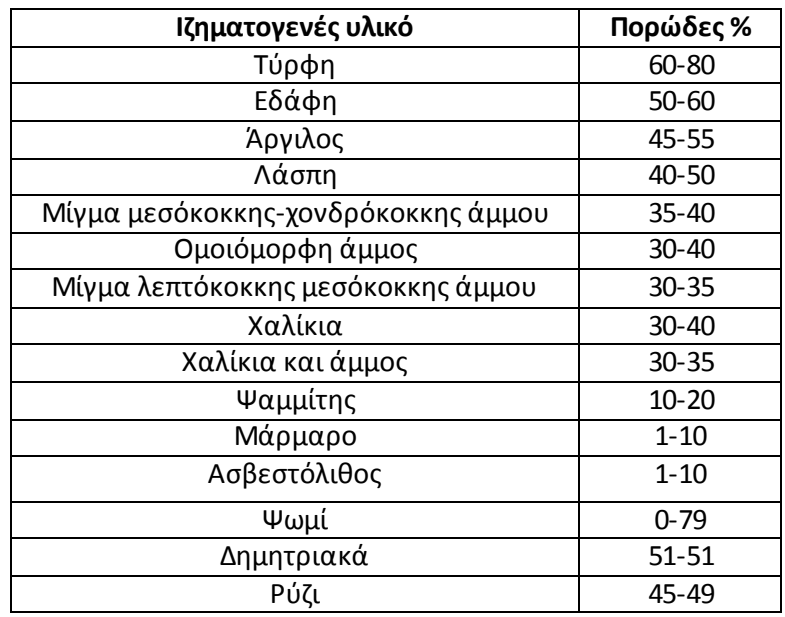

**Πίνακας 2.2 Τυπικές τιμές πορώδους φυσικών ιζηματογενών υλικών [34]**

#### <span id="page-22-0"></span>*2.1.5.4 Ειδική επιφάνεια*

Η ειδική επιφάνεια ορίζεται ως το εμβαδόν της επιφάνειας των στερεών τοιχωμάτων των πόρων ανά μονάδα μάζας ή όγκου του υλικού.

#### <span id="page-22-1"></span>**2.1.6 Μικροσκοπική περιγραφή**

Η μικροσκοπική μελέτη και περιγραφή της πορώδους δομής είναι αρκετά δύσκολη λόγω της μεγάλης διαφοροποίησης ανάμεσα σε διάφορα υλικά αλλά και της **ανομοιογένειας της δομής**  μέσα στο ίδιο το υλικό. Σύμφωνα με την πλέον διαδεδομένη και ευρέως αποδεκτή μικροσκοπική περιγραφή της πορώδους δομής, **η στοιχειώδης δομική μονάδα κάθε πορώδους μέσου είναι ο πόρος.** Οι πόροι συνδέονται μεταξύ τους και σχηματίζουν δίκτυα πόρων. Οι παράμετροι που χαρακτηρίζουν την τοπολογία των δικτύων πόρων είναι η διάσταση του δικτύου στο χώρο και η συνεκτικότητα των πόρων, όπως ακριβώς και σε κάθε άλλο τύπο δικτύου. Επιπλέον, η πορώδης δομή χαρακτηρίζεται από το μέγεθος και την κατανομή μεγέθους των πόρων καθώς και την ομοιογένειά της [2].

#### <span id="page-22-2"></span>*2.1.6.1 Μέγεθος πόρων*

Στη βιβλιογραφία δεν υπάρχει ακριβής ορισμός για **το μέγεθος του πόρου** διότι ο προσδιορισμός των ορίων του είναι πολύ δύσκολος και σχετικός. Συνήθως ο πόρος ορίζεται ως το μέρος της πορώδους δομής που περιβάλλεται από επιφάνειες του στερού.

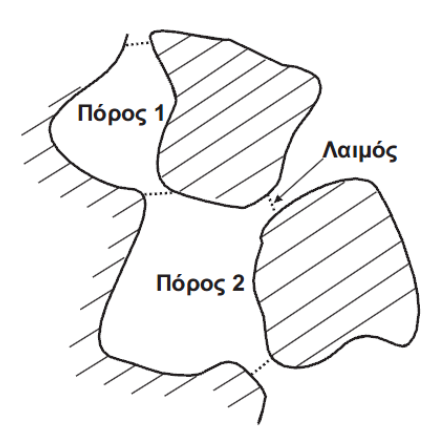

**Εικόνα 2.2 Δισδιάστατη απεικόνιση των πόρων και των λαιμών σε πορώδες υλικό [33]**

#### <span id="page-23-0"></span>*2.1.6.2 Συνεκτικότητα πόρων*

**Η συνεκτικότητα** είναι μία τοπολογική παράμετρος που δείχνει με πόσους άλλους πόρους επικοινωνεί απευθείας κάθε πόρος του δικτύου. Η συνεκτικότητα σε ένα ομοιογενές υλικό είναι ανεξάρτητη από το μέγεθος του θεωρούμενου δείγματος. Η τιμή της συνεκτικότητας δεν δίνει καμία άλλη πληροφορία για την τοπολογία των πόρων στο χώρο, συνεπώς δύο υλικά με ίδια τιμή της παραμέτρου μπορεί να έχουν πολύ διαφορετική πορώδη δομή.

#### <span id="page-23-1"></span>*2.1.6.3 Ομοιογένεια*

Σε πολλά πορώδη υλικά οι παράμετροι της πορώδους δομής έχουν διαφορετικές τιμές ανάλογα με την περιοχή του υλικού, τη διεύθυνση στην οποία μετράται η παράμετρος και την υπό εξέταση κλίμακα. Πειραματικά, η ομοιογένεια του υλικού διασφαλίζεται όταν τα μακροσκοπικά δείγματα που λαμβάνονται από διάφορες περιοχές παρουσιάζουν στατιστικά ασήμαντες διαφορές στις τιμές των παραμέτρων της πορώδους δομής. Στο παρακάτω σχήμα (Σχήμα 2.3) φαίνεται η ομοιογενής κατανομή κόκκων δύο διαφορετικών διαστάσεων (αριστερά) και η ανομοιογενής κατανομή των κόκκων (δεξιά)

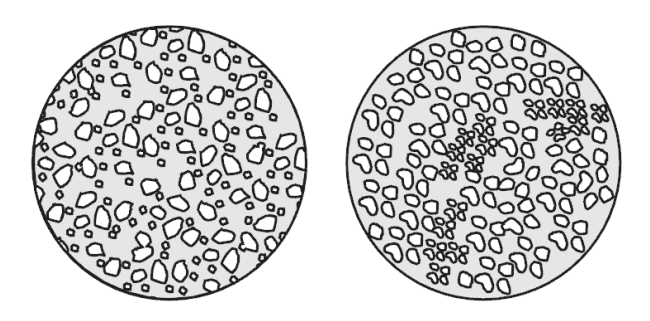

**Εικόνα 2.3 Ομοιογενής κατανομή κόκκων δύο διαφορετικών διαστάσεων (αριστερά) και ανομοιογενής κατανομή των κόκκων (δεξιά) [33]**

#### <span id="page-24-0"></span>*2.1.6.4 Ποικιλία πόρων*

Αξιοσημείωτο είναι το γεγονός της παρουσίας μιας **μεγάλης ποικιλίας σχημάτων και μεγεθών πόρων**, καθώς επίσης και της πολυπλοκότητας ως προς τον τρόπο της μεταξύ τους σύνδεσης. Έχει διαπιστωθεί ότι για μια μεγάλη κατηγορία πορώδων υλικών που σχηματίζονται με διαδικασίες εναπόθεσης και ενοποίησης κόκκων, ο πορώδης χώρος μπορεί να θεωρηθεί σαν ένα δίκτυο μεγάλων σχετικά πόρων (θάλαμοι), οι οποίοι συνδέονται μεταξύ τους με στενώσεις μικρότερων διαστάσεων (λαιμοί).

Οι φυσικές ιδιότητες των πορώδων μέσων επηρεάζονται σημαντικά από τον αριθμό, το μέγεθος και το σχήμα των πόρων καθώς επίσης και από το βαθμό στον οποίο οι πόροι αλληλοσυνδέονται.

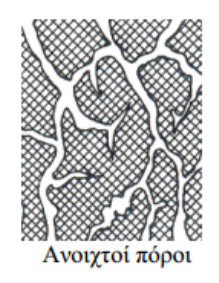

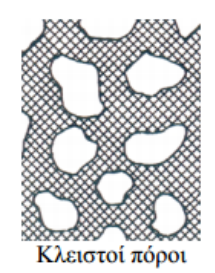

**Εικόνα 2.4 Aναπαράσταση ανοιχτών και κλειστών πόρων [1]**

Οι πόροι ενός πορώδους μέσου εμφανίζουν μεγάλη ποικιλία ως προς το σχήμα, το μέγεθος και τον τρόπο της μεταξύ τους σύνδεσης.

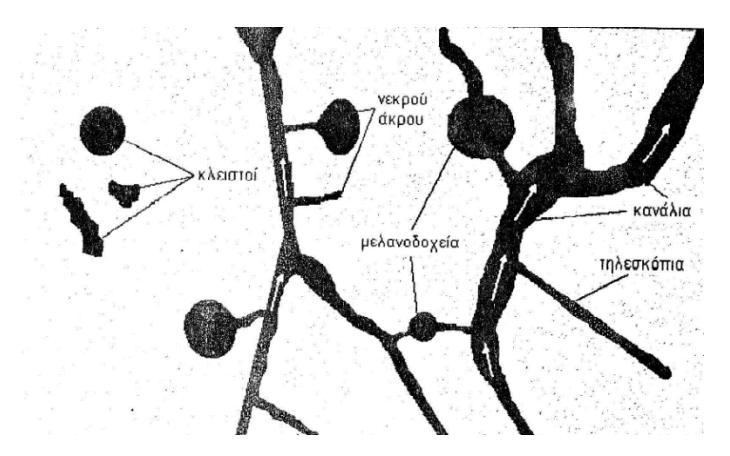

**Εικόνα 2.5 Κατηγορίες πόρων και μέρη αυτών [1]**

Κλειστοί χαρακτηρίζονται οι πόροι που δεν έχουν καμία σύνδεση μεταξύ τους και δεν είναι διαπερατοί από κάποιο ρευστό. Ως νεκρού άκρου χαρακτηρίζονται οι ανοιχτοί πόροι, που έχουν μία είσοδο, αλλά δεν είναι διαπερατοί. Έτσι κάποιο ρευστό μπορεί εύκολα να εισέλθει σε αυτούς, αλλά είναι δύσκολο να εξέλθει. Μελανοδοχεία ονομάζονται οι πόροι με περισσότερα του ενός ανοίγματα, που όμως είναι πολύ στενά, με αποτέλεσμα να είναι δύσκολα διαπερατοί από ρευστά.

Τέλος, μία άλλη κατηγορία πόρων είναι τα κανάλια και τα τηλεσκόπια, των οποίων η διαπερατότητα είναι μεταξύ αυτής των καναλιών και των μελανοδοχείων.

#### <span id="page-25-0"></span>**2.1.7 Μέθοδοι προσδιορισμού δομικών ιδιοτήτων**

Για τον προσδιορισμό των δομικών ιδιοτήτων των τροφίμων χρησιμοποιούνται ποικίλες μέθοδοι. Ο πραγματικός όγκος των υλικών μετράται συνήθως με πυκνόμετρο αερίων, ενώ ο φαινόμενος όγκος προσδιορίζεται με μέτρηση των διαστάσεων των υλικών, με τη μέθοδο εκτόπισης όγκου ή με πυκνόμετρο αερίων. Το πορώδες συνήθως υπολογίζεται με βάση την πραγματική και φαινόμενη πυκνότητα. Εναλλακτικά, το πορώδες και η κατανομή πόρων μπορούν να προσδιοριστούν με χρήση ποροσιμετρίας, με απορρόφηση αερίου ή οπτικές μεθόδους. Οι πιο απλές και ευρέως χρησιμοποιούμενες μέθοδοι αναλύονται στη συνέχεια. **[35]**

#### <span id="page-25-1"></span>*2.1.7.1 Μέτρηση διαστάσεων*

Σε δείγματα γνωστούσχήματος, ο προσδιορισμός του φαινόμενου όγκου πραγματοποιείται με μέτρηση των διαστάσεων (μήκος, πλάτος, πάχος, διάμετρος). Οι διαστάσεις μετρώνται με παχύμετρο ή μικρόμετρο και ο όγκος υπολογίζεται με βάση το σχήμα του δείγματος.

#### <span id="page-25-2"></span>*2.1.7.2 Πυκνομετρία αερίων*

Ο προσδιορισμός του πραγματικού όγκου των υλικών με τη χρήση της πυκνομετρίας αερίων βασίζεται στην αρχή του Αρχιμήδη για την εκτόπιση των ρευστών. Το ρευστό που εκτοπίζεται είναι συνήθως αέρας, άζωτο ή ήλιο ώστε να μπορεί να διεισδύει στους μικρότερους πόρους του υλικού. Το ήλιο (He) χρησιμοποιείται ευρέως λόγω της μικρής του ατομικής διάστασης που του επιτρέπει να διεισδύει σε πόρους και ρωγμές της τάξεως των 10-10m. Το στερεοπυκνόμετρο προσδιορίζει τον πραγματικό όγκο των υλικών μέσω της διαφοράς πίεσης που καταγράφεται όταν το ήλιο διέρχεται από γνωστό όγκο αναφοράς *V<sup>R</sup>* (πίεση P1) μέσα στην κυψελίδα η οποία περιέχει το δείγμα (πίεση P2). Ο πραγματικός όγκος υπολογίζεται από τη σχέση:

$$
V_{\pi\rho} = V_C - V_R \cdot \left[ \left( \frac{P_1}{P_2} \right) - 1 \right] \tag{2.5}
$$

όπου, *V<sup>C</sup>* και *V<sup>R</sup>* είναι σταθερές οι οποίες υπολογίζονται με βαθμονόμηση της συσκευής χρησιμοποιώντας συμπαγή σφαιρίδια διαμέτρου 7 mm με μηδενικό πορώδες.

#### <span id="page-25-3"></span>*2.1.7.3 Μέθοδος εκτόπισης όγκου*

Σύμφωνα με τη μέθοδο αυτή, ο όγκος μετράται με τη χρήση πυκνόμετρων ή βαθμονομημένων κυλίνδρων. Ο βαθμονομημένος κύλινδρος γεμίζεται με υγρό μέχρις ενός ορισμένου σημείου και στη συνέχεια, το υλικό εμβαπτίζεται σε αυτόν. Η διαφορά μεταξύ του αρχικού όγκου του υγρού και του όγκου αφού έχει εμβαπτιστεί το δείγμα, ισούται με το όγκο του δείγματος. Κατά τη μέθοδο αυτή, χρησιμοποιούνται υγρά με χαμηλή επιφανειακή τάση, όπως νερό, τολουόλιο, κανονικό επτάνιο, κ.λπ., ενώ κάποιες φορές το δείγμα μπορεί να επικαλυφθεί με κάποιο φιλμ για την αποφυγή της προσρόφησης του χρησιμοποιούμενου υγρού.

#### <span id="page-25-4"></span>*2.1.7.4 Ποροσιμετρία υδραργύρου*

**Η ποροσιμετρία χρησιμοποιείται ευρέως για τον προσδιορισμό του πορώδους και της κατανομής πόρων και βασίζεται στην αρχή είτε της είσδυσης ενός ρευστού στους πόρους ή της απομάκρυνσής του από αυτούς.**

Η μέθοδος απομάκρυνσης υδραργύρου διακρίνεται στην τριχοειδή ποροσιμετρία ροής και την ποροσιμετρία απομάκρυνσης ρευστού. Στην **ποροσιμετρία είσδυσης** χρησιμοποιείται ως ρευστό είτε υδράργυρος, είτε λάδι ή νερό, το οποίο υφίσταται εφαρμογή πίεσης προκειμένου να εισαχθεί στους πόρους του υλικού. Η πίεση και ο όγκος του ρευστού καταγράφονται, παρέχοντας πληροφορίες για τον όγκο των πόρων, τη διάμετρό τους και την ειδική επιφάνεια ακόμα και των τυφλών πόρων. **[39]**

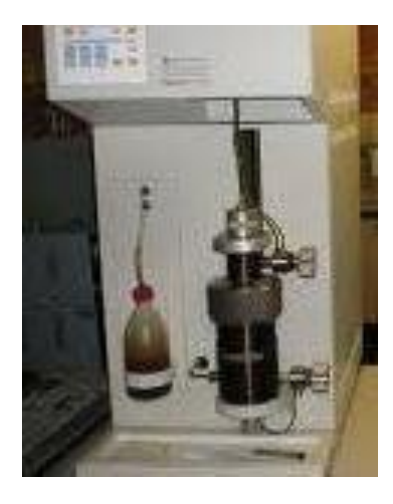

**Εικόνα 2.6 Φωτογραφία από ποροσίμετρο υδραργύρου (MIP, Pascal Porosimeter from Fisons Instruments).**

Η ποροσιμετρία υδραργύρου αποτελεί μία από τις **σημαντικότερες μεθόδους προσδιορισμού του πορώδους των υλικών και ανάλυσης της μικροδομής τους**. Η αρχή λειτουργίας του ποροσίμετρου υδραργύρου βασίζεται στη βαθμιαία είσδυση υδραργύρου σε ένα πορώδες υλικό με εφαρμογή πίεσης και στη συνέχεια στην απομάκρυνση του υδραργύρου με ελάττωση της πίεσης. Η επιβολή πίεσης απαιτείται για να εισδύσει ο υδράργυρος στους πόρους του υλικού, δεδομένου ότι αποτελεί ένα μη διαβρέχον υγρό. Με αύξηση της πίεσης ο υδράργυρος εισέρχεται και στους μικρότερους πόρους, έως ότου το υλικό κορεσθεί. Στη συνέχεια, καθώς η πίεση ελαττώνεται, ο υδράργυρος απομακρύνεται από τους πόρους του υλικού, μέχρις ότου διακοπεί η συνέχεια του υδραργύρου και ένα ποσοστό του παραμείνει μέσα στο υλικό. **[30]**

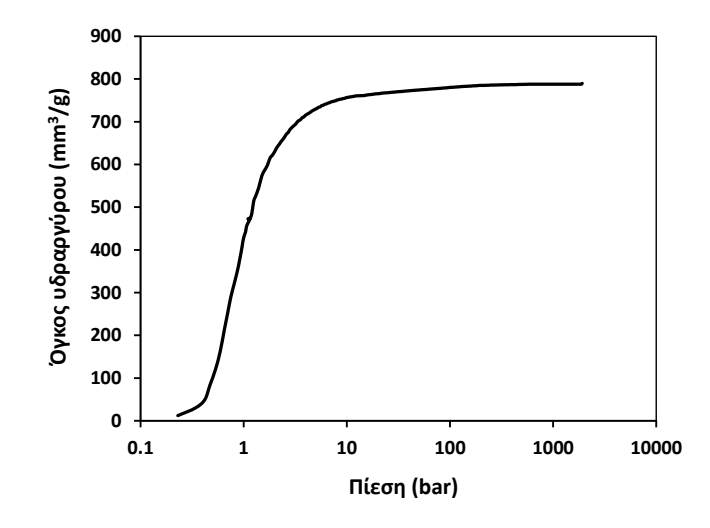

**Εικόνα 2.7** Τυπική καμπύλη είσδυσης υδραργύρου

Από τις καμπύλες είσδυσης-απομάκρυνσης του όγκου του υδραργύρου λαμβάνονται πληροφορίες σχετικά με την πορώδη δομή του υλικού. Οι ακτίνες των πόρων των υλικών συσχετίζονται με την πίεση που εφαρμόζεται για να εισδύσει ο υδράργυρος στο δείγμα, μέσω της εξίσωσης Washburn (Εξίσωση 2.6), θεωρώντας κυλινδρικό μοντέλο πόρων.

$$
P = -\frac{2 \cdot \gamma \cdot \cos \theta}{r} \tag{2.6}
$$

όπου, *P* είναι η εξωτερική πίεση, *γ* είναι η επιφανειακή τάση του υδραργύρου (ίση με 480 dyn/cm), θ είναι η γωνία επαφής του υδραργύρου με τα τοιχώματα του σωλήνα (περίπου 140°) και *r* (m) είναι η ακτίνα των πόρων. Η ποροσιμετρία υδραργύρου μετρά πόρους σε συγκεκριμένο εύρος που κυμαίνεται μεταξύ 2 nm και 100 μm. Ο υδράργυρος διέρχεται εύκολασε πόρουςμεγαλύτερους από 100 μm χωρίς εφαρμογή πίεσης, ενώ δεν μπορεί να διεισδύσει σε πόρους μικρότερους από 2 nm.

Η κατανομή των πόρων των υλικών ως προς την ακτίνα τους υπολογίζεται με απλή διαφόριση της καμπύλης είσδυσης.

#### <span id="page-27-0"></span>*2.1.7.5 Οπτικές μέθοδοι*

Με βάση την **οπτική μέθοδο**, το (ολικό) πορώδες προσδιορίζεται από τη μικροσκοπική εικόνα του δείγματος και ισούται **με το λόγο της επιφάνειας των πόρων προς την ολική επιφάνεια σε μία λεία επίπεδη διατομή του δείγματος.** Η μέθοδος αυτή είναι κατάλληλη, εάν το πορώδες είναι ομοιόμορφο σε όλο το δείγμα ώστε η διατομή να αντιπροσωπεύει το πορώδες του συνόλου του δείγματος. Με τη χρήση κατάλληλου λογισμικού, όπου προσδιορίζει την αντίθεση μεταξύ των δύο φάσεων (υλικό και πόροι), είναι δυνατός ο προσδιορισμός της κατανομής πόρων, της μέσης διαμέτρου πόρων, κ.λπ.

#### 2.1.7.5.1 Μικροσκοπία και επεξεργασία εικόνας

Οι διάφορες δομικές ιδιότητες των πορώδων μέσων μπορούν να προσδιοριστούν με τη χρήση **οπτικών μεθόδων, δηλαδή με τη χρήση κάποιου λογισμικού που παρέχει τη δυνατότητα επεξεργασίας εικόνας με σκοπό τον προσδιορισμό της κατανομής πόρων.** Οι οπτικές μέθοδοι είναι αρκετά διαδεδομένες πλέον στην ανάλυση τροφίμων, δεδομένου ότι είναι οι μόνες αναλυτικές μέθοδοι που παράγουν αποτελέσματα στη μορφή εικόνων εκτός από αριθμούς. Αρχικά, η χρήση οπτικών μεθόδων στα πλαίσια της επιστήμης των τροφίμων είχε σχέση με την ανίχνευση προσμίξεων ή αλλοιώσεων του υλικού, είτε τυχαία, είτε εσκεμμένα. Αυτό προκάλεσε αυξημένο ενδιαφέρον για την μικροσκοπική δομή του τροφίμου και πώς αυτή σχετίζεται με τις υπόλοιπες ιδιότητες.

#### **Το μεγάλο πλεονέκτημα της μικροσκοπίας είναι ότι είναι μία άμεση μέθοδος χαρακτηρισμού της μικροδομής των υλικών και βασίζεται κατευθείαν στην οπτική παρατήρηση. Επιπλέον, με τη χρήση μιας τέτοιας μεθόδου, οι εικόνες μπορούν εύκολα να μετατραπούν σε αριθμητικά δεδομένα, τα οποία θα χρησιμοποιηθούν για περαιτέρω ανάλυση.**

Η ανάπτυξη των οπτικών μεθόδων ξεκινάει βέβαια από άλλους τομείς της επιστήμης, όπως η τεχνολογία υλικών, η βιολογία και η φαρμακευτική. Η ανάλυση της δομής των τροφίμων έχει αναπτυχθεί ραγδαία τα τελευταία 20 χρόνια, αλλά ακόμη παραμένει δύσκολη η οπτική αναπαράσταση αυτής της δομής.

Πολλά τρόφιμα είναι βιολογικής προέλευσης, αλλά πολλά από αυτά υπόκεινται σε επεξεργασία διαφόρων βαθμών, επομένως δεν είναι ξεκάθαρη η προέλευσή τους, για παράδειγμα τα δημητριακά σε σχέση με το ψωμί ή το γάλα σε σχέση με το τυρί. Οι αλλαγές λόγω επεξεργασίας του τροφίμου οδηγούν σε αλλαγές σε μικροσκοπικό και μοριακό επίπεδο. Οι τεχνικές επεξεργασίας εικόνας, μπορούν να βοηθήσουν στην αποτελεσματικότερη εκτίμηση αυτών των αλλαγών στα πλαίσια της μορφολογίας και της σύνθεσής τους.

Μερικές τεχνικές μικροσκοπίας που αναπτύχθηκαν τα τελευταία χρόνια παρουσιάζονται ονομαστικά παρακάτω:

- Ηλεκτρονική Μικροσκοπία Σάρωσης (Scanning Electron Microscopy SEM)
- Ηλεκτρονική Μικροσκοπία Διέλευσης (Transmission Electron Microscopy TEM)
- Μικροσκοπία Ατομικής Δύναμης (Atomic Force Microscopy AFM)
- Φθορίζουσα Ομοεστιακή Οπτική Μικροσκοπία (Fluorescence Confocal Optical Microscopy - FCOM)

Οι παραπάνω τεχνικές έχουν οδηγήσει σε σπουδαίες αναλύσεις και σημαντικά συμπεράσματα ως προς τη δομή των υλικών. Για τη μικροσκοπική περιγραφή της δομής των τροφίμων χρησιμοποιείται ευρέως η ηλεκτρονική μικροσκοπία σάρωσης, η οποία περιγράφεται αναλυτικά στη συνέχεια. **[7]**

#### 2.1.7.5.2 Ηλεκτρονικό Μικροσκόπιο Σάρωσης (SEM)

Η **Ηλεκτρονική Μικροσκοπία Σάρωσης (Scanning Electron Microscopy, SEM)** είναι μία από τις πιο σύγχρονες και ευέλικτες μεθόδους ανάλυσης της μικροδομής μεγάλου αριθμού υλικών.

Η ικανότητα των **οπτικών μικροσκοπίων** περιορίζεται λόγω της φύσης του φωτός σε επίπεδα μεγεθύνσεων έως 1000x και σε διακριτική ικανότητα έως 0.2μm. Στις αρχές της δεκαετίας του '30 υπήρχε ήδη η ανάγκη για εξέταση του εσωτερικού του κυττάρου (πυρήνας, μιτοχόνδρια κλπ) που απαιτούσε μεγεθύνσεις μεγαλύτερες του 10,000x. Η απαίτηση αυτή οδήγησε στην ανακάλυψη και εφαρμογή των ηλεκτρονικών μικροσκοπίων. **Το ηλεκτρονικό μικροσκόπιο διέλευσης ή διαπερατότητας** (ΤΕΜ, Transmission Electron Microscope) ήταν το πρώτο είδος ηλεκτρονικού μικροσκοπίου και στη συνέχεια ακολούθησε το **ηλεκτρονικό μικροσκόπιο σάρωσης** (SEM, Scanning Electron Microscope). **[8]**

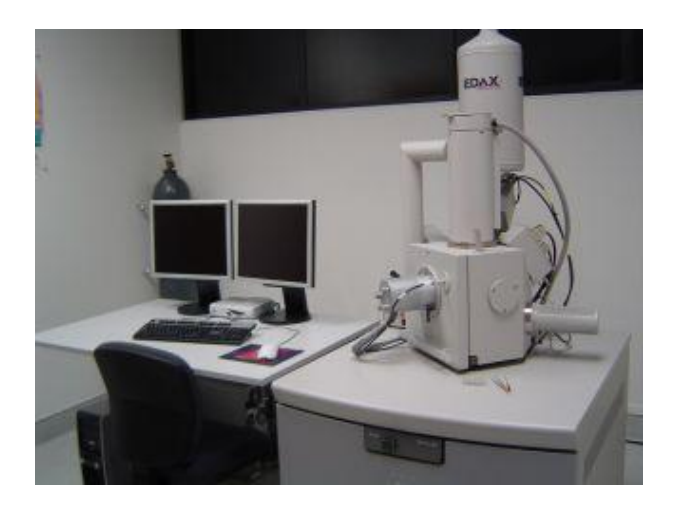

**Εικόνα 2.8 Ηλεκτρονικό μικροσκόπιο σάρωσης (Quanta 200 FEI (2004),OR, USA).**

Το ηλεκτρονικό μικροσκόπιο σάρωσης είναι ένα όργανο που λειτουργεί όπως περίπου και ένα οπτικό μικροσκόπιο μόνο που χρησιμοποιεί δέσμη ηλεκτρονίων υψηλής ενέργειας αντί για φως, για να εξετάσει αντικείμενα σε λεπτομερή κλίμακα. Τα ηλεκτρόνια λόγω της κυματικής τους φύσης μπορούν να εστιαστούν όπως και τα φωτεινά κύματα αλλά σε πολύ μικρότερη επιφάνεια (πχ κόκκος υλικού). Η δέσμη ηλεκτρονίων σαρώνει την επιφάνεια του δείγματος με το οποίο αλληλεπιδρά. Από την αλληλεπίδραση αυτή προκύπτουν πληροφορίες σε σχέση με τα άτομα των στοιχείων που απαρτίζουν το εξεταζόμενο υλικό. Από τα άτομα των στοιχείων εκπέμπονται κυρίως δευτερογενή (secondary) και οπισθοσκεδαζόμενα (backscattered) ηλεκτρόνια καθώς και ακτίνες Χ. Η ένταση των εκπεμπόμενων ηλεκτρονίων επηρεάζεται από τα χαρακτηριστικά της επιφάνειας. Έτσι, το SEM δίνει πληροφορίες που αφορούν κυρίως στη μορφολογία και στη σύσταση της επιφανείας. Εφαρμόζοντας ένα σύστημα ανίχνευσης της διασποράς των ενεργειών των ακτίνων Χ που δημιουργούνται στην επιφάνεια από την προσπίπτουσα δέσμη, μπορεί να γίνει ημιποσοτική στοιχειακή ανάλυση του υλικού.

Επομένως, το SEM χρησιμοποιείται για την εξέταση μικροδομής στερεών δειγμάτων και για να δίνει εικόνες υψηλού βαθμού διείσδυσης.

Η λειτουργία του SEM στηρίζεται στις αλληλεπιδράσεις του προς εξέταση δείγματος και της προσπίπτουσας σε αυτό δέσμης ηλεκτρονίων. Οι βασικές διατάξεις που υπάρχουν στο μικροσκόπιο είναι το σύστημα παραγωγής δέσμης ηλεκτρονίων, το σύστημα κατεύθυνσης της δέσμης, το σύστημα πληροφοριών και τέλος το σύστημα κενού. **[9]**

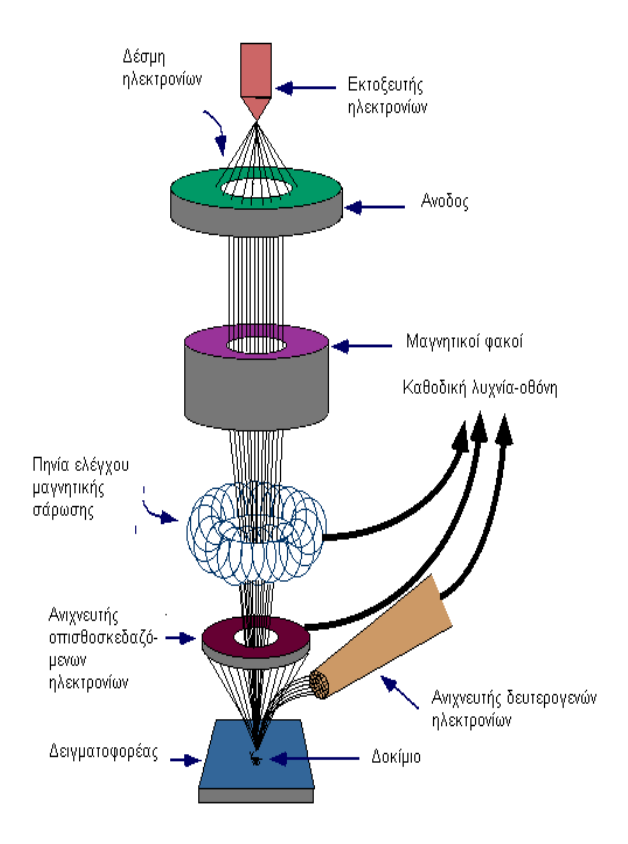

#### **Εικόνα 2.9 Διάγραμμα λειτουργίας μικροσκοπίου [36]**

Τα βασικά στάδια λειτουργίας ενός ηλεκτρονικού μικροσκοπίου είναι :

- Σχηματίζεται μία δέσμη ηλεκτρονίων από την πηγή η οποία επιταχύνεται προς το δείγμα μέσω ενός θετικού ηλεκτρικού δυναμικού
- Χρησιμοποιώντας μεταλλικά ανοίγματα, ηλεκτρομαγνητικούς φακούς και πηνία σάρωσης, επιτυγχάνεται μία λεπτή εστιασμένη μονοχρωματική δέσμη η οποία σαρώνει την επιφάνεια του δείγματος.

Οι αλληλεπιδράσεις δέσμης δείγματος καταγράφονται από τους ανιχνευτές και μετατρέπονται σε εικόνα.

Ορισμένα παραδείγματα εικόνων ηλεκτρονικού μικροσκοπίου σάρωσης παρουσιάζονται στις παρακάτω εικόνες.

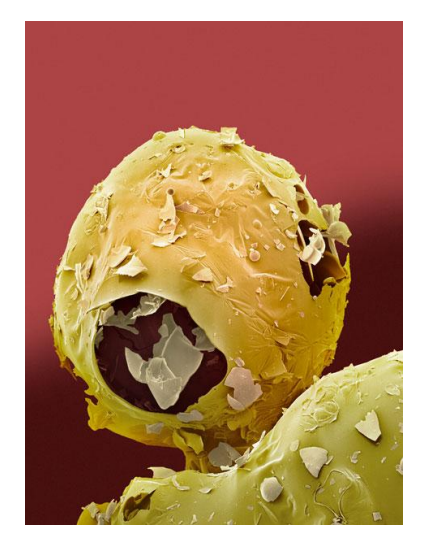

**Εικόνα 2.10 Αποτέλεσμα από ηλεκτρονικό μικροσκόπιο το οποίο δείχνει σε μικρογραφία την ασπαρτάμη, ένα γλυκαντικό που χρησιμοποιείται έναντι της ζάχαρης. [37]**

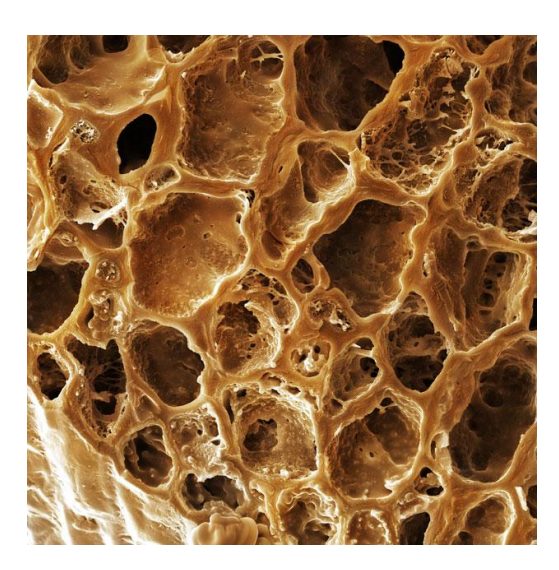

**Εικόνα 2.11 Αποτέλεσμα από ηλεκτρονικό μικροσκόπιο που δείχνει έναν κόκκο καφέ. [37]**

Το μεγαλύτερο **πλεονέκτημα** του SEM έναντι των κλασσικών μικροσκοπίων φωτός, είναι η τεράστια μεγέθυνση που παράγει φτάνοντας το μισό εκατομμύριο και πάνω. Τα κοινά

μικροσκόπια φωτός μόλις ξεπερνούν τις δύο χιλιάδες φορές. Ένα άλλο μεγάλο πλεονέκτημα είναι ότι, ακόμη και στις μικρές μεγεθύνσεις, όπου αλληλοεπικαλύπτονται οι δύο τύποι μικροσκοπίου, το SEM έχει εκατό φορές περίπου και πάνω εστιακό βάθος μεγαλύτερο από το κοινό μικροσκόπιο. **Αυτό σημαίνει ότι μπορούμε να έχουμε καθαρή εικόνα σε μεγάλο βάθος και να βλέπουμε τι συμβαίνει πάνω σε μία μόνο εικόνα.** Αντίθετα, με το φωτεινό μικροσκόπιο πρέπει διαρκώς να μεταβάλλουμε την εστίαση των φακών και έτσι να χάνουμε τις πληροφορίες των συμβαινομένων εκτός του εστιακού επιπέδου που έχει μικρό καθαρό βάθος.

Τα **μειονεκτήματα** είναι κυρίως δύο, βάσει των συνθηκών λειτουργίας του. Δεν επιτρέπει γενικά την εξέταση μονωτικών υλικών, εκτός από ειδικές συνθήκες χαμηλού δυναμικού επιτάχυνσης και έντασης της ηλεκτρονικής δέσμης, ενώ επίσης δεν επιτρέπει την εξέταση υγρών και γενικά αντικειμένων που παράγουν αέρια (εξάχνωση), ή υφίστανται αποξήρανση. Τέλος, το κόστος είναι σίγουρα πολύ μεγαλύτερο από τα κοινά μικροσκόπια.

#### <span id="page-31-0"></span>**2.1.8 Διάχυση**

#### <span id="page-31-1"></span>*2.1.8.1 Ορισμός*

**Διάχυση** χαρακτηρίζεται η τάση των μορίων μιας ουσίας να διασπείρονται από περιοχές υψηλής συγκέντρωσης προς τις περιοχές μικρότερης συγκέντρωσης. Η τάση αυτή εκδηλώνεται με αντίστοιχη μετακίνηση των μορίων. Αυτό σημαίνει πως η μετακίνηση των μορίων γίνεται και προς τις δύο κατευθύνσεις, με μεγαλύτερο ρυθμό από την περιοχή της υψηλότερης συγκέντρωσης. Κάποια στιγμή οι συγκεντρώσεις εξισώνονται, κάτι που δεν εμποδίζει όμως τη μετακίνηση των μορίων, η οποία συνεχίζεται, αυτή τη φορά, με σταθερό ρυθμό. **[10]**

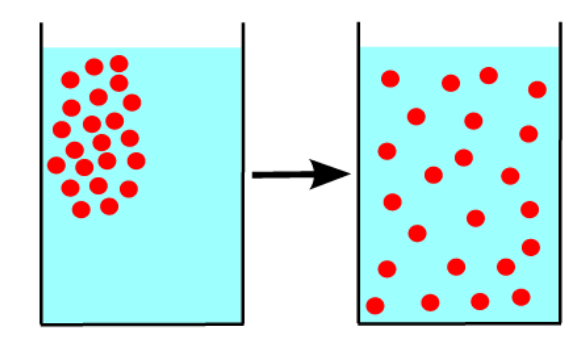

**Εικόνα 2.12 Διαδικασία διάχυσης. [10]**

Με λίγα λόγια, η διάχυση είναι η απόκριση του συστήματος σε μία βαθμίδα συγκέντρωσης. Είναι δηλαδή η προσπάθεια του συστήματος να εξαλείψει τη βαθμίδα συγκέντρωσης και να επιστρέψει στην πλήρως ομογενοποιημένη κατάσταση.

Υπάρχουν δύο τρόποι να περιγραφεί ο όρος διάχυση, είτε μέσω μιας φαινομενολογικής προσέγγισης που έχει ως αφετηρία τους νόμους του Fick για τη διάχυση και τις μαθηματικές τους συνέπειες, είτε μέσω μιας φυσικής προσέγγισης θεωρώντας τυχαίες κινήσεις στα μόρια διάχυσης.

#### <span id="page-32-0"></span>*2.1.8.2 Nόμοι του Fick*

#### 2.1.8.2.1 1ος νόμος του Fick

Στην απλούστερη περίπτωση, η ροή των σωματιδίων ανά μονάδα επιφανείας και ανά μονάδα χρόνου είναι ανάλογη της βαθμίδας συγκέντρωσης, η δε σταθερά αναλογίας ονομάζεται **συντελεστής διάχυσης**:

$$
J = -D\frac{\partial c}{\partial x} \tag{2.7}
$$

Η σχέση 2.7 είναι η μονοδιάστατη έκφραση του πρώτου νόμου του Fick και περιγράφει διάχυση σε μόνιμη κατάσταση.

- Το / είναι η ροή μάζας ανά μονάδα χρόνου ανά μονάδα επιφάνειας
- **-** η σταθερά αναλογίας *D* ονομάζεται συντελεστής διάχυσης
- ο παράγοντας  $\frac{\partial c}{\partial x}$ εκφράζει τη βαθμίδα συγκέντρωσης (δηλαδή τη διαφορική μεταβολή της συγκέντρωσης) προς την κατεύθυνση που γίνεται η διάχυση.

Εναλλακτικά, ο συντελεστής διάχυσης θα μπορούσε να οριστεί ως η ροή ανά βαθμίδα συγκέντρωσης.

Η διάχυση ως γνωστό συμβαίνει με τρόπο τέτοιο ώστε η βαθμίδα συγκέντρωσης να ελαττώνεται από τη μεγαλύτερη προς τη μικρότερη συγκέντρωση. Επειδή λοιπόν το  $\frac{\vartheta c}{\vartheta x}$  είναι αρνητικό προς την κατεύθυνση της ροής, προκειμένου για να βγαίνει θετική η καθαρή ροή μάζας προς την κατεύθυνση της διάχυσης έχει μπει το αρνητικό πρόσημο στον παραπάνω τύπο. **[11]**

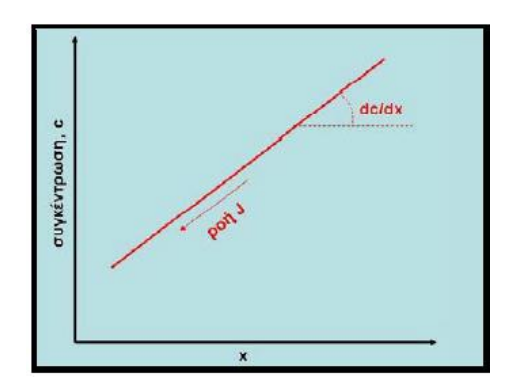

**Εικόνα 2.13 Η διάχυση συμβαίνει προς την αντίθετη κατεύθυνση της θετικής βαθμίδας συγκέντρωσης.**

Σύμφωνα με το νόμο, η διάχυση είναι τόσο έντονη, όσο πιο ανομοιόμορφη είναι η συγκέντρωση στα διάφορα μέρη του χώρου. **[12]**

#### 2.1.8.2.2 2ος νόμος του Fick

Μεγάλο ενδιαφέρον από τεχνολογική άποψη παρουσιάζει η περίπτωση της μεταβατικής (ή μη σταθερής κατάστασης) διάχυσης, όταν δηλαδή σε ένα σημείο στο στερεό η συγκέντρωση των διαχεόμενων συστατικών δεν παραμένει σταθερή αλλά μεταβάλλεται (αυξάνεται ή μειώνεται) με το χρόνο.

Η διάχυση μη μόνιμης κατάστασης περιγράφεται από το δεύτερο νόμο του Fick, η μονοδιάστατη μορφή του οποίου για την περίπτωση που ο συντελεστής διάχυσης είναι ανεξάρτητος της συγκέντρωσης είναι:

$$
\frac{\partial c}{\partial t} = -\frac{\partial J}{\partial x} = \frac{\partial (D \frac{\partial c}{\partial x})}{\partial x} \tag{2.8}
$$

Όπου  $J$  η ποσότητα της ύλης που διέρχεται ανά μονάδα επιφάνειας,  $\frac{\partial c}{\partial x}$  η μεταβολή της συγκέντρωσης ανά μονάδα απόστασης, η σταθερά διάχυσης (η οποία μπορεί να είναι διαφορετική από σημείο σε σημείο), t ο χρόνος.

Το  $\frac{\partial c}{\partial t}$  εκφράζει το ρυθμό μεταβολής της συγκέντρωσης σε ένα σημείο, το  $\frac{\partial J}{\partial x}$ εκφράζει τη ροή ύλη από ή προς το συγκεκριμένο σημείο. Το άλλο μέρος της ισότητας προκύπτει από απλή αντικατάσταση με τον πρώτο νόμο του Fick.

Κάθε σημείο του χώρου μπορεί να έχει μια διαφορετική ροή. Ο ρυθμός μεταβολής της συγκέντρωσης είναι ανάλογος της διαφοράς της ροής από το ένα μέρος του χώρου σε ένα άλλο μέρος του χώρου. Το μείον εκφράζει ότι όταν υπάρχει ροή τέτοια που αποσπά ύλη από ένα σημείο, τότε η συγκέντρωση της ύλης σε αυτό το σημείο μειώνεται, ενώ αντίστροφα όταν η ροή προσθέτει ύλη σε ένα σημείο, τότε η συγκέντρωση αυξάνεται. **[12]**

#### <span id="page-33-0"></span>**2.1.9 Τυχαίος περιπατητής (Random Walk)**

Τα άτομα και τα μόρια βρίσκονται σε συνεχή κίνηση. Κάθε άτομο ή μόριο υπόκειται σε άπειρες συγκρούσεις με άλλα μέσα στο υγρό ή στο αέριο στο οποίο περιέχεται και μάλιστα, σε πολύ μικρό χρονικό διάστημα. Εξαιτίας αυτού, το μόριο ή το άτομο εμφανίζεται να κινείται τυχαία, όπως φαίνεται στο παρακάτω σχήμα (Σχήμα 2.10). Αυτή η κίνηση συχνά αναφέρεται με τον όρο τυχαίος περιπατητής (randomwalk). **[13]**

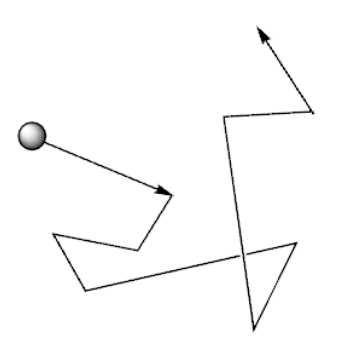

**Εικόνα 2.14 Random walk. Τυχαία κίνηση ενός μορίου στις 2 διαστάσεις. [38]**

**Ο τυχαίος περιπατητής είναι μία διαδοχή από τυχαία βήματα.** Για παράδειγμα, το μονοπάτι που ακολουθεί ένα μόριο καθώς ταξιδεύει μέσα σε ένα ρευστό ή σε ένα αέριο, το μονοπάτι αναζήτησης θηράματος ενός αρπακτικού ζώου, η τιμή μιας μετοχής ή τα οικονομικά ενός χαρτοπαίκτη μπορούν όλα να μοντελοποιηθούν με τη χρήση τυχαίων περιπάτων, αν και στην πραγματικότητα δεν είναι τελείως τυχαία.

Όταν ένα μόριο κάνει τυχαία κίνηση συμπίπτει πάνω σε άλλα μόρια και συγκρούεται με αυτά, οπότε υπάρχει μία μετακίνηση – μετανάστευση μορίων από ένα σημείο του υλικού σε ένα άλλο. Εάν αρχικά υπήρχε μεγαλύτερη συγκέντρωση μορίων συγκεκριμένου τύπου σε μία περιοχή του υλικού, για παράδειγμα μία σταγόνα μελάνι σε ένα δοχείο με νερό, τότε με την πάροδο του χρόνου τα μόρια υψηλής συγκέντρωσης θα εξαπλωθούν ώσπου το υλικό θα αποκτήσει ισορροπία.

**Ο τυχαίος περιπατητής μπορεί να αναφέρεται σε μία διάσταση ή και περισσότερες. Έχουμε δηλαδή random walk σε μία διάσταση, σε δύο ή σε τρεις.**

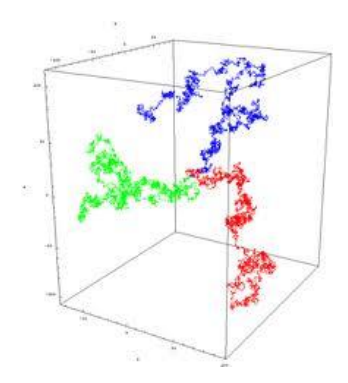

**Εικόνα 2.15 Τυχαίος περίπατος στις 3 διαστάσεις. [38]**

Σε έναν τυχαίο περίπατο μίας διάστασης, ο περιπατητής μπορεί να κινείται κατά μήκος μίας ευθείας γραμμής είτε προς τη θετική κατεύθυνση είτε προς την αρνητική. Μπορούμε να θεωρήσουμε πως το κάθε βήμα είναι μοναδιαίο και πως ο περιπατητής κινείται προς κάθε κατεύθυνση με ίση πιθανότητα. Σε αυτήν την περίπτωση η πιο πιθανή απόσταση από το αρχικό σημείο έπειτα από n βήματα είναι 0. Παρακάτω φαίνεται η κατανομή των θέσεων για 100.000 περιπατητές έπειτα από 100 βήματα. Παρατηρούμε ότιπροκύπτει μία κανονική κατανομή.**[14]- [15]**

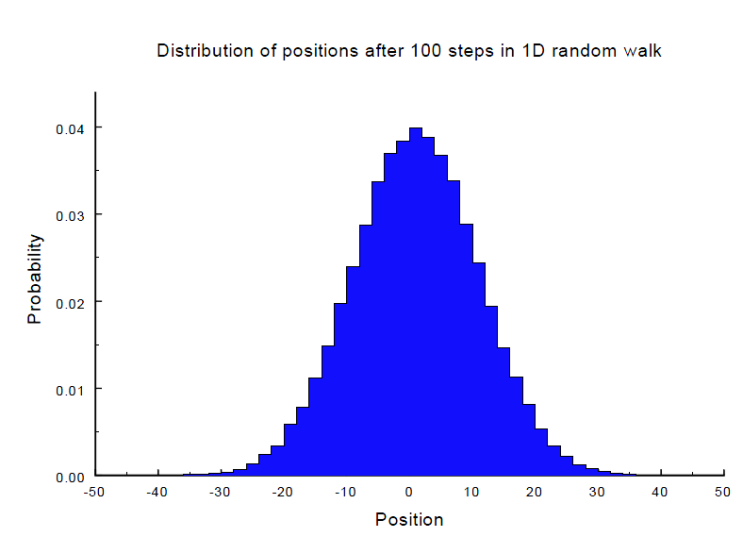

**Εικόνα 2.16 Κατανομή των θέσεων για 100.000 περιπατητές έπειτα από 100 βήματα.**

Σε αυτήν την περίπτωση, η διακύμανση των θέσεων αυξάνει γραμμικά με το χρόνο :

#### $\langle x_n^2 \rangle \propto t$  $\alpha t$  (2.9)

Στο παρακάτωσχήμα (Σχήμα 2.12) βλέπουμε τη μέση τετραγωνική απόσταση σε συνάρτηση με τον αριθμό βημάτων που εκτελούνται στη μία διάσταση. Προκύπτει μία τυχαία χρονοσειρά.

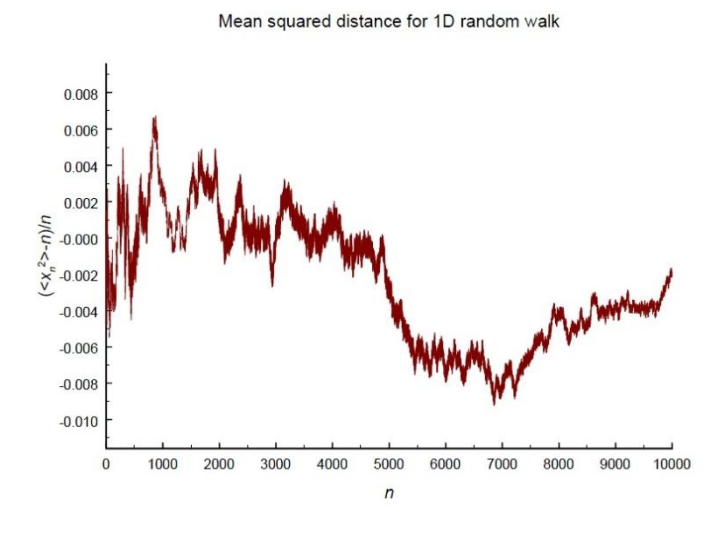

**Εικόνα 2.17 Μέση τετραγωνική απόσταση συναρτήσει των βημάτων στη μία διάσταση.**

#### <span id="page-35-0"></span>**2.1.10 Συντελεστής διάχυσης**

Ο συντελεστής διάχυσης σχετίζεται με τη μέση ελεύθερη διαδρομή (mean free path) μέσω της σχέσης Einstein-Smoluchowski:

$$
D = \frac{\lambda^2}{2\tau} \tag{2.10}
$$

Όπου λ είναι η μέση ελεύθερη διαδρομή και τ ο μέσος χρόνος ανάμεσα στις διαδοχικές συγκρούσεις, για τον οποίο ισχύει:

$$
\tau = \frac{\lambda}{v_{ave}} \tag{2.11}
$$

Όπου  $v_{ave}$  είναι η μέση ταχύτητα. Επομένως συνδυάζοντας τις δύο προηγούμενες εξισώσεις, έχουμε:

$$
D = \frac{1}{2}\lambda v_{ave} \tag{2.12}
$$

Στη μία διάσταση, ο συντελεστής διάχυσης προκύπτει ίσος με

$$
D = \frac{1}{2d} \lim_{t \to \infty} \frac{\langle x^2 \rangle}{t} \tag{2.13}
$$
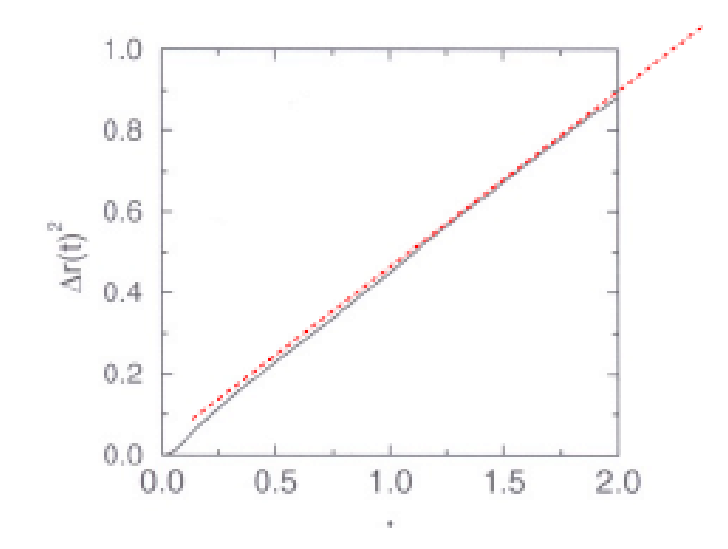

**Εικόνα 2.18 Μέση τετραγωνική απόσταση σε συνάρτηση με τα βήματα που εκτελούνται έπειτα από μεγάλο χρονικό διάστημα και με συνδυασμό πολλών περιπάτων.**

**Η κλίση της μέσης τετραγωνικής απόστασης σε μεγάλο χρονικό διάστημα είναι ανάλογη του συντελεστή διάχυσης. [16]**

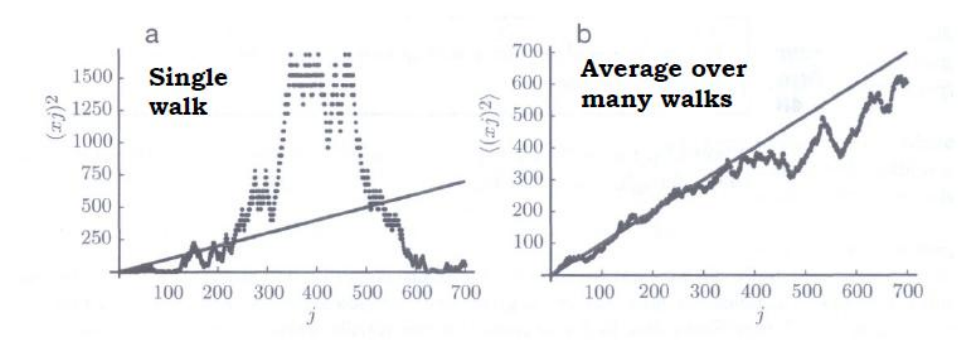

**Εικόνα 2.19 Μέση τετραγωνική απόσταση σε συνάρτηση με τα βήματα που εκτελούνται a) με έναν περίπατο, b) με συνδυασμό περιπάτων.**

Γενικότερα, στις d διαστάσεις ισχύει ο ακόλουθος τύπος:

$$
\langle r^2(t)\rangle = 2dDt \tag{2.14}
$$

Πιο συγκεκριμένα για δύο διαστάσεις ισχύει :

$$
\langle r^2(t)\rangle = 4Dt \tag{2.15}
$$

Επίσης για τρεις διαστάσεις ισχύει αντίστοιχα :

$$
\langle r^2(t)\rangle = 6Dt \tag{2.16}
$$

Πιο συγκεκριμένα, στον τομέα της **τεχνολογίας τροφίμων**, ο **συντελεστής διάχυσης υγρασίας** είναι μία από τις βασικότερες φυσικοχημικές ιδιότητες που σχετίζονται με τη δομή του υλικού και είναι υπεύθυνος για την απορρόφηση των θρεπτικών συστατικών από τον οργανισμό. Η μελέτη του συντελεστή διάχυσης αποτελεί τον βασικό παράγοντα προκειμένου να εκτιμηθεί η βιοδιαθεσιμότητα των συστατικών και των μικρών μορίων στα τρόφιμα, σε περιβάλλον που προσομοιάζει το γαστρικό υγρό.

# *3 Το Φυσικό Πρόβλημα*

# **3.1 Εισαγωγή**

Έπειτα από την παρουσίαση του σχετικού θεωρητικού υπόβαθρου μπορεί να διατυπωθεί το φυσικό πρόβλημα το οποίο προσεγγίζει και μελετά η παρούσα διπλωματική εργασία και το οποίο περιλαμβάνει **τη μελέτη της πορώδους δομής τροφίμων, καθώς επίσης και τον υπολογισμό του συντελεστή διάχυσης υγρασίας σε αυτά.**

Η καθημερινότητα και οι γρήγοροι ρυθμοί που την χαρακτηρίζουν, έχουν οδηγήσει τον άνθρωπο στην αυξημένη κατανάλωση τυποποιημένων τροφίμων, τα οποία πρέπει να χαρακτηρίζονται από επιθυμητή εμφάνιση, γεύση και υψηλή διατροφική αξία, παρέχοντας, ταυτόχρονα, στον καταναλωτή περιορισμένα λιπαρά και σάκχαρα, συμβάλλοντας έτσι στη βελτίωση της γενικότερης υγείας των καταναλωτών. Η **δομή και οι ιδιότητες** των επεξεργασμένων τροφίμων είναι οι πιο σημαντικοί παράγοντες που καθορίζουν την αποδοχή τους από τους καταναλωτές. Παράλληλα, η πορώδης δομή του εκάστοτε τροφίμου και ο ρυθμός διάχυσης υγρασίας μέσα σε αυτό, καθορίζουν το ρυθμό ενυδάτωσής του, επηρεάζοντας πλήθος εφαρμογών στη σύγχρονη βιομηχανία τροφίμων.

Επομένως, η γνώση της διαδικασίας σχεδιασμού του πορώδους, η κατανομή των πόρων μέσα σε αυτό και η μέτρηση του συντελεστή διάχυσης διαφόρων μορίων μέσα στο τρόφιμο είναι πολύ σημαντικά στοιχεία για το σχεδιασμό και την παραγωγή τροφίμων, τα οποία θα χαρακτηρίζονται από επιθυμητές ιδιότητες και θα είναι αποδεκτά από τους καταναλωτές.

Για να επιτευχθούν τα ανωτέρω, πρέπει να μελετηθεί η πορώδης δομή διαφόρων τροφίμων, καθώς επίσης και να μετρηθεί ο συντελεστής διάχυσης της υγρασίας μέσα στο εκάστοτε τρόφιμο.

# **3.2 Μεθοδολογία Προσέγγισης Φυσικού Προβλήματος**

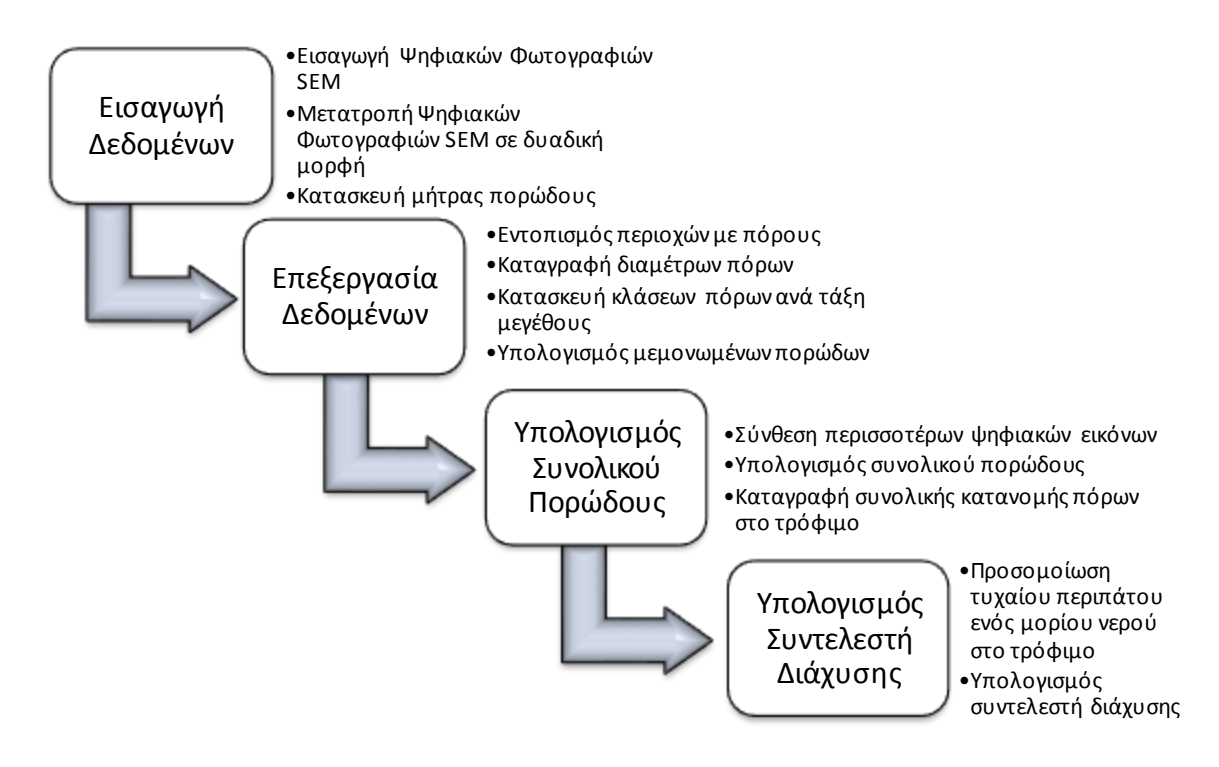

**Εικόνα 3.1 Στάδια προσέγγισης φυσικού προβλήματος**

Στο παραπάνω σχήμα, φαίνεται η μεθοδολογία που ακολουθήθηκε προκειμένου να μελετηθεί η πορώδης δομή των τροφίμων, να υπολογιστεί το πορώδες τους, καθώς επίσης και ο συντελεστής διάχυσης της υγρασίας σε αυτά.

Προκειμένου να **υλοποιηθεί η παραπάνω μεθοδολογία**, ήταν απαραίτητος ο σχεδιασμός, η ανάπτυξη και η υλοποίηση ενός **λογισμικού εργαλείου** για την υποστήριξη των παραπάνω μεθόδων ψηφιακής ανακατασκευής και μέτρησης του συντελεστή διάχυσης υγρασίας για την εφαρμογή του σε διάφορα σενάρια χρήσης τροφίμων. Το λογισμικό εργαλείο που σχεδιάστηκε, με βάση και την παραπάνω μεθοδολογία, υλοποιεί και υποστηρίζει τα παραπάνω στάδια ως εξής:

 **Σε πρώτη φάση, πραγματοποιείται η εισαγωγή ενός πλήθους ήδη υπαρχουσών ψηφιακών φωτογραφιών ηλεκτρονικής μικροσκοπίας σάρωσης – SEM,** οι οποίες απεικονίζουν δισδιάστατες τομές του εκάστοτε τροφίμου με στόχο να προκύψει μια πιο

εποπτική κατανομή των πόρων μέσα στο τρόφιμο, προκειμένου να μπορεί να μελετηθεί καλύτερα η πορώδης δομή του. Στο πρώτο αυτό στάδιο δηλαδή, έχουμε την **εισαγωγή των δεδομένων** στο πρόγραμμα.

- Σε επόμενη φάση ακολουθεί η **επεξεργασία των δεδομένων,** ηοποία περιλαμβάνει **την μετατροπή των ψηφιακών εικόνων** σε δυαδική πληροφορία η οποία είναι επεξεργάσιμη από υπολογιστή. Έτσι, μπορεί να κατασκευασθεί κατάλληλος πίνακας μήτρα αναπαράστασης αυτής της πορώδους δομής του τρόφιμου, η οποία, αφού είναι επεξεργάσιμη από τον υπολογιστή, να αποτελέσει την βάση για τον υπολογισμό του **πορώδους** του. Στόχος είναι να μετατραπεί η κάθε φωτογραφία σε ασπρόμαυρη (binary image) ώστε να αποτυπώνεται σωστά η περιοχή υλικού και η περιοχή πόρων. Σε αυτό βοηθάει η τιμή κριτήριο που ορίζεται από το χρήστη ανάλογα με την εικόνα και σημαντικός παράγοντας είναι η εμπειρία.
- Στη συνέχεια, ακολουθεί **ο υπολογισμός του πορώδους**. Πιο συγκεκριμένα, με βάση τη μήτρα που έχει δημιουργηθεί γίνεται ο εντοπισμός των περιοχών που αποτελούν τους πόρους του δείγματος. Οι διάμετροι των πόρων καταγράφονται και συλλέγονται σε ένα κοινό αρχείο Excel, με βάση τις οποίες γίνεται ο διαχωρισμός των κλάσεων πόρων ανά τάξη μεγέθους. Στο τέλος, υπολογίζεται το πορώδες για κάθε φωτογραφία-δείγμα. Μπορεί να γίνει σύνθεση πολλών διαφορετικών φωτογραφιών από διάφορες πλευρές του υπό εξέταση τροφίμου ώστε να επιτευχθεί αντικειμενικότερη αναπαράσταση του δείγματος και πιο ρεαλιστικό αποτέλεσμα. Από το σύνολο των εικόνων, εξάγεται το τελικό πορώδες καθώς και η συνολική κατανομή πόρων στο τρόφιμο.
- Με δεδομένη την **πορώδη δομή** του τροφίμου που έχει προκύψει, πραγματοποιείται στη συνέχεια **προσομοίωση** της τυχαίας κίνησης ενός μορίου νερού στο τρόφιμο που μελετάται. Η προσομοίωση αυτή πραγματοποιείται μέσω μιας σειράς από μαθηματικές εξισώσεις, οι οποίες υπολογίζουν το ρυθμό ροής των μορίων νερού ανά επιφάνεια και ανά μονάδα χρόνου στο εκάστοτε τρόφιμο, με στόχο να μετρηθεί ο **συντελεστής διάχυσης υγρασίας.**

# *4 Σχεδιασμός και Ανάπτυξη Εργαλείου Λογισμικού*

Στο παρόν κεφάλαιο αναλύεται η διαδικασία σχεδιασμού και ανάπτυξης του εργαλείου λογισμικού.

# **4.1 Σχεδιασμός**

## **4.1.1 Περιγραφή συστήματος**

Με βάση την περιγραφή του παραπάνω φυσικού προβλήματος, κατασκευάστηκε ένα λογισμικό εργαλείο, το οποίο έχει ως κύριο στόχο να υπολογίσει το πορώδες τροφίμων, καθώς και να εκτελέσει μία προσομοίωση, η οποία θα οδηγήσει στον υπολογισμό του συντελεστή διάχυσης υγρασίας.

Το λογισμικό εργαλείο απαιτεί από το χρήστη να εισάγει τις ψηφιακές εικόνες, με βάση τις οποίες θα γίνει η επεξεργασία και να τις μετατρέψει σε ασπρόμαυρες (binary image) μέσω της τιμής κριτηρίου. Με αυτά τα στοιχεία το εργαλείο λογισμικού οδηγείται στην τελική κατανομή πόρων καθώς και στο συντελεστή διάχυσης υγρασίας.

Το προς υλοποίηση σύστημα λογισμικού αναλαμβάνει να αυτοματοποιήσει τη διαδικασία μελέτης της πορώδους δομής διαφόρων τροφίμων και τη μέτρηση του συντελεστή διάχυσης υγρασίας.

Το σύστημα λογισμικού που δημιουργήθηκε αυτοματοποιεί δύο βασικές λετουργίες με βάση τα 2 προαναφερθέντα βήματα προκειμένου να παραχθεί το τελικό αποτέλεσμα:

- **Μελέτη πορώδους δομής και παρουσίαση κατανομής πόρων.** Η λειτουργία αυτή περιέχει την εισαγωγή των επιθυμητών δεδομένων, δηλαδή φωτογραφιών από το ηλεκτρονικό μικροσκόπιο και άλλων χαρακτηριστικών, όπως για παράδειγμα η τιμή κριτήριο, ώστε στη συνέχεια ο χρήστης να μπορεί να τα επεξεργαστεί, να συνθέσει πολλά δεδομένα μεταξύ τους και να παράγει ένα συνολικό αποτέλεσμα, το οποίο θα είναι συγκρίσιμο με το πειραματικό, το οποίο θα έχει προκύψει μέσω της ποροσιμετρίας υδραργύρου.
- **Υπολογισμός συντελεστή διάχυσης υγρασίας.** Η λειτουργία αυτή δεν περιέχει την εισαγωγή καινούργιων δεδομένων. Βρίσκεται σε άμεση εξάρτηση με την προηγούμενη λειτουργία καθώς τα δεδομένα που δέχεται ως είσοδο προκύπτουν από εκείνη. Ουσιαστικά, η μόνη είσοδος για τη δεύτερη λειτουργία είναι ο binary πίνακας που προέκυψε στην πρώτη φάση, ο οποίος πίνακας περιέχει την ασπρόμαυρη εικόνα που δείχνει επακριβώς ποια σημεία είναι πόροι και ποια είναι υλικό.

Τα παραπάνω στοιχεία αποθηκεύονται σε αρχεία Excel ώστε ο χρήστης να μπορεί να επεξεργαστεί τα αποτελέσματα και να τα συγκρίνει με τα πειραματικά ανάλογα με τις ανάγκες του.

# **4.2 Ανάπτυξη Εργαλείου Λογισμικού**

## **4.2.1 Περιβάλλον ανάπτυξης: Matlab**

Το **Matlab** είναι ένα σύγχρονο ολοκληρωμένο μαθηματικό λογισμικό πακέτο που χρησιμοποιείται σε πανεπιστημιακά μαθήματα και ερευνητικές και άλλες εφαρμογές με επιστημονικούς υπολογισμούς (scientific computing). Το όνομά του προέρχεται από τα αρχικά γράμματα των λέξεων **MATrix LABoratory (εργαστήριο πινάκων)**. Το Matlab είναι ένα διαδραστικό (interactive) πρόγραμμα για αριθμητικούς υπολογισμούς και οπτικοποίηση δεδομένων (data visualization) με δυνατότητες προγραμματισμού που το καθιστούν ένα ισχυρό και χρήσιμο εργαλείο στις μαθηματικές και φυσικές επιστήμες. Σε αντίθεση με τα λογισμικά Maple και Mathematica, το Matlab στις αρχικές του εκδόσεις δεν έκανε συμβολικούς υπολογισμούς. Στις νεότερες εκδοχές του, το πακέτο περιλαμβάνει εργαλειοθήκες που επιτρέπουν συμβολικούς υπολογισμούς.

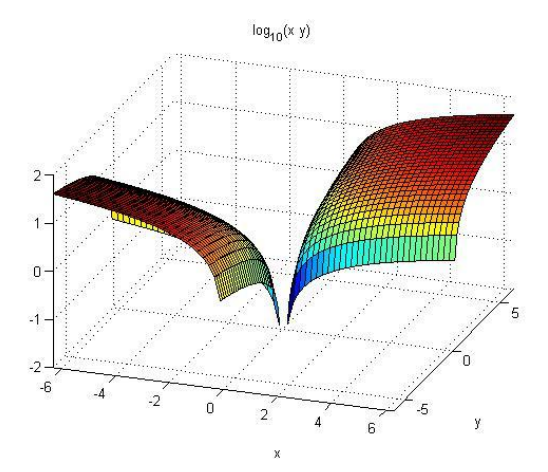

**Εικόνα 4.1 Γράφημα μέσω Matlab**

Όπως δηλώνεται και από το όνομά του, το Matlab είναι ειδικά σχεδιασμένο για υπολογισμούς με πίνακες, όπως η επίλυση γραμμικών συστημάτων, η εύρεση ιδιοτιμών και ιδιοδιανυσμάτων, η αντιστροφή τετραγωνικών πινάκων κλπ. Επιπλέον, το πακέτο αυτό είναι εφοδιασμένο με πολλές επιλογές για γραφικά (δηλ. την κατασκευή γραφικών παραστάσεων) και προγράμματα γραμμένα στη δική του γλώσσα προγραμματισμού για την επίλυση άλλων προβλημάτων όπως η εύρεση των ριζών μη γραμμικής εξίσωσης, η επίλυση μη γραμμικών συστημάτων, η επίλυση προβλημάτων αρχικών τιμών με συνήθεις διαφορικές εξισώσεις κα.

Η γλώσσα προγραμματισμού του Matlab δίνει την ευχέρεια στον χρήστη να το επεκτείνει με δικά του προγράμματα.

Το Matlab είναι σχεδιασμένο για την αριθμητική επίλυση προβλημάτων σε αριθμητική πεπερασμένης ακρίβειας (finite-precision arithmetic), δηλαδή δε βρίσκει την ακριβή αλλά μία προσεγγιστική λύση ενός προβλήματος. Αυτή είναι και η βασική διαφορά του από τα συστήματα συμβολικών υπολογισμών όπως η Maple και το Mathematica. [17]

Το Matlab δουλεύει εκτελώντας τις μαθηματικές εντολές που εισάγονται στο παράθυρο εντολών. Η προκαθορισμένη επιλογή είναι, κάθε έξοδος, να τυπώνεται απευθείας στο παράθυρο. Ακόμη, το Matlab επιτρέπει να καταχωρούμε ένα όνομα σε μία έκφραση για δική μας ευκολία. Το όνομα που εκχωρούμε είναι μόνο ένα όνομα και δεν αναπαριστά καμία μαθηματική μεταβλητή. Κάθε όνομα πρέπει να έχει μία τιμή κάθε στιγμή. [18]

Σχεδόν τα πάντα στο Matlab είναι πίνακες, είτε μοιάζουν με τέτοιους, είτε όχι.

Το Matlab σχεδιάστηκε για να χρησιμοποιεί σαφώς προκαθορισμένη σημειογραφία. Παρακάτω φαίνονται ορισμένα παραδείγματα ώστε να κατανοήσουμε καλύτερα τη δομή που χρησιμοποιεί.

### **Πίνακας 4.1 Παραδείγματα χρήσης Matlab.**

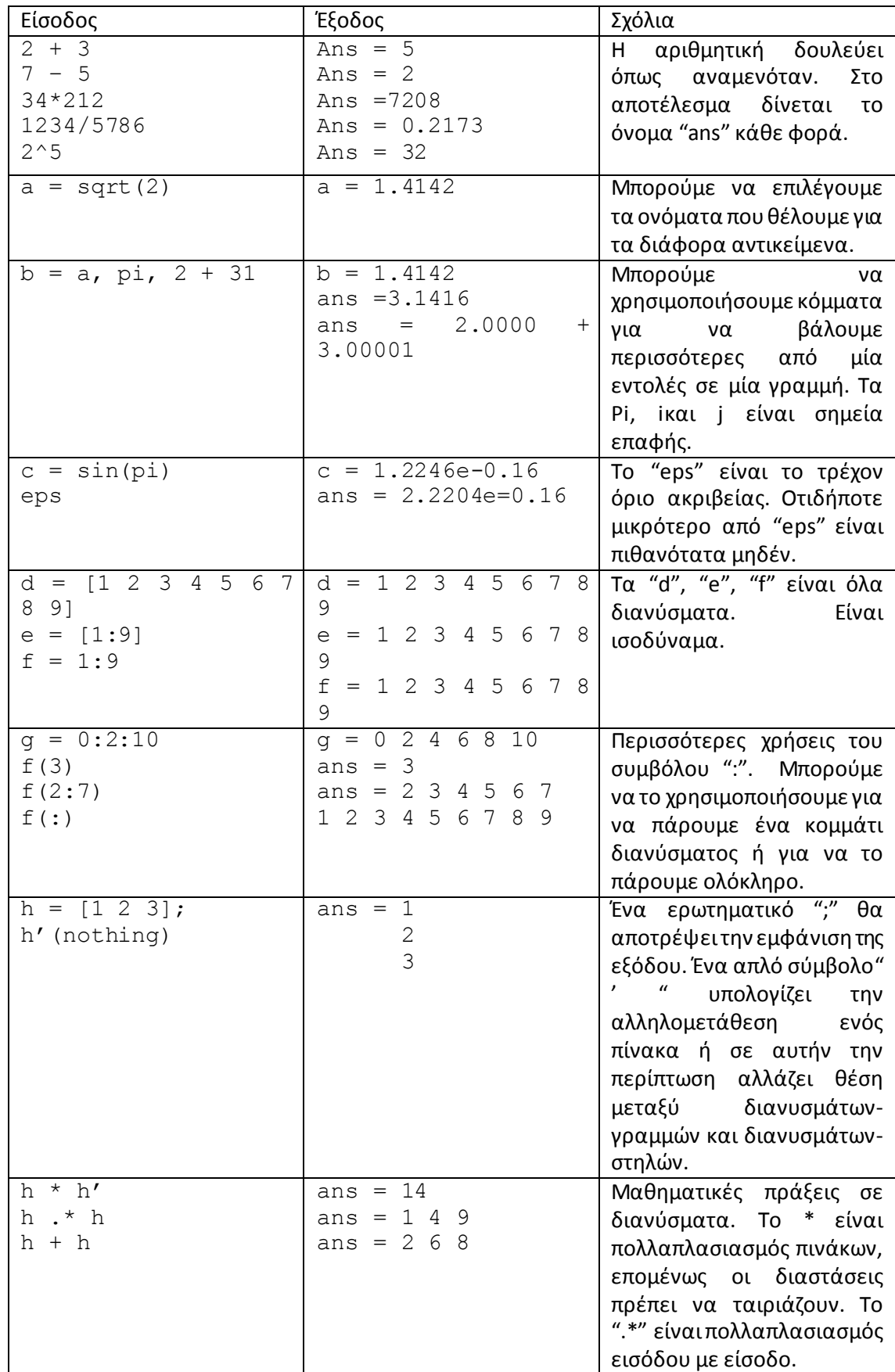

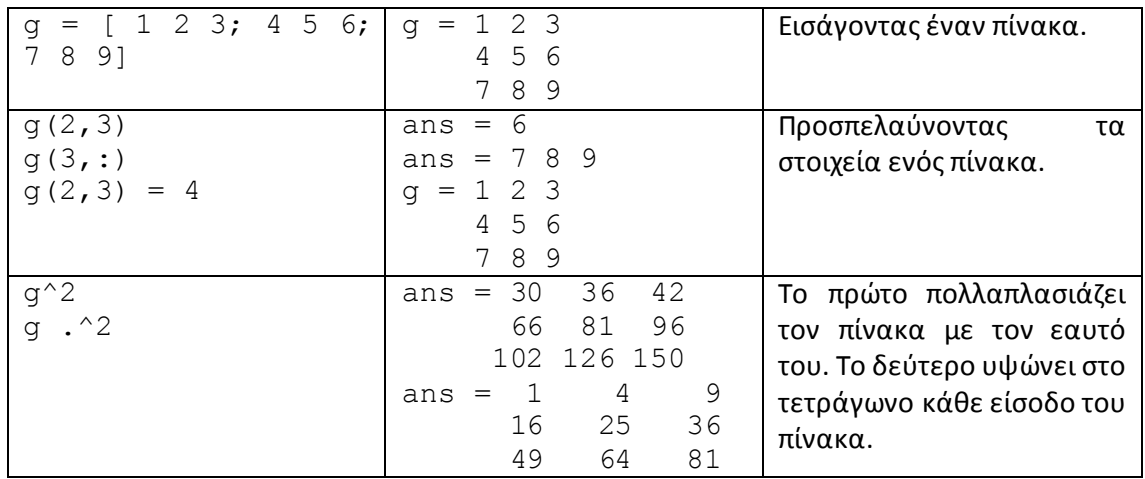

Για να δημιουργηθεί λοιπόν ένα πρόγραμμα σε Matlab χρησιμοποιείται μία σειρά από εντολέςσυναρτήσεις που δίνουν τα αποτελέσματα που χρειάζεται να υπολογιστούν. Ο τρόπος με τον οποίο γίνεται αυτό είναι μέσω του Editor.

## **4.2.2 Δημιουργία του Γραφικού Περιβάλλοντος Χρήστη**

Για την υλοποίηση του λογισμικού εργαλείου ήταν απαραίτητη η δημιουργία ενός **γραφικού περιβάλλοντος χρήστη** το οποίο σκοπό είχε να φιλοξενήσει τις λειτουργίες χρειάζεται να εκτελεστούν.

Το **Γραφικό Περιβάλλον Χρήστη (GraphicalUser Interface - GUI)** είναι μια εικονική διεπαφή με το πρόγραμμα. Ένα καλό GUI μπορεί να κάνει το πρόγραμμα αρκετά εύκολο για το χρήστη παρέχοντας σταθερή εμφάνιση με διαδραστικό έλεγχο. Το GUI στόχο έχει να βοηθήσει το χρήστη, γι' αυτό και πρέπει να είναι εύκολα κατανοητό και προβλέψιμο έτσι ώστε ο χρήστης να είναι σε θέση να κατανοεί τι ακριβώς κάνει και τι περιμένει πχ με το πάτημα ενός κουμπιού.

To GUIDE αποθηκεύει τα GUIs σε δύο ξεχωριστά αρχεία, τα οποία δημιουργούνται την πρώτη φορά που αποθηκεύεται ή εκτελείται το GUI.

- Ένα FIG-αρχείο, με .fig χαρακτηριστικό, το οποίο περιέχειτην ολοκληρωμένη περιγραφή του γραφικού περιβάλλοντος του GUI και όλα τα uicontrols, καθώς επίσης και τις τιμές και ιδιότητες του καθενός. Μπορούν να γίνουν αλλαγές στο FIG-αρχείο ανοίγοντας τον Layout editor.
- Ένα Μ-αρχείο, με .m χαρακτηριστικό, το οποίο περιέχει συναρτήσεις όπου τρέχουν και ελέγχουν το GUI και τα callbacks. Σε αυτό το δεύτερο αρχείο μπορεί κανείς να επέμβει και να προσθέσει κώδικα ώστε να προσδιορίσει τις λειτουργίες που θα γίνονται μέσω του GUI.

Για να ξεκινήσει κανείς το GUIDE αρκεί να πληκτρολογήσει guide στο command prompt του Matlab ή να επιλέξει με τη σειρά File  $\rightarrow$  New  $\rightarrow$  GUI από το μενού οπότε και θα εμφανιστεί το GUIDE Quick Start. Επιλέγοντας ένα κενό GUI (Blank GUI (default)) εμφανίζεται το περιβάλλον στο οποίο καλείται ο σχεδιαστής να σχεδιάσει το GUI που θα εξυπηρετεί την εφαρμογή του. Αυτός είναι ο Layout Editor.

Παρακάτω βλέπουμε τον Layout Editor, το βασικό παράθυρο του GUIDE. Επιτρέπει στον προγραμματιστή να δημιουργήσει ένα GUI με τη διαδικασία Drag-and-Drop χρησιμοποιώντας διάφορα εργαλεία (axes, buttons κ.α.).

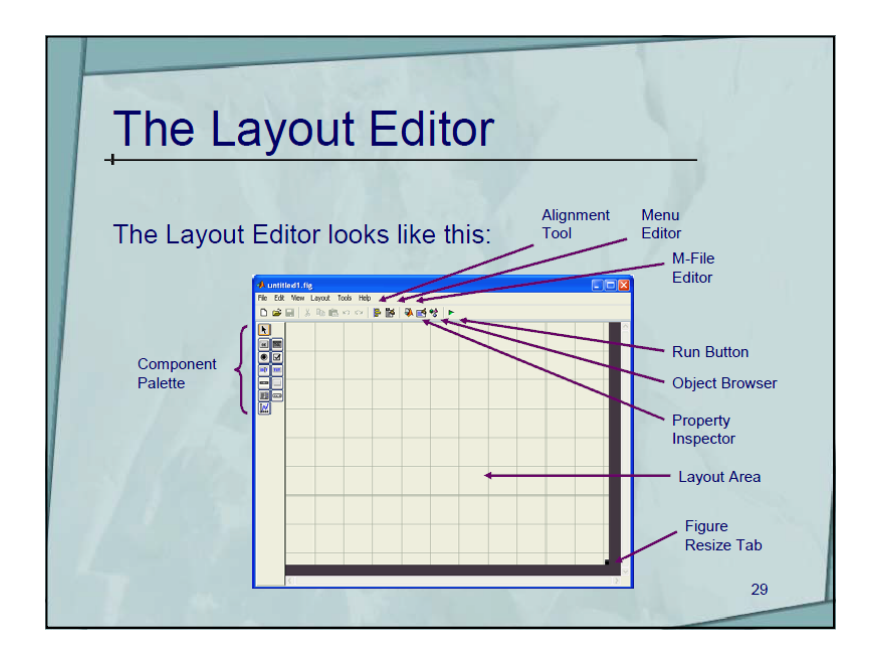

**Εικόνα 4.2 Περιβάλλον δημιουργίας GUI (GUIDE).**

Τα εργαλεία από τα οποία αποτελείται ο GUIDE επιγραμματικά είναι: **[19]**

- Layout Editor: τοποθετούνται και οργανώνονται τα uicontrols στο παράθυρο σχεδιασμού (figure window, layout editor).
- Alignment Tool: ευθυγράμμιση μεταξύ των εργαλείων στο Layout Editor.
- Property Inspector: επιθεωρεί και ορίζει τις τιμές των ιδιοτήτων των εργαλείων του GUI.
- Object Browser: εμφανίζει μία λίστα ιεραρχίας των αντικειμένων.
- Menu Editor: δημιουργεί Μενού με στυλ Windows.

Μια σημαντική δυνατότητα η οποία βοηθάει τον σχεδιαστή του GUI, να τροποποιήσει τα controls που έχει δημιουργήσει, είναι ο Property Inspector. Κάθε ιδιότητα μπορεί να πάρει μία τιμή ανάλογα με τις ανάγκες του προγραμματιστή. Οι δύο σημαντικότερες ρυθμίσεις είναι οι εξής:

- Η ρύθμιση **Tag**, η οποία αντιστοιχεί στο κάθε control ένα μοναδικό όνομα (με βάση αυτήν την ταμπέλα ορίζεται και η αντίστοιχη συνάρτηση callback για το συγκεκριμένο αντικείμενο μέσα στο m-file)
- Η ρύθμιση **String**, η οποία αρχικοποιεί τα όσα controls έχουν αυτή τη ρύθμιση στο συγκεκριμένο αλφαριθμητικό. Το όνομα του String φαίνεται πάνω στο κουμπί του uicontrol.

Τα στάδια για τη δημιουργία ενός GUI είναι τα εξής:

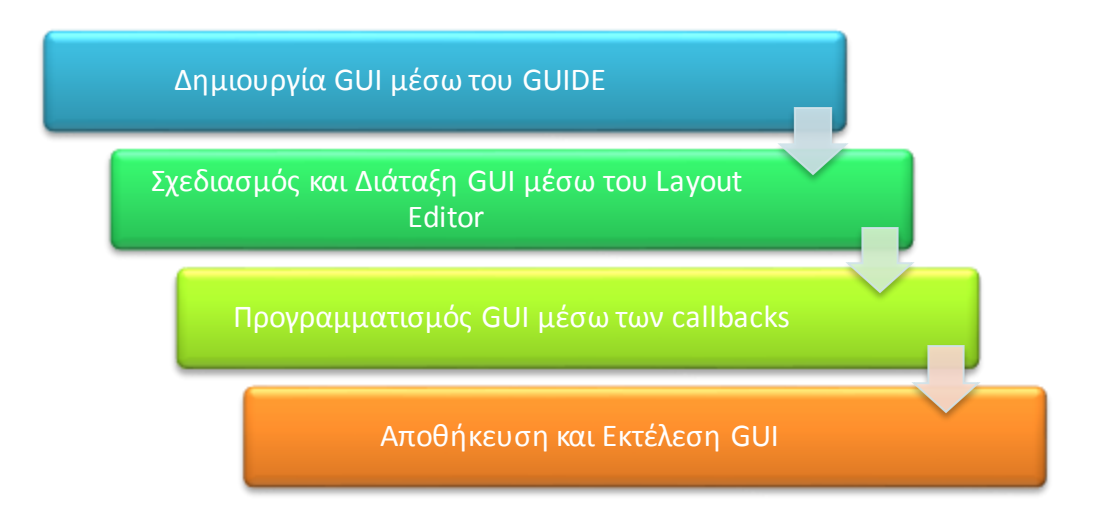

#### **Εικόνα 4.3 Στάδια δημιουργίας GUI.**

Το GUI στην ουσία είναι το φιλικό περιβάλλον στο οποίο καλείται ο χρήστης να δουλέψει. Το περιβάλλον αυτό αποτελείται από pushbutton, toggle buttons, lists, menus, text boxes και πολλά ακόμη που στόχο έχουν να εξυπηρετήσουν το χρήστη κατά τη διαδικασία εκτέλεσης ενός προγράμματος.

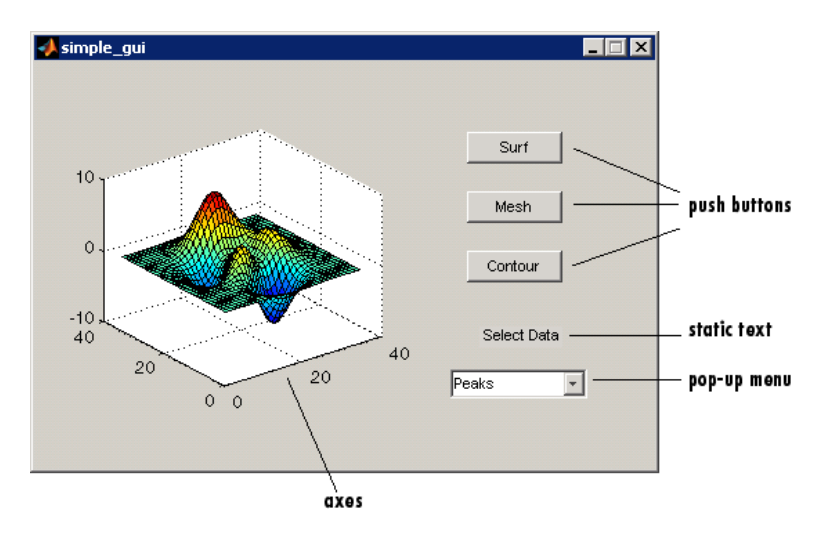

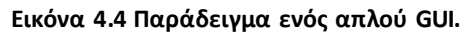

Τα τρία βασικά στοιχεία ενός GUI είναι τα παρακάτω:

1. **Components**. Κάθε στοιχείο σε ένα Matlab GUI (pushbuttons, labels, edit boxes etc) είναι ένα graphical component. Τα components χωρίζονται σε κάποιες κατηγορίες, οι οποίες είναιτα graphical controls (pushbuttons, edit boxes, lists, sliders, etc), τα static elements (frames και test strings), menus και axes. Τα graphical controls και τα static elements δημιουργούνται από τη συνάρτηση uicontrol, ενώ τα menus δημιουργούνται από τις συναρτήσεις uimenu και uicontextmenu. Τα axes, δηλαδή οι άξονες στους οποίες γίνεται συνήθως η εμφάνιση των αποτελεσμάτων δημιουργούνται από τη συνάρτηση axes.

- 2. **Figures**. Τα components που προαναφέρθηκαν πρέπει να ρυθμίζονται και να τακτοποιούνται μέσα σε ένα figure, το οποίο είναι ένα παράθυρο στην οθόνη του υπολογιστή.
- 3. **Callbacks**. Τέλος, πρέπει να υπάρχει κάποιος συγκεκριμένος τρόπος να εκτελεστεί μία πράξη όταν για παράδειγμα ο χρήστης πατήσει με το ποντίκι ένα συγκεκριμένο κουμπί. Το πάτημα αυτό ενός κουμπιού από το χρήστη αποτελεί ένα γεγονός, και το πρόγραμμα σε Matlab θα πρέπει να ανταποκριθεί σε κάθε τέτοιο γεγονός. Για παράδειγμα, εάν ο χρήστης πατήσει ένα κουμπί, η κίνηση αυτή πρέπει να επηρεάσει έτσι τον κώδικα ώστε να πραγματοποιηθεί το ζητούμενο γεγονός. Ο κώδικας που εκτελείται προς ανταπόκριση σε ένα γεγονός ονομάζεται callback.

Στον παρακάτω πίνακα φαίνονται ορισμένα από τα βασικά components ενός GUI τα οποία έχουν χρησιμοποιηθεί για την εκπόνηση του προγράμματος λογισμικού της παρούσας διπλωματικής εργασίας:

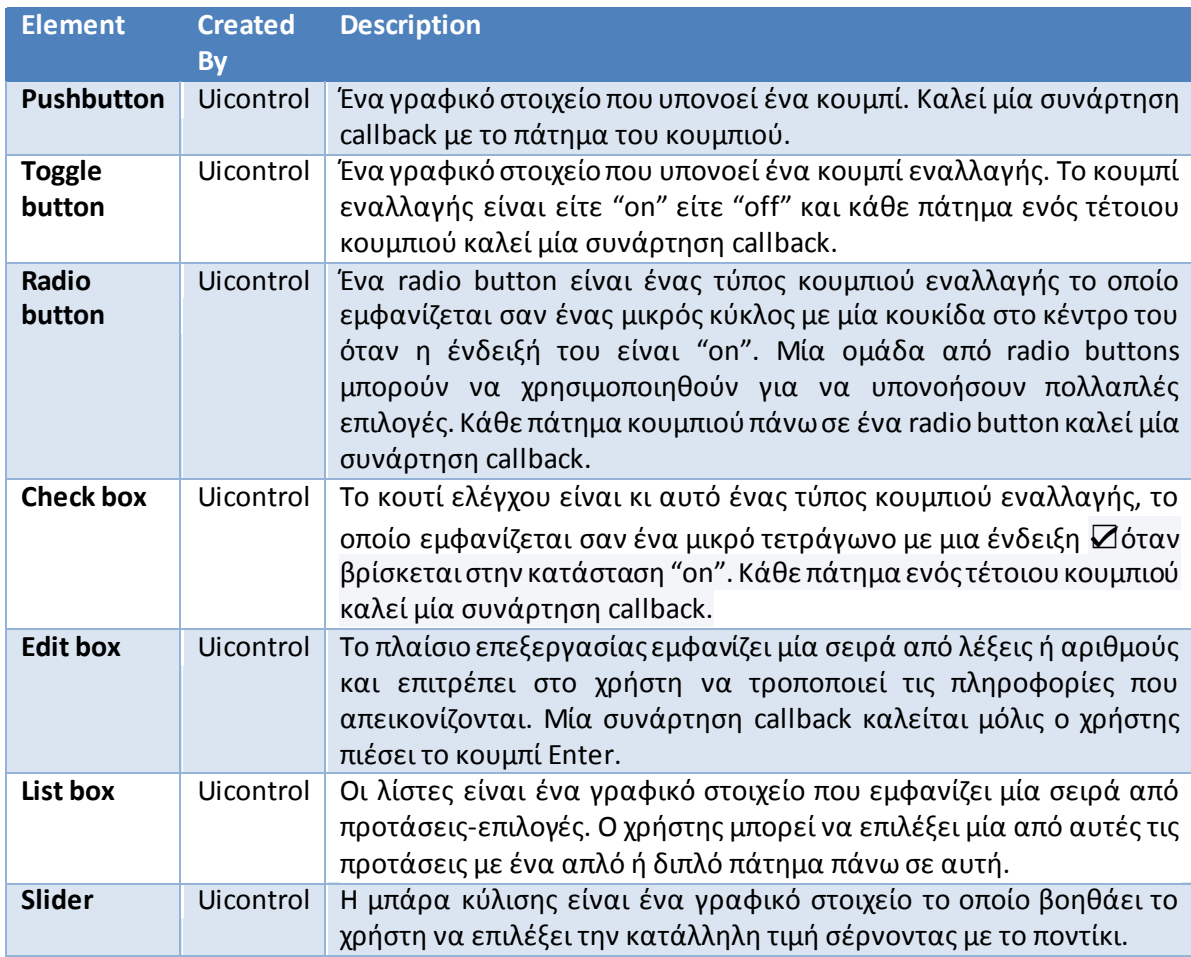

#### **Πίνακας 4.2 Βασικά components ενός GUI.**

To M-αρχείο του GUI που παράγεται από το GUIDE, ελέγχει το GUI και ορίζει το πως αντιδρά στις επιλογές του χρήστη, όπως το πάτημα ενός κουμπιού. Το αρχείο αυτό περιέχει όλο τον κώδικα που χρειάζεται για να τρέξει το GUI σωστά. Όταν τρέξει ένα GUI το M-αρχείο δημιουργεί μια Handles δομή η οποία περιέχει όλη την πληροφορία του GUI αντικειμένου, όπως μενού, άξονες κ.α.

Η δομή ενός M-αρχείου περιέχει τη συνάρτηση ανοίγματος (Opening function), τη συνάρτηση εξόδου (Output function) και τα callbacks.

Πιο αναλυτικά:

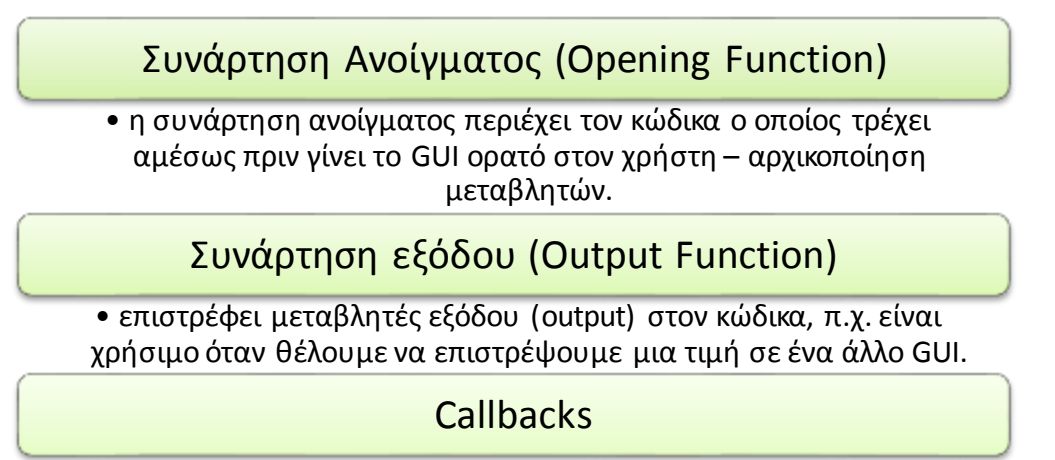

• τρέχει κάθε φορά που ο χρήστης ενεργοποιεί ένα uicontrol του GUI.

## **4.2.3 Ψηφιακή Επεξεργασία Εικόνας**

## *4.2.3.1 Εισαγωγή*

Η εικόνα σήμερα αποτελεί μία από τις σημαντικότερες πηγές πληροφορίας. Τη συναντούμε ως ακίνητη (φωτογραφία), ή κινούμενη (video), ασπρόμαυρη ή έγχρωμη. Η ψηφιακή εικόνα αποτελεί ό,τι πιο σύγχρονο, τόσο στο χώρο της ενημέρωσης (Internet), και της εκπαίδευσης (multimedia) όσο και στο χώρο του θεάματος, της ψυχαγωγίας αλλά και της υγείας (ψηφιακή τηλεόραση, DVD κλπ). [20]

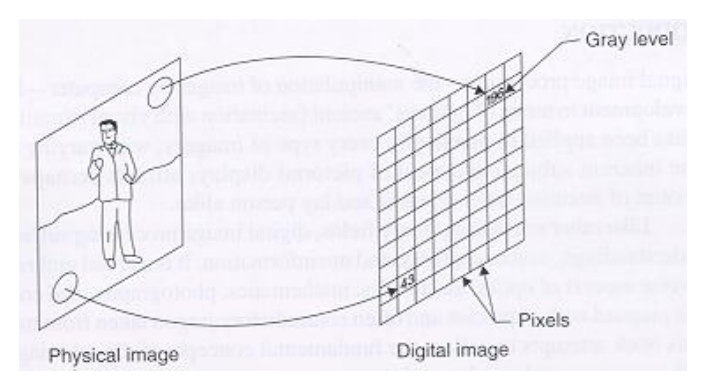

**Εικόνα 4.5 Αναπαράσταση ψηφιοποίησης ενός φυσικού αντικειμένου.**

Μία ψηφιακή εικόνα είναι ένα ψηφιακό αρχείο που αποτελείται από μία ακολουθία από bits με τιμές 1 ή 0. Η ακολουθία των ψηφίων αυτών μετατρέπεται στην απαραίτητη πληροφορία που χρειάζεται για να εμφανιστεί η εικόνα σε οθόνη υπολογιστή ή να εκτυπωθεί από έναν εκτυπωτή. Η ακολουθία των ψηφίων αυτών δεν είναι τυχαία. Αποτελείται από ομάδες ψηφίων, διατεταγμένων στη σειρά. Η κάθε ομάδα ψηφίων είναι αρκετή για να περιγράψει με απόλυτη πληρότητα το ελάχιστο δομικό στοιχείο της εικόνας, το pixel ή το εικονοστοιχείο. [21]

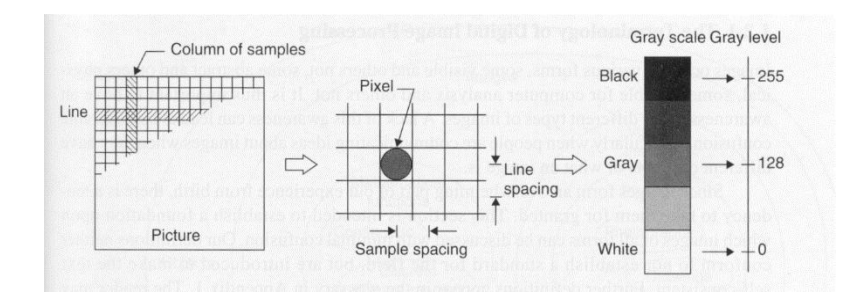

**Εικόνα 4.6 Στην πρώτη εικόνα αριστερά βλέπουμε μία εικόνα, δηλαδή τον πίνακα, ο οποίος αποτελείται από εικονοστοιχεία, pixels, τα οποία φαίνονται στη μέση, ενώ στη δεξιά εικόνα βλέπουμε την κλίμακα του γκρι. Κάθε pixel έχει μία τιμή από αυτή την κλίμακα.**

Η εικόνα μπορεί να οριστεί ως μία δισδιάστατη συνάρτηση f(x,y), όπου τα x,y είναι οι συντεταγμένες του επιπέδου. Ένταση της εικόνας ονομάζεται το πλάτος της f σε κάθε ζευγάρι συντεταγμένων x,y στο σημείο αυτό. Επίσης η εικόνα μπορεί να θεωρηθεί πως είναι η κατανομή της πληροφορίας στο επίπεδο (x,y). Έτσι η f περιγράφει μια επιφάνεια, η οποία έχει μεγάλη τιμή όπου η εικόνα είναι πιο λευκή ενώ πλησιάζει το μαύρο όπου η f έχει μικρές τιμές. Στην ουσία η f περιγράφει την αμαύρωση της εικόνας σε κάθε θέση (x,y). Ο όρος επίπεδο του γκρι συχνά χρησιμοποιείται στις μονοχρωματικές εικόνες.

Πρακτικά, κάθε εικόνα για να υποστεί ψηφιακή επεξεργασία θα πρέπει κατ' αρχήν να μετατραπεί σε ψηφιακή. Έτσι, θα πρέπει να ληφθούν ισαπέχοντα δείγματα της συνάρτησης f(x,y) στις θέσεις x και y.Η πυκνότητα με την οποία θα ληφθούν τα δείγματα καθορίζεται από το θεώρημα δειγματοληψίας.

Η απόσταση δύο διαδοχικών δειγμάτων x και y στο επίπεδο θα πρέπει να είναι μικρότερη από την ημιπερίοδο των ταχύτερων εναλλαγών της συνάρτησης f(x,y). Με άλλα λόγια, θα πρέπει να γίνεται δειγματοληψία αρκετά γρήγορα ώστε να προλαμβάνονται οι γρήγορες εναλλαγές της αμαύρωσης της εικόνας.

Ένας δυαδικός αριθμός των 8 bits (1 byte) επαρκεί για να περιγραφεί η τιμή της αμαύρωσης ενός δείγματος της εικόνας που καλείται εικονοστοιχείο (picture element – pixel), αφού στη στάθμη 255 αντιστοιχείται το λευκό, ενώ στη στάθμη 0 το μαύρο. Στην τελική της μορφή μία ασπρόμαυρη ψηφιακή εικόνα θα είναι όπως φαίνεται στην εικόνα (Εικόνα 3.4):

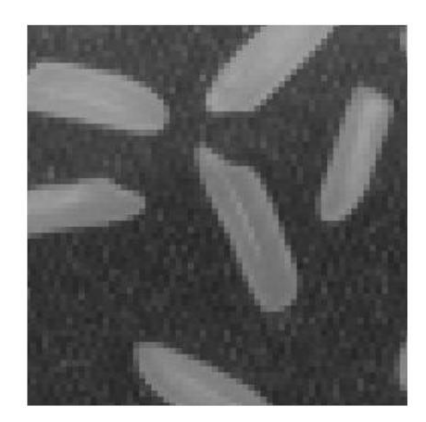

#### **Εικόνα 4.7 Ασπρόμαυρη ψηφιακή εικόνα.**

Η ψηφιακή εικόνα αναλύεται με βάση κάποιο ορθογώνιο πλέγμα που λέγεται bitmap. Με βάση αυτό το πλέγμα, η εικόνα μοιράζεται σε μια κάθετη ακολουθία από οριζόντιες σειρές με μικρές υποδιαιρέσεις, που ονομάζονται εικονοστοιχεία ή pixels (picture elements). Κάθε pixel του πλέγματος καθορίζεται από τη θέση του στο πλέγμα (x και y). Συνήθως τα pixels χαρακτηρίζονται ξεκινώντας από την πάνω αριστερή γωνία (0,0) χωρίς αυτό να ισχύει πάντα. Τα λευκά εικονοστοιχεία αντιστοιχούν στο 255 ενώ τα μαύρα στο 0. Κάθε ένα εικονοστοιχείο είναι ένα δείγμα από τη συνάρτηση f(x,y) που αντιστοιχεί στην αναλογική εικόνα.

Μία ψηφιακή εικόνα παριστάνεται μαθηματικά ως η κβαντισμένη σε πλάτος συνάρτηση:

$$
f \rightarrow f q(n_1, n_2)
$$

Όπου οι διακριτές χωρικές μεταβλητές  $n_1$  και  $n_2$  αντιστοιχούν στις συνεχείς χωρικές μεταβλητές x και y. Στη γενική περίπτωση, η μέγιστη τιμή του  $n_1$  είναι Μ και του  $n_2$  είναι η Ν. Έτσι μπορούμε να θεωρήσουμε την ψηφιακή εικόνα ως μία μήτρα διαστάσεων ΜxΝ αριθμών που κάθε ένας από αυτούς εκπροσωπεί την τιμή του αντίστοιχου εικονοστοιχείου.

Σε ειδικού τύπου εικόνες, όπως το κείμενο ή το σχέδιο, αρκούν δύο μόνο στάθμες, οι 0 και 1, που αντιστοιχούν στο μαύρο και το λευκό. Στην περίπτωση αυτή ένα μόνο δυαδικό ψηφίο είναι αρκετό για να αναπαραστήσει την πληροφορία.

Σε περίπτωση που η εικόνα είναι έγχρωμη, τότε σε κάθε θέση  $(n_{1},n_{2})$  έχει τρεις τιμές, οι οποίες αντιστοιχούν στις τιμές των χρωμάτων κόκκινο, πράσινο και μπλε (Red, Green and Blue – RGB).

### *4.2.3.2 Ψηφιακή Επεξεργασία Εικόνων*

**Ψηφιακή επεξεργασία εικόνων (ΨΕΕ)** είναι η εφαρμογή της ψηφιακής επεξεργασίας σημάτων πάνω σε συγκεκριμένα σήματα (εικόνες). Η επεξεργασία, μετάδοση και κατανόηση των εικόνων αποτελούν πεδία συνεχώς αναπτυσσόμενης έρευνας. Το μέγεθος μιας εικόνας απαιτεί τεράστια ταχύτητα υλοποίησης των αλγορίθμων για λειτουργία σε πραγματικό χρόνο. Η τεχνολογία ολοκληρωμένων κυκλωμάτων πολύ μεγάλης κλίμακας (VLSI), σε συνδυασμό με την ανάπτυξη αρχιτεκτονικών συνεχούς ροής (pipelining) με μεγάλο βαθμό παραλληλισμού, βοήθησε στη δυνατότητα υλοποίησης πολλών πολύπλοκων αλγορίθμων. Η ταυτόχρονη ελάττωση του κόστους των μνημών, επεξεργαστών, και γενικά της υπολογιστικής ισχύος, έχει κάνει βιώσιμη την ανάπτυξη των συστημάτων επικοινωνίας και επεξεργασίας εικόνων ακόμη και για οικιακή χρήση. [22]

Οι αλγόριθμοι επεξεργασίας εικόνων εξυπηρετούν διάφορους σκοπούς σαν του επόμενους:

- 1. Τη βελτίωση της ποιότητας των εικόνων, με χρήση κατάλληλων φίλτρων ή την αποκατάστασή τους στην αρχική τους μορφή μετά από αλλοίωσή τους λόγω επίδρασης θορύβου.
- 2. Την κωδικοποίησή τους, έτσι ώστε η πληροφορία τους να μπορεί να περιγραφεί από μία σειρά όσο γίνεται μικρότερου αριθμού bit (συμπίεση δεδομένων) N με σκοπό την γρήγορη μετάδοσή τους μέσω διαύλων περιορισμένης χωρητικότητας (bandwidth), ή την αποτελεσματική αποθήκευσή τους σε περιορισμένο αποθηκευτικό χώρο με ικανοποιητική ποιότητα εικόνας.
- 3. Τη μετατροπή φωτογραφιών σε εικόνες δύο μόνο αποχρώσεων (μαύρου-άσπρου), για εκτύπωση ή επίδειξη στη δυαδική μορφή.
- 4. Την τροποποίηση των εικόνων (πχ pixelate) εφαρμόζοντας έτσι επάνω τους «καλλιτεχνικές» φόρμες και απόψεις.

## *4.2.3.3 Οι τύποι των εικόνων και η δομή τους στο Matlab*

Η βασική δομή της πληροφορίας στο Matlab είναι ο πίνακας, ένα διατεταγμένο σύνολο πραγματικών ή φανταστικών αριθμών. Αυτό το αντικείμενο εξυπηρετεί την αναπαράσταση εικόνων, οι οποίες είναι διατεταγμένα σύνολα χρωμάτων και εντάσεων του φωτός. Τα στοιχεία των πινάκων αυτών αποτελούνται αποκλειστικά και μόνο από πραγματικές τιμές αφού το Matlab δεν υποστηρίζει εικόνες πινάκων φανταστικών αριθμών.

Το Matlab αποθηκεύει τις περισσότερες εικόνες σαν δισδιάστατους πίνακες, στους οποίους κάθε στοιχείο του πίνακα αναφέρεται σε ένα και μοναδικό pixel της οθόνης. Η λέξη pixel προέρχεται από τις λέξεις picture element(στοιχείο εικόνας) και συνήθως αναφέρεται σαν μία κουκίδα (dot) της οθόνης του υπολογιστή. Αυτή η συμβατικότητα κάνει την επεξεργασία εικόνων με το Matlab όμοια με οποιαδήποτε άλλη εργασία σε πίνακες. [23]

Το Matlab υποστηρίζει 3 βασικούς τύπους εικόνας:

- Ενδεικτικές εικόνες (indexed images)
- Ασπρόμαυρες εικόνες (grayscale/intensity images)
- Έγχρωμες εικόνες RGB

## *4.2.3.4 Ενδεικτικές εικόνες (Indexed images)*

Μια ενδεικτική εικόνα αποτελείται από έναν πίνακα δεδομένων Χ, και έναν πίνακα χρωμάτωνπαλέτα (color map), map. Ο map είναι ένας m x 3 πίνακας κλάσης double, ο οποίος περιέχει κινητής υποδιαστολής (floating-point) τιμές εύρους [0-1] και υπάρχει αποθηκευμένος μέσα στο Matlab. Κάθε μία από τις γραμμές του map καθορίζει τα κόκκινα, πράσινα και μπλε συστατικά κάθε χρώματος αντίστοιχα. Μία ενδεικτική εικόνα χρησιμοποιεί "directmapping" των τιμών του pixel σε color map τιμές. Το χρώμα κάθε pixel της εικόνας καθορίζεται χρησιμοποιώντας την ανταποκρινόμενη τιμή του Χ σαν ένδειξη στον map. Η τιμή 1 δείχνει την πρώτη γραμμή του map, η 2 τη δεύτερη κ.ο.κ. [24]

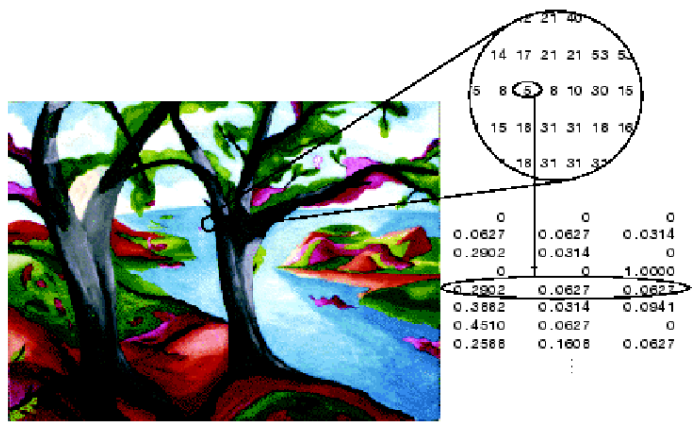

Image Countesy of Susan Cohen

**Εικόνα 4.8 Ενδεικτική εικόνα.**

#### *4.2.3.5 Ασπρόμαυρες εικόνες (grayscale/intensity images)*

Μία ασπρόμαυρη εικόνα (εικόνα έντασης) είναι ένας πίνακας δεδομένων I του οποίου οι τιμές αναπαριστούν την ένταση του φωτός. Το Matlab αποθηκεύει μια εικόνα έντασης σε ένα απλό πίνακα, του οποίου κάθε στοιχείο αναφέρεται σε ένα και μοναδικό pixel. Ο πίνακας μπορεί να είναι κλάσης double, uint8 ή uint16. Τα στοιχεία του πίνακα αναπαριστούν διάφορες εντάσεις του φωτός (επίπεδα του γκρι) όπου η ένταση 0 αναπαριστά το μαύρο και η ένταση 1,255 ή 65535 αναπαριστά το λευκό. [24]

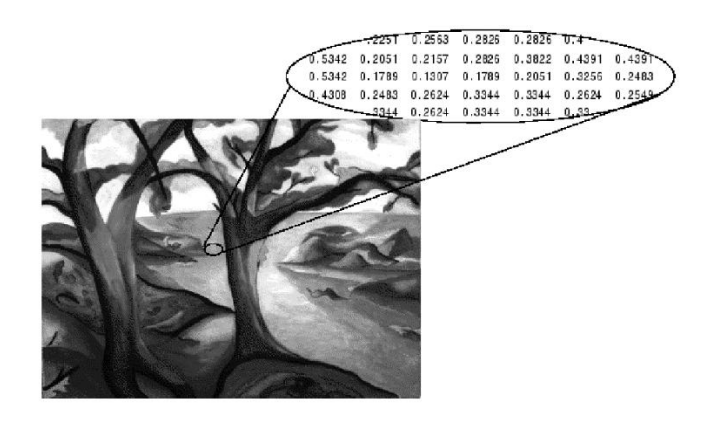

**Εικόνα 4.9 Ασπρόμαυρη εικόνα.**

Ένα είδος ασπρόμαυρης εικόνας η οποία όμως περιέχει μόνο μαύρο και άσπρο είναι η δυαδική. Σε μια δυαδική εικόνα κάθε pixel προέρχεται από μία από τις διακριτές τιμές (0 ή 1). Βασικά αυτές οι δύο τιμές αναφέρονται σε on ή off. Μια δυαδική εικόνα αποθηκεύεται σε ένα δισδιάστατο πίνακα μηδενικών (off pixels) και μονάδων (on pixels). [24]

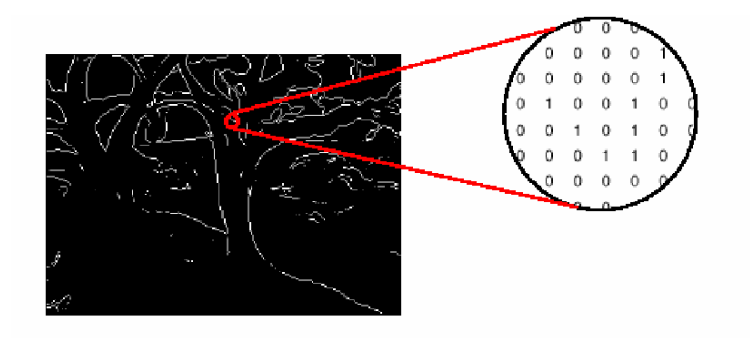

**Εικόνα 4.10 Binary Image / Δυαδική εικόνα.**

### *4.2.3.6 Έγχρωμες εικόνες RGB*

Μία RGB εικόνα, ορισμένες φορές αναφέρεται και σαν "truecolor" (πραγματικού χρώματος) εικόνα, αποθηκεύεται στο Matlab σαν ένας πίνακας δεδομένων m x n x 3 ο οποίος καθορίζει τα κόκκινα, πράσινα και μπλε χρωματιστά στοιχεία κάθε ανεξάρτητου pixel. Οι RGB εικόνες δεν χρησιμοποιούν χάρτη χρωμάτων (color map). Το χρώμα του κάθε pixel καθορίζεται από το συνδυασμό των κόκκινων, πράσινων και μπλε εντάσεων. Ενας RGB Matlab πίνακας μπορεί να είναι κλάσης double, uint8, uint16. Σε ένα πίνακα κλάσης double κάθε χρώμα είναι μία τιμή στον πίνακα μεταξύ 0 και 1. Ένα pixel του οποίου το χρώμα έχει τιμή (0,0,0) παρουσιάζει το μαύρο ενώ ένα pixel το οποίο έχει τιμή μέσα στον πίνακα (1,1,1) παρουσιάζει το λευκό. Τα στοιχεία των τριών χρωμάτων για κάθε pixel αποθηκεύονται στις τρεις διαστάσεις του πίνακα. [24]

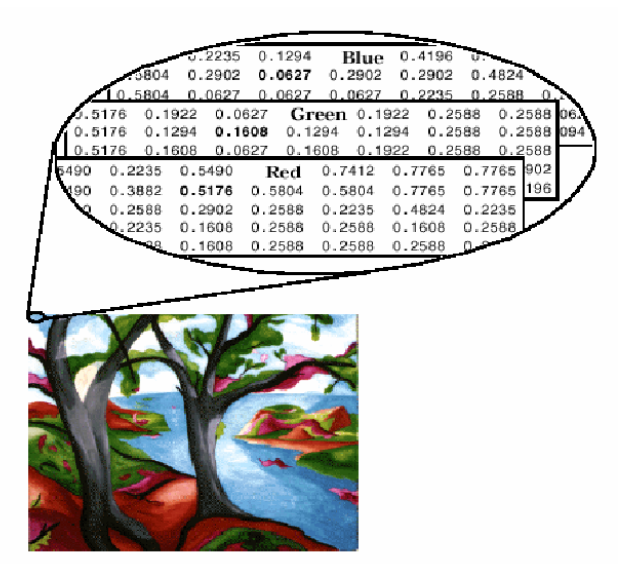

**Εικόνα 4.11 Έγχρωμη εικόνα RGB.**

#### *4.2.3.7* Βασικές *συναρτήσεις για την επεξεργασία εικόνων*

Οι βασικές συναρτήσεις του Matlab που χρησιμοποιήθηκαν για την υλοποίηση του λογισμικού εργαλείου στα πλαίσια της επεξεργασίας εικόνας είναι οι παρακάτω:

- Α = imread(file,format) : διαβάζει από ένα αρχείο εικόνας τις τιμές φωτεινότητας και τις αποδίδει σε έναν πίνακα Α. Παίρνει δύο ορίσματα, το όνομα του αρχείου εικόνας (file) και τον τύπο του αρχείου (format).
- imshow(image) : εμφάνιση εικόνας στο ενεργό παράθυρο γραφικών. Το όρισμα είναι ο πίνακας που περιέχει τις τιμές φωτεινότητας.

#### **Παράδειγμα**

```
moon = imread('moon.tif');imshow(moon);
```
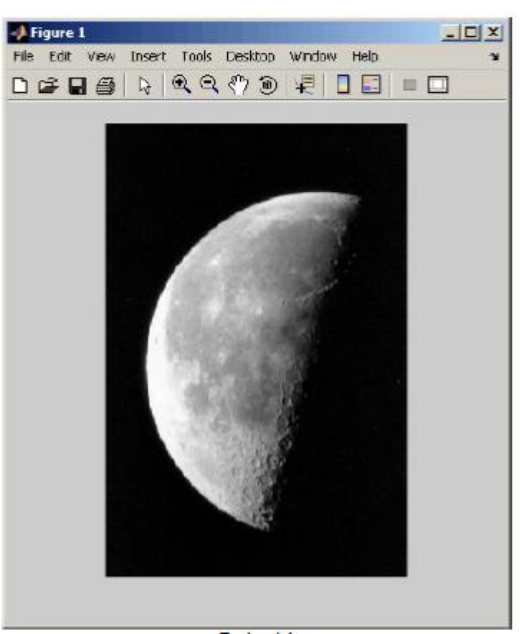

#### **Εικόνα 4.12 Παράδειγμα χρήσης συνάρτησης imshow.**

- imwrite(A, file, format) : αποθηκεύει σε ένα αρχείο εικόνας τις τιμές φωτεινότητας ενός πίνακα Α. Παίρνει τρία ορίσματα, το όνομα του πίνακα Α, το επιθυμητό όνομα του αρχείου εικόνας (file) και τον τύπο που θέλουμε να έχει το αρχείο (format).
- figure(num): δημιουργία νέου παραθύρου γραφικών, αν κληθεί χωρίς όρισμα ή με όρισμα έναν ακέραιο που δε χρησιμοποιήθηκε ως τώρα. Αν κληθεί με όρισμα τον αριθμό παραθύρου που υπάρχει ήδη, κάνει ενεργό το παράθυρο αυτό.
- $[h, w] = size(A):$ επιστρέφει τις διαστάσεις του πίνακα Α που παίρνει ως όρισμα (όπου h το ύψος ή το πλήθος γραμμών και w το πλάτος ή το πλήθος στηλών).
- h = hist (Y, X) : υπολογισμός ιστογράμματος του διανύσματος Υ (αν είναι 2 διάστατος πίνακας, δουλεύει κατά στήλες οπότε αν πρόκειται για εικόνα πρέπει προηγουμένως να μετασχηματιστεί σε διάνυσμα στήλη) στις τιμές που καθορίζει το διάνυσμα Χ (πχ [0:255]), και ανάθεσή του στο διάνυσμα h. Δημιουργεί ένα σχεδιάγραμμα το οποίο περιέχει n κάθετες γραμμές. Η κάθε γραμμή αναπαριστά ένα εύρος τιμών. [24]

figure, imhist(I)

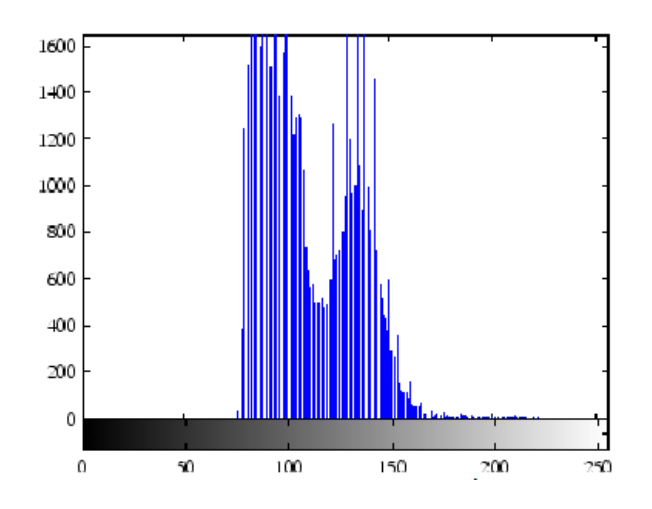

**Εικόνα 4.13 Παράδειγμα χρήσης συνάρτησης imhist.**

Παρατηρείταιπως το εύρος της έντασης είναι περιορισμένο. Δεν καλύπτει το δυναμικό εύρος [0-255] και λείπουν οι υψηλές και χαμηλές τιμές που θα κατέληγαν σε καλή αντίθεση.

- plot(Y): σχεδιάζει ένα διάγραμμα των τιμών του διανύσματος Υ ως προς τους δείκτες του.
- rgb2gray(f) : μετατρέπει μια έγχρωμη εικόνα αποθηκευμένη σε έναν πίνακα f σε ασπρόμαυρη.

#### *4.2.3.8 Δυαδική μετατροπή*

Η δυαδική μετατροπή των εικόνων (binarization – thresholding) είναι το πρώτο βήμα των περισσότερων συστημάτων ανάλυσης και επεξεργασίας και αναφέρεται στην μετατροπή των gray scale εικόνων σε ασπρόμαυρες. [25]

Έστω μία εικόνα με 256 στάθμες του γκρι όπου οι τιμές κοντά στο 0 είναι οι σκούρες περιοχές, ενώ οι τιμές κοντά στο 255 είναι οι πιο ανοιχτές περιοχές. Ο πιο εύκολος και συνηθισμένος τρόπος μετατροπής μιας εικόνας πολλών σταθμών του γκρι σε ασπρόμαυρη είναι η επιλογή ενός κατωφλιού (threshold), σύμφωνα με το οποίο όλες οι γκρι στάθμες κάτω από αυτό μετατρέπονται σε 1 ενώ εκείνες που είναι πάνω από το κατώφλι μετατρέπονται σε 0. [26]

$$
f(x_{i,j}) = \begin{cases} 1, x_{i,j} \leq T \\ 0, x_{i,j} > T \end{cases}
$$

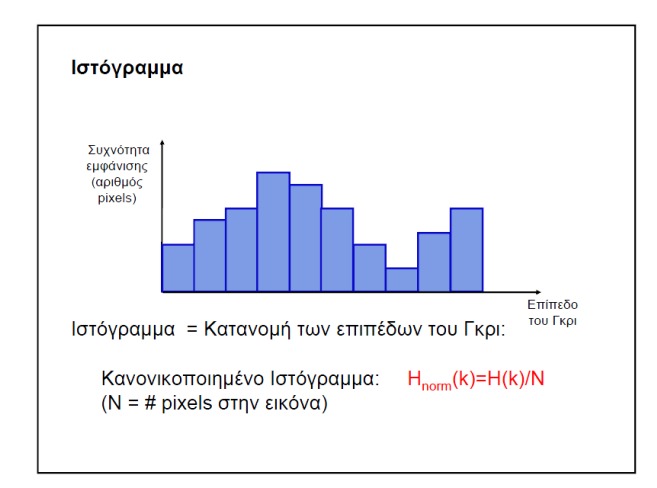

**Εικόνα 4.14 Ιστόγραμμα. Μας δείχνει τον αριθμό των pixels που αντιστοιχούν σε κάθε τιμή της κλίμακας του γκρι.**

Tο ιστόγραμμα είναι πολύ χρήσιμο διότι μας βοηθάει να συμπεράνουμε ποια τιμή κατώφλι είναι η ιδανική για την κάθε φωτογραφία.

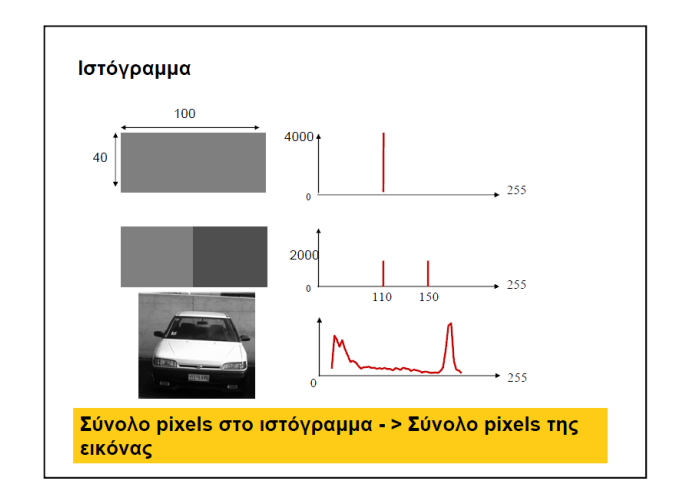

**Εικόνα 4.15 Παραδείγματα χρήσης ιστογράμματος.**

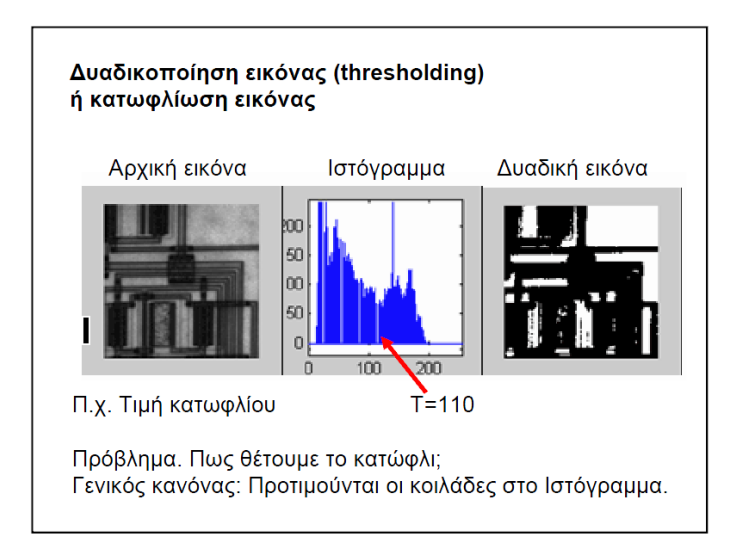

**Εικόνα 4.16 Το πρόβλημα της επιλογής της τιμής κατωφλιού.**

Διαφορετικές τιμές κατωφλιού μας οδηγούν σε τελείως διαφορετικό αποτέλεσμα, είναι πολύ σημαντικό λοιπόν να γίνει η σωστή επιλογή αυτής. Παρακάτω φαίνονται ορισμένα παραδείγματα για διαφορετικές τιμές κατωφλιού (Εικόνα 3.14) **[27]** :

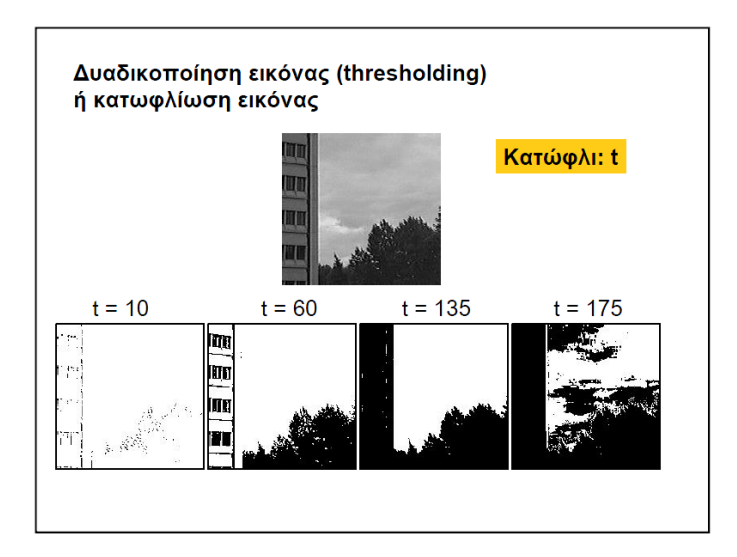

**Εικόνα 4.17 Παραδείγματα για διάφορες τιμές κατωφλιού.**

# *5 Υλοποίηση Εργαλείου Λογισμικού*

# **5.1 Εισαγωγή**

Στο παρόν κεφάλαιο παρουσιάζεται η διαδικασία δημιουργίας του λογισμικού εργαλείου, όπως η δημιουργία του GUI και του γραφικού περιβάλλοντος, καθώς και τα στάδια που ακολουθεί ο χρήστης κατά την εκτέλεση αυτού ώστε να προκύψει το τελικό αποτέλεσμα.

# **5.2 Η υλοποίηση του GUI**

Με τη βοήθεια του υπολογιστικού εργαλείου του Matlab σχεδιάστηκε το κατάλληλο GUI ώστε να παρέχει φιλικό περιβάλλον στο χρήστη και να γίνεται εύκολα και γρήγορα η διαδικασία της εισαγωγής των δεδομένων αλλά και της εξαγωγής των αποτελεσμάτων.

Το αρχικό GUI φαίνεται παρακάτω (Σχήμα 5.1). Το συγκεκριμένο συνδέεται με ένα επιπρόσθετο GUI, το οποίο σχεδιάστηκε για την εμφάνιση των αποτελεσμάτων.

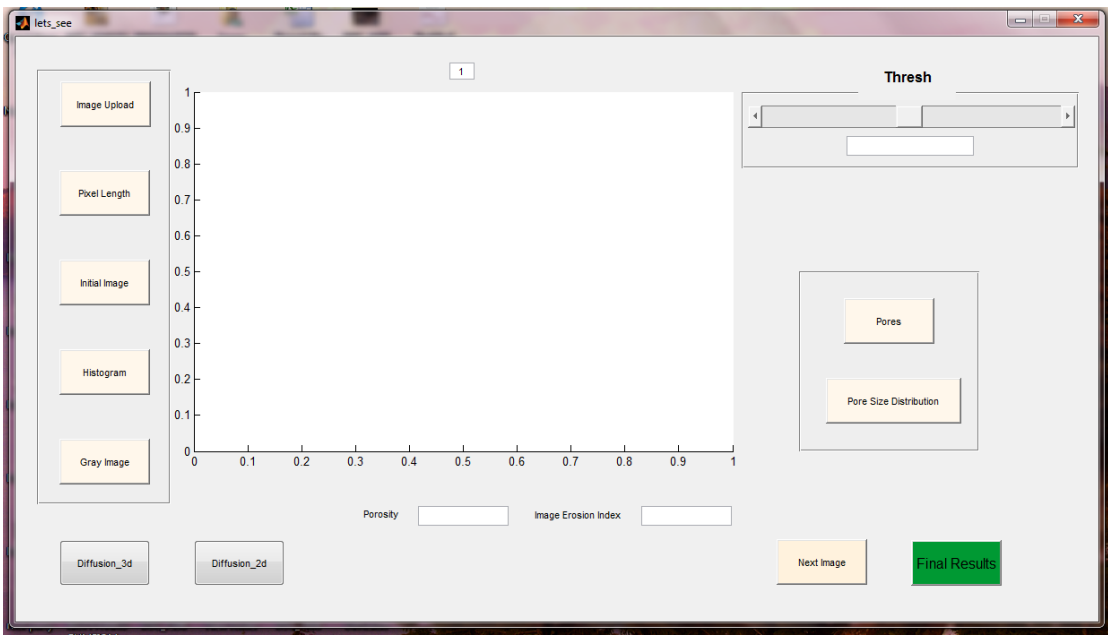

**Εικόνα 5.1 Αρχικό GUI πριν την εισαγωγή δεδομένων.**

Το GUI αποτελείται από κουμπιά, μία μπάρα κύλισης, κουτιά εισαγωγής δεδομένων και εξαγωγής αποτελεσμάτων και από έναν άξονα στον οποίο εμφανίζονται κάθε φορά τα δεδομένα εισόδου είτε τα δεδομένα εξόδου.

Αριστερά υπάρχουν τα κουμπιά εισαγωγής δεδομένων, τα οποία είναι τα **Image Upload** και **Pixel Length**. Στη συνέχεια υπάρχουν τα κουμπιά με τα οποία μπορούμε να δούμε την αρχική εικόνα επεξεργασίας (**Initial Image**), το ιστόγραμμα αυτής (**Histogram**) καθώς και την ανεστραμμένη εικόνα (**Gray Image**).

Δεξιά υπάρχει μία μπάρα κύλισης, με την οποία ο χρήστης ορίζει την κατάλληλη τιμή κατωφλίου, η οποία θα βοηθήσει στη δημιουργία της δυαδικής εικόνας. Το σημείο αυτό είναι ιδιαίτερα σημαντικό καθώς η επιλογή της ιδανικής τιμής κατωφλίου επηρεάζει άμεσα το αποτέλεσμα του ποσοστού πορώδους.

Στην ένδειξη **Porosity** εμφανίζεται το ποσοστό πορώδους, το οποίο υπολογίζεται αυτόματα καθώς ο χρήστης εισάγει την τιμή κατωφλίου.

Για τον υπολογισμό της κατανομής πόρων, είναι απαραίτητη η εισαγωγή και μίας επιπλέον τιμής από το χρήστη, το **Image Erosion Index**. Η τιμή αυτή χρειάζεται για την επεξεργασία εικόνας που εκτελείται από το πρόγραμμα και βοηθάει στη σωστή αποτύπωση των πόρων. Βάσει δοκιμών, η ιδανική τιμή για το Image Erosion Index είναι η τιμή 10, διότι αποτυπώνει καλύτερα τους πόρους σε σχέση με το υλικό.

Το κουμπί **Pores** βρίσκεται στο δεξιό μέρος του GUI και μας παρουσιάζει την εικόνα επεξεργασίας παρουσιάζοντάς μας μόνο τους πόρους.

Tο **Pore Size Distribution** είναιτο κουμπί που εμφανίζει στο χρήστη το αποτέλεσμα, δηλαδή την κατανομή πόρων, για τη δεδομένη εικόνα επεξεργασίας.

Η αρχική εικόνα και το αποτέλεσμα της κατανομής πόρων εμφανίζονται στους άξονες που βρίσκονται στο κέντρο του GUI που δημιουργήθηκε. Τα υπόλοιπα, όπως η αρχική εικόνα, το ιστόγραμμα, η ανεστραμμένη εικόνα και η εικόνα εμφάνισης των πόρων, παρουσιάζονται σε ξεχωριστά παράθυρα, δεδομένου ότι είναι προαιρετικά από το χρήστη και αποτελούν βοηθητικές λειτουργίες.

Ο χρήστης δύναται να εκτελέσει τις παραπάνω λειτουργίες και για περισσότερες φωτογραφίες. Η εισαγωγή επιπλέον εικόνας γίνεται με το πάτημα του κουμπιού **Next Image**, το οποίο καθαρίζει τους άξονες και προετοιμάζει το χρήστη για την εισαγωγή των επόμενων δεδομένων. Επάνω από τους άξονες υπάρχει ένας μετρητής, ο οποίος δείχνει τον αριθμό της εικόνας.

Μόλις ο χρήστης εισάγει τις επιθυμητές εικόνες και τις επεξεργαστεί, μπορεί να μεταβεί στο επόμενο GUI μέσω του κουμπιού **Final Results**, το οποίο παρουσιάζει τα τελικά αποτελέσματα που προκύπτουν από τη σύνθεση των διαφόρων εικόνων.

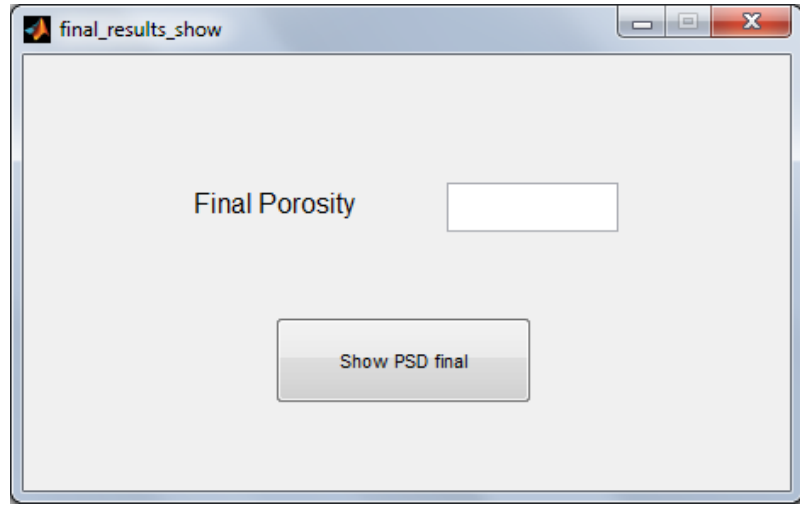

**Εικόνα 5.2 Τελικό GUI, όπου γίνεται η παρουσίαση των αποτελεσμάτων.**

Κάτω αριστερά, υπάρχουν τα δύο κουμπιά που αφορούν στο δεύτερο μέρος του προγράμματος, δηλαδή στον υπολογισμό του συντελεστή διάχυσης (Diffusion\_2d, Diffusion\_3d). Το ένα κουμπί (Diffusion\_2d) εκτελεί τυχαίο περιπατητή στην εικόνα επεξεργασίας θεωρώντας 2 διαστάσεις, ώστε να υπολογιστεί ο συντελεστής διάχυσης. Το δεύτερο κουμπί (Diffusion\_3d) εκτελεί τυχαίο περιπατητή θεωρώντας 3 διαστάσεις αυτή τη φορά, υπολογίζοντας πάλι το συντελεστή διάχυσης. Τα αποτελέσματα εμφανίζονται και στις δύο περιπτώσεις στους κεντρικούς άξονες.

## **5.2.1 Ψηφιακή αναπαράσταση μήτρας πορώδους δομής τροφίμων**

Το ένα εκ των ζητουμένων της συγκεκριμένης διπλωματικής είναι ο προσδιορισμός του πορώδους ορισμένων δειγμάτων τροφίμων. Στο πρώτο στάδιο, λοιπόν, πραγματοποιήθηκε αυτή η μελέτη ώστε να καταλήξουμε στο ζητούμενο ποσοστό πορώδους όπως επίσης και στη ζητούμενη κατανομή πόρων. Τα παραπάνω αποτελέσματα συγκρίνονται στο τέλος με τα πειραματικά μέσω του Excel.

Αφού έχει σχεδιαστεί το γραφικό περιβάλλον στο οποίο μπορεί να δραστηριοποιείται ο χρήστης, στη συνέχεια μπορεί κανείς να ξεκινήσει με την εισαγωγή των δεδομένων και την επεξεργασία αυτών.

Η εισαγωγή των δεδομένων, δηλαδή των ψηφιακών φωτογραφιών που έχουν παρθεί από το ηλεκτρονικό μικροσκόπιο (SEM) γίνεται με το πάτημα του κουμπιού **Image Upload**.

Το **Image Upload**όπως και κάθε άλλο στοιχείο του GUI συνδέεται με μία συνάρτηση callback, η οποία περιέχει τον κώδικα με τις εντολές που εκτελεί το συγκεκριμένο στοιχείο. Οι βασικές συναρτήσεις που χρησιμοποιήθηκαν για το συγκεκριμένο κουμπί είναι οι εξής:

uigetfile imshow

Με τη συνάρτηση **uigetfile** γίνεται η εισαγωγή της εικόνας και με την **imshow** εμφανίζεται η εικόνα εισόδου στους άξονες.

Με το πάτημα του κουμπιού εμφανίζεται ένα καινούργιο παράθυρο, το οποίο καλεί το χρήστη να επιλέξει την εικόνα που θέλει να επεξεργαστεί από τον κατάλληλο φάκελο του υπολογιστή.

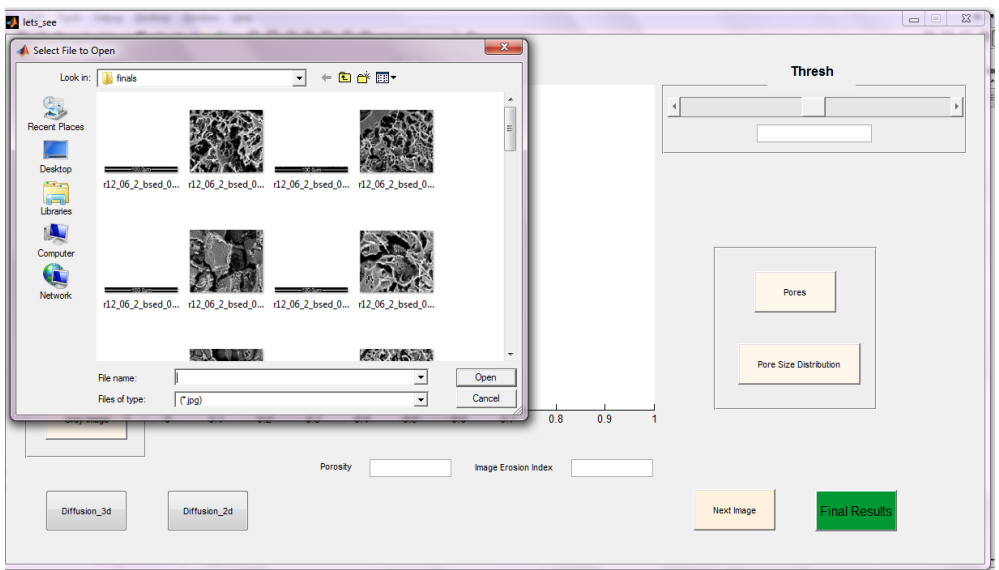

#### **Εικόνα 5.3 Με το πάτημα του κουμπιού Image Upload εμφανίζεται το παράθυρο που καλεί το χρήστη να επιλέξει την εικόνα-είσοδο.**

Με την επιλογή αυτής της εικόνας, οι άξονες εμφανίζουν αυτόματα το αποτέλεσμα δείχνοντας το περιεχόμενο αυτής. Ταυτόχρονα **η εικόνα μετατρέπεται σε πίνακα** και αποθηκεύεται στη μορφή αυτή ώστε αργότερα να υποστεί τις κατάλληλες και απαραίτητες αλλαγές. Σε περίπτωση λάθους, ο χρήστης έχει τη δυνατότητα να επιλέξει διαφορετική εικόνα, κατά συνέπεια, μια νέα εικόνα αποθηκεύεται και είναι έτοιμη για επεξεργασία σε μορφή πίνακα.

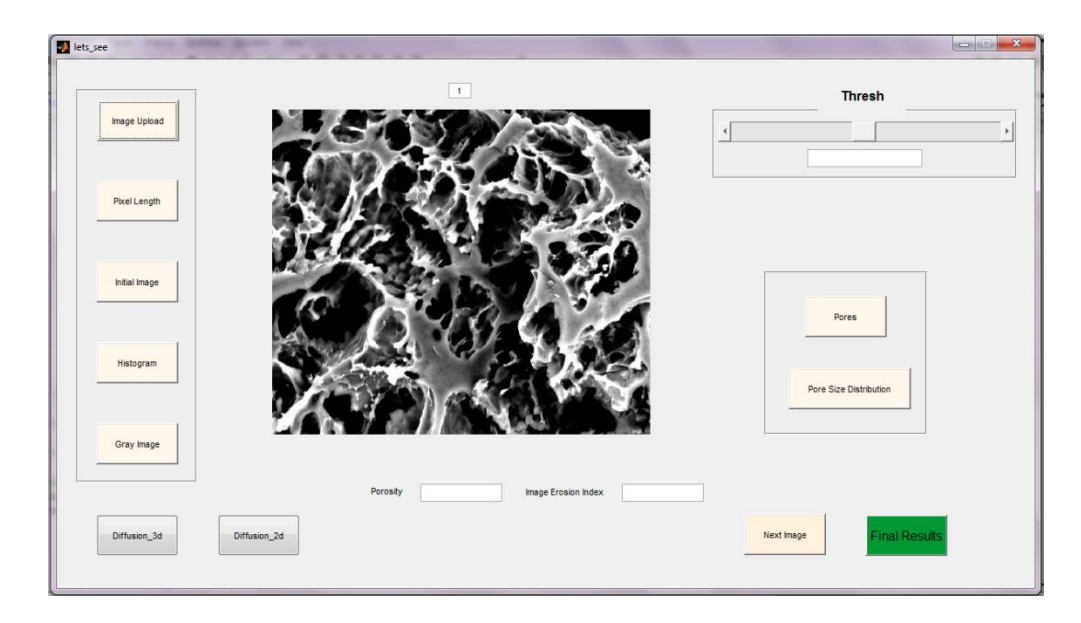

**Εικόνα 5.4 Παρουσίαση εικόνας στους άξονες.**

Στη συνέχεια, χρειάζεται ένας τρόπος να ορίζεται η κλίμακα, δηλαδή η εισαγωγή του κατάλληλου δεδομένου, το οποίο θα οδηγεί στο μήκος του κάθε pixel της εικόνας. Κάθε ψηφιακή φωτογραφία που προκύπτει από το ηλεκτρονικό μικροσκόπιο περιέχει κάτω δεξιά την κλίμακα, αυτή λοιπόν εισάγεται ως δεδομένο με το πάτημα του κουμπιού **Pixel Length**.

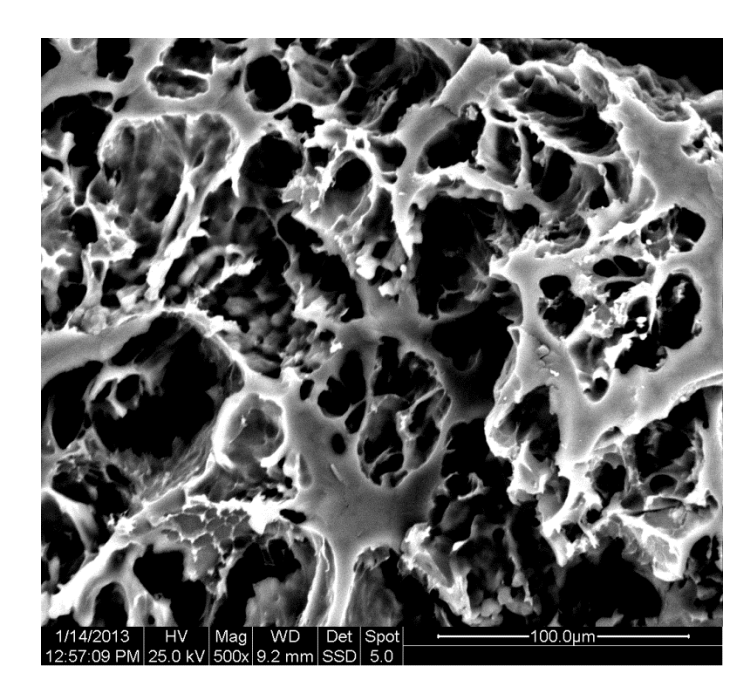

**Εικόνα 5.5 Στο κάτω δεξιό τμήμα της φωτογραφίας που προκύπτει από το SEM υπάρχει η κλίμακα, την οποία χρειάζεται το πρόγραμμα ως είσοδο.**

#### 100.0µm

**Εικόνα 5.6 Λαμβάνεται το αντίστοιχο τμήμα της φωτογραφίας και γίνεται η εισαγωγή του με το πάτημα του κουμπιού Pixel Length.**

Οι βασικές συναρτήσεις που χρησιμοποιήθηκαν για το **Pixel Length** είναι οι εξής:

- $\ddot{ }$  uigetfile
- $\ddot{\bullet}$  imread
- 4L size

Με το *uigetfile*εισάγεται η εικόνα και με το *imread* διαβάζεται η εικόνα που έχει εισαχθεί ώστε να αποθηκευτεί σε πίνακα. Οι διαστάσεις του πίνακα χρειάζονται για τον υπολογισμό της κλίμακας. Στην συγκεκριμένη περίπτωση χρειάζεται μονάχα ο αριθμός των στηλών του πίνακα. Ο αριθμός αυτός διαιρείται με το 100, ώστε να προκύψει το μέγεθος του κάθε pixel. Ο αριθμός 100 αναφέρεται στα 100μm που υπάρχει ως κλίμακα σε όλες τις φωτογραφίες των δειγμάτων. Αυτός ο αριθμός προφανώς θα μπορούσε να διαφέρει, αλλά στη δεδομένη περίπτωση τοποθετείται ως σταθερά διότι δεν υπάρχει διαφορετική κλίμακα στις φωτογραφίες επεξεργασίας.

Στο callback του **Pixel Length** καλείται μία ακόμη συνάρτηση, η οποία μετατρέπει την αρχική εικόνα σε δυαδική. Η εικόνα εισαγωγής μετατρέπεται σε ασπρόμαυρη (**binary image**) και αποθηκεύεται σε πίνακα. Ο πίνακας αυτός αποτελείται από άσσους και μηδενικά. Κάθε στοιχείο του πίνακα που περιέχει άσσο, θεωρείται περιοχή ενός πόρου. Τα μηδενικά στοιχεία του πίνακα αποτελούν υλικό.

Παρακάτω φαίνεται ένα παράδειγμα που περιγράφει το προαναφερθέν. Τα στοιχεία του πίνακα που είναι χρωματισμένα αποτελούν περιοχές πόρων, ενώ τα υπόλοιπα αποτελούν το υλικό του δείγματος.

|   | л |  |
|---|---|--|
| r |   |  |
|   |   |  |
|   |   |  |
|   |   |  |

**Εικόνα 5.7 Παράδειγμα δυαδικού πίνακα. Οι άσσοι αντιπροσωπεύουν την περιοχή πόρου, ενώ τα μηδενικά την περιοχή υλικού.**

Με το πάτημα λοιπόν του κουμπιού ανοίγει πάλι το παράθυρο επιλογής εικόνας από τον κατάλληλο φάκελο στον οποίο βρίσκεται και με την επιλογή αυτής, αυτόματα στους άξονες εμφανίζεται το **binary image**, δηλαδή η ασπρόμαυρη εικόνα που αντικατοπτρίζει τις περιοχές υλικού και τις περιοχές πόρων. Όπως παρατηρείται, οι περιοχές πόρων είναι με το άσπρο χρώμα, ενώ οι περιοχές υλικού είναι με το μαύρο χρώμα. Αυτή η αλλαγή έγινε διότι εξυπηρετούσε καλύτερα το γεγονός να έχουμε έναν πίνακα με άσσους και μηδενικά, στον οποίο οι άσσοι θα είναι τα σημεία πόρων, δηλαδή το ζητούμενο για τον τελικό υπολογισμό της μήτρας πορώδους.

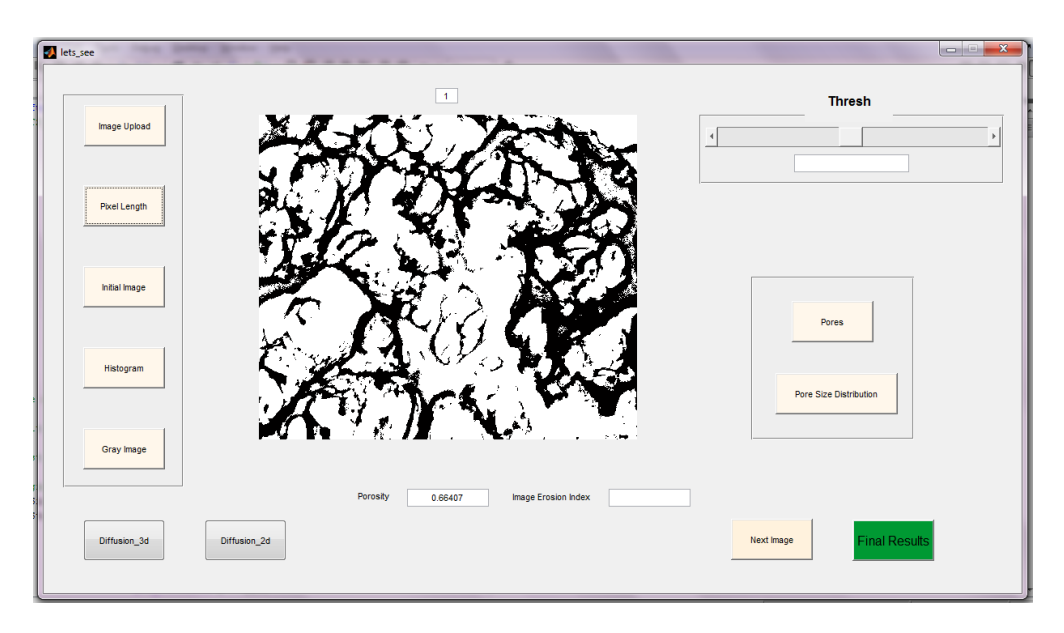

**Εικόνα 5.8 Εμφάνιση binary image με βάση μια προκαθορισμένη τιμή κριτήριο.**

Με την εμφάνιση της ασπρόμαυρης εικόνας, ταυτόχρονα δημιουργείται και ο πίνακας που θα βοηθήσει στην παραγωγή του τελικού αποτελέσματος. Είναι ο πίνακας που προαναφέρθηκε, ο οποίους αποτελείται από άσσους και μηδενικά.

Έχει οριστεί μία αρχική τιμή κριτήριο (125), την οποία ο χρήστης έχει τη δυνατότητα να τροποποιήσει μέσω μιας μπάρας κύλισης που βρίσκεται επάνω δεξιά. Με την αλλαγή της τιμής κριτηρίου παρατηρείται αυτόματη αλλαγή στους άξονες οι οποίοι εμφανίζουν το νέο binary image. Για να επιλέξουμε τη σωστή τιμή κριτήριο, έχουμε τοποθετήσει και κάποια επιπρόσθετα βοηθητικά κουμπιά, τα οποία είναι τα **Initial Image**, **Histogram**, **Gray Image** και **Pores**.

To **Initial Image** είναιτο κουμπί που εμφανίζει σε ξεχωριστό παράθυρο την εικόνα στην αρχική της μορφή, η οποία θα επεξεργαστεί κατάλληλα. Είναι απαραίτητη ώστε να υπάρχει σαφής εικόνα του τι είναι πόρος και τι είναι υλικό. Τα σημεία με σκούρο μαύρο χρώμα είναι πόροι, ενώ τα πιο ανοιχτόχρωμα αποτελούν το υλικό. Σε κάποιες περιπτώσεις δεν είναι τελείως ξεκάθαρη αυτή η διαφορά, διότι σκούρο χρώμα πιθανόν να υπονοεί μεγαλύτερο βάθος και όχι απαραίτητα πόρο. Αυτό είναι ένα θέμα που καλείται να αντιμετωπίσει ο χρήστης με βάση την εμπειρία του.

Βασικές συναρτήσεις που χρησιμοποιήθηκαν για το Initial Image είναι οι παρακάτω:

imshow

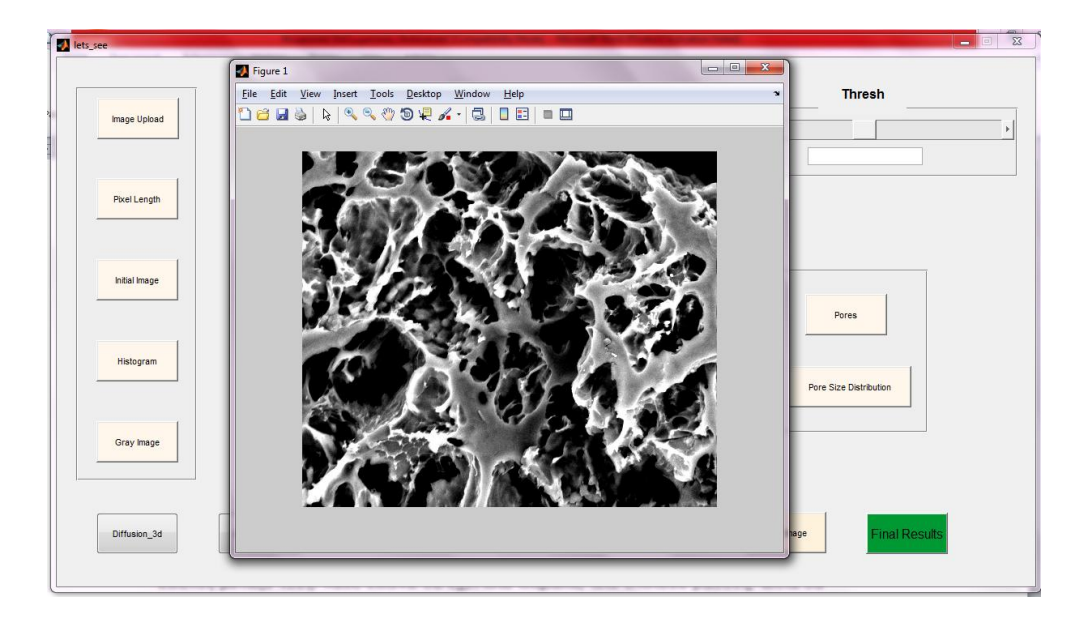

**Εικόνα 5.9 Initial Image. Εμφάνιση αρχικής εικόνας.**

To κουμπί **Histogram** είναι εκείνο που εμφανίζει σε ξεχωριστό παράθυρο το ιστόγραμμα.

Βασικές συναρτήσεις που χρησιμοποιήθηκαν για το Histogram είναι οι :

- $\ddot{\bullet}$  imread
- size
- imhist ÷

H συνάρτηση *imhist* παρουσιάζει το ιστόγραμμα της εικόνας αυτής.

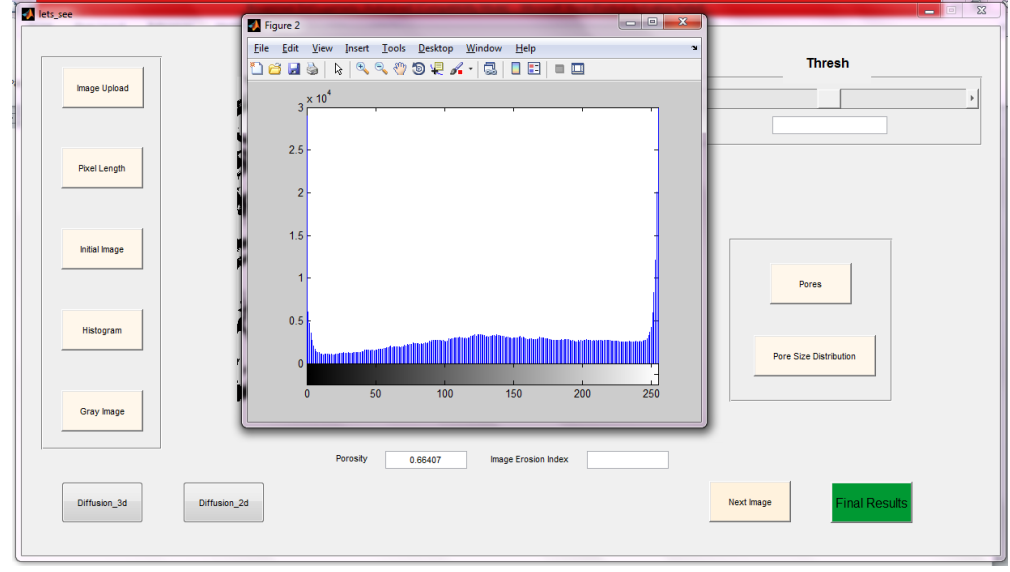

**Εικόνα 5.10 Histogram. Εμφάνιση ιστογράμματος.**

Το **Gray Image** παρουσιάζει την αρχική εικόνα που δόθηκεως δεδομένο, αλλά αυτή τη φορά με ανεστραμμένα τα χρώματά της. Το άσπρο μετατρέπεται σε μαύρο, το μαύρο σε άσπρο και αντίστοιχα όλα τα χρώματα ενδιάμεσα της κλίμακας του γκρι. Αυτό σημαίνει ότι πλέον άσπρο χρώμα σημαίνει πόρος, ενώ μαύρο υλικό. Με τον τρόπο αυτό ερχόμαστε πιο κοντά σε αυτό που έχουμε ορίσει ως πόρο, δηλαδή ο πίνακας του binary image αποτελείται από άσσους που σημαίνουν περιοχή πόρου και μηδενικά που σημαίνουν περιοχή υλικού.

Βασικές συναρτήσεις που χρησιμοποιήθηκαν για το συγκεκριμένο κουμπί είναι:

- $\ddot{\bullet}$  imread
- $\frac{1}{2}$  imcomplement
- $\frac{1}{2}$  size
- imshow

Η συνάρτηση *imcomplement* υπολογίζει την συμπληρωματική εικόνα της αρχικής με βάση την χρωματική κλίμακα.

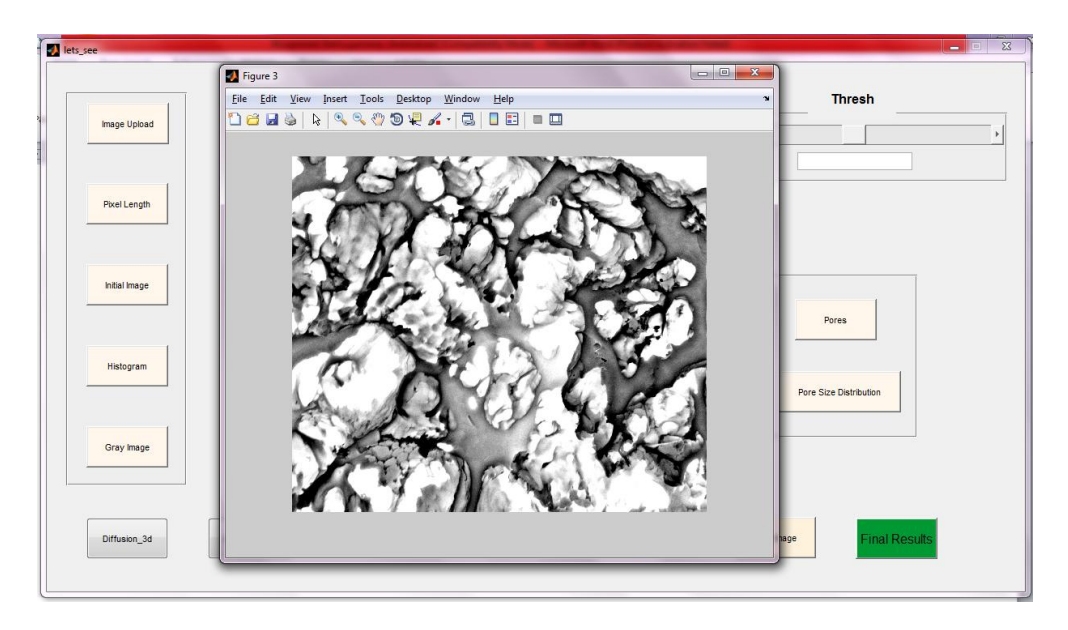

**Εικόνα 5.11 Gray Image. Ανατροπή χρωματικής κλίμακας του γκρι. Το λευκό υποδηλώνει πόρο.**

Προκειμένου να επιτευχθεί η σωστή αναπαράσταση και επιλογή των πόρων, χρειαζεται το **Image Erosion Index**, μία τιμή που ορίζει ο χρήστης και κυμαίνεται από 10-15. Έπειτα από την εισαγωγή αυτής της τιμής, πιέζοντας το κουμπί **Pores** φαίνονται οι πόροι σχηματισμένοι και ομαδοποιημένοι ανά τάξη μεγέθους.

Βασικές συναρτήσεις που χρησιμοποιήθηκαν για τον υπολογισμό των πόρων στο κουμπί Pores είναι οι εξής:

- $\overline{\phantom{a}}$  edge strel imerode imfill
- bwlabel

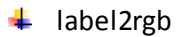

imsubtract ÷

Μέσω των παραπάνω συναρτήσεων γίνεται η επεξεργασία εικόνας που απαιτείται για τον προσδιορισμό των περιοχών των πόρων.

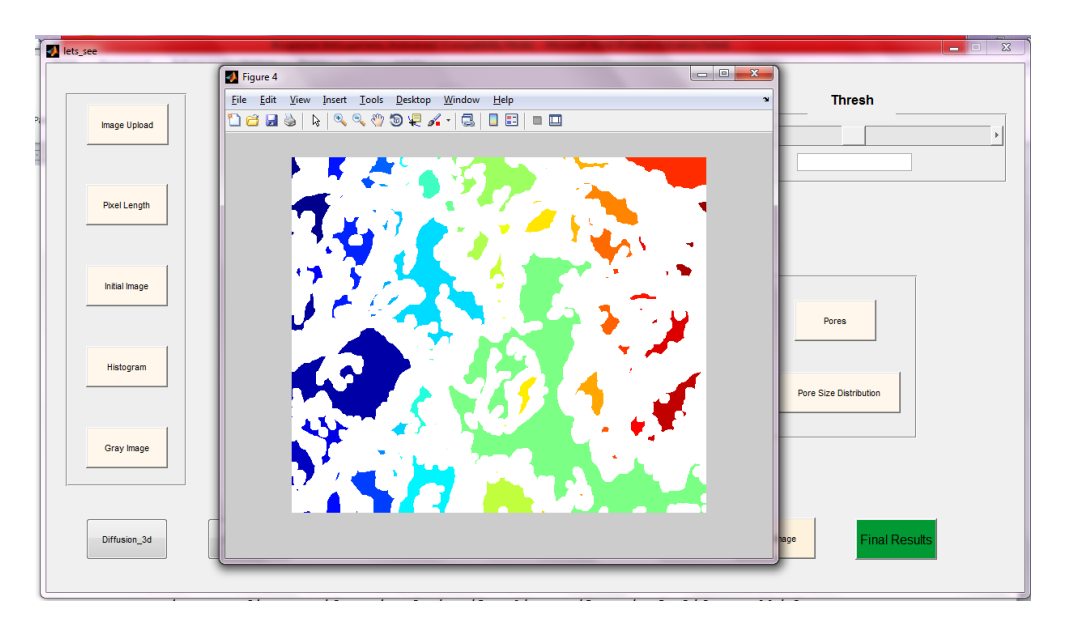

**Εικόνα 5.12 Εμφάνιση πόρων.**

Αφού γίνει η σωστή επιλογή της τιμής κριτηρίου, η οποία είναι συνήθως θέμα εμπειρίας του χρήστη, ο χρήστης οδηγείται στο κουμπί που θα παρουσιάσει την κατανομή πορώδους. Αυτό γίνεται με το πάτημα του **Pore Size Distribution**, το οποίο εμφανίζει το αποτέλεσμα για τη μία φωτογραφία που έχει τεθεί σε επεξεργασία.

Βασικές συναρτήσεις αυτού είναι οι εξής:

∔ histc ÷ bar

Με τις παραπάνω συναρτήσεις, υλοποιείται η παρουσίαση της κατανομής των πόρων σε ραβδόγραμμα. Η κάθε κλάση δείχνει το ποσοστό πόρων που αντιστοιχούν σε συγκεκριμένη διάμετρο.

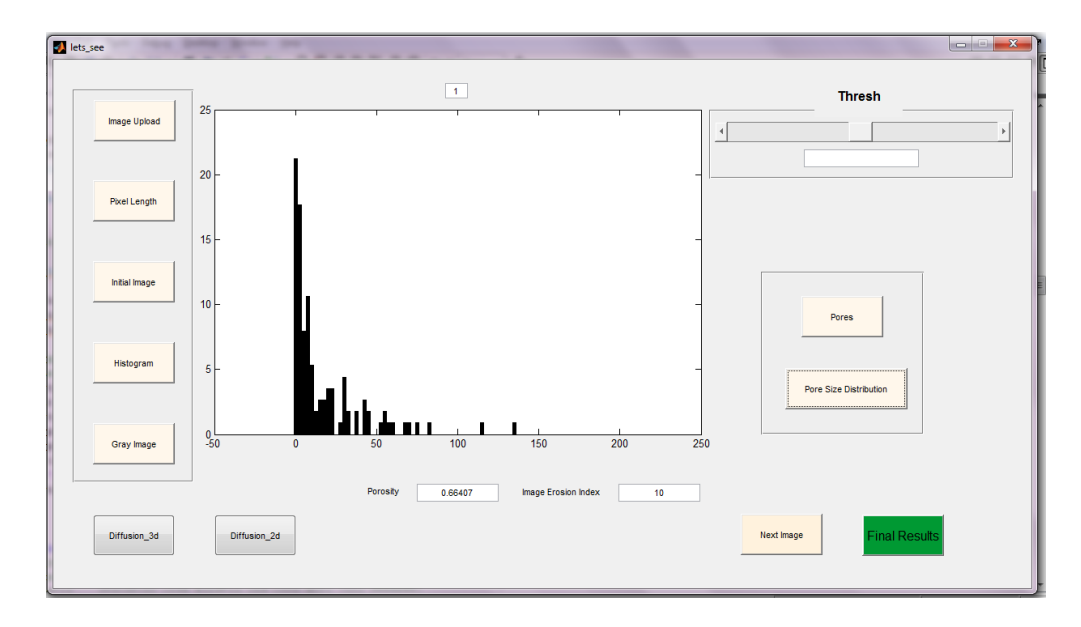

**Εικόνα 5.13 Εμφάνιση αποτελέσματος. Οι άξονες δείχνουν την κατανομή πόρων που αντιστοιχεί στη φωτογραφία που εισήχθη και επεξεργάστηκε.**

Όπως έχει ήδη αναφερθεί, για να προκύψει ένα ικανοποιητικό αποτέλεσμα,το οποίο θα μπορεί να συγκριθεί με το πειραματικό, χρειάζεται η σύνθεση πολλών διαφορετικών εικόνων μεταξύ τους. Κάθε εικόνα θα έχει ίδια κλίμακα, ίδιο επίπεδο βάθους, αλλά θα αποτελεί αποτύπωση διαφορετικού σημείου επάνω στο δείγμα.

Με το πάτημα του κουμπιού **Next Image** οι άξονες καθαρίζουν και ο μετρητής που δείχνει σε ποια φωτογραφία βρισκόμαστε αυξάνει κατά 1. Η ένδειξη αυτή είναι εμφανής ακριβώς επάνω από τους άξονες.

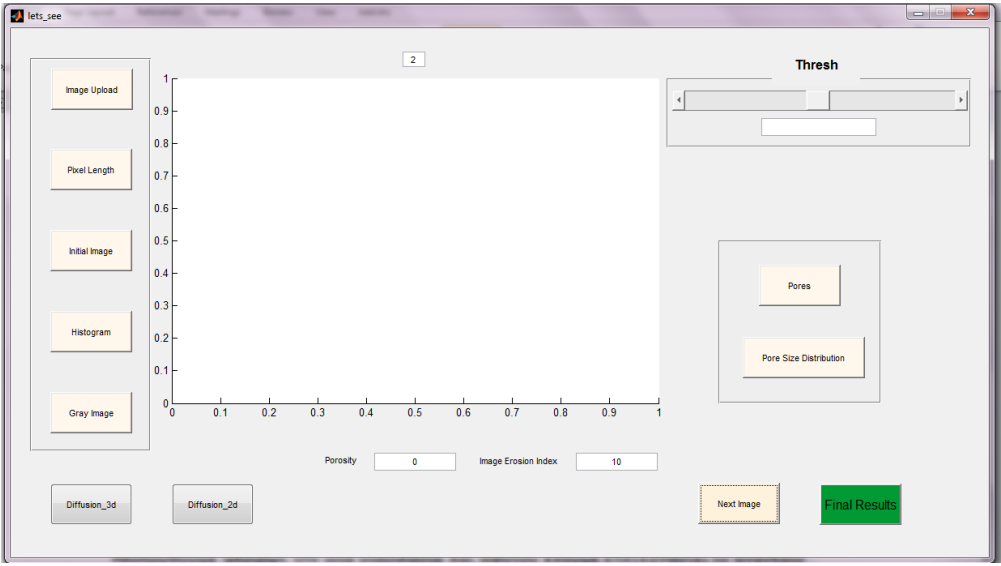

**Εικόνα 5.14 Οι άξονες καθαρίζουν με το πάτημα του Next Image και η ένδειξη επάνω από τους άξονες δείχνει τον αριθμό 2.**

Ακολουθώνταςακριβώς την ίδια διαδικασία και αφότου έχει επεξεργαστεί το αναγκαίο πλήθος εικόνων, ο χρήστης προχωράει στο τελικό αποτέλεσμα, στην εξαγωγή δηλαδή του συνολικού πορώδους και της συνολικής κατανομής πόρων.

Το συνολικό πορώδες προκύπτει από το μέσο όρο των ποσοστών, έπειτα από τη σύνθεση πολλών εικόνων. Ομοίως, η τελική κατανομή πόρων του δείγματος προκύπτει από το άθροισμα των ξεχωριστών κατανομών.

Τα αποτελέσματα μεταφέρονται αυτόματα σε αρχείο Excel, το οποίο δημιουργείται με το πάτημα του κουμπιού **Final Results**. Το όνομα του αρχείου είναι total\_diameter και περιέχει όλες τις διαμέτρους πόρων που βρέθηκαν από όλες τις φωτογραφίες συνολικά κατά αύξουσα σειρά. Αυτές οι διάμετροι χρειάζονται για την επεξεργασία των αποτελεσμάτων και για τη σύγκριση με τα πειραματικά.

Παρακάτω παρουσιάζεταιη βασική ροή γεγονότων που περιγράφει τη διαδικασία υπολογισμού του πορώδους και της κατανομής των πόρων και πως αυτή ολοκληρώνεται με επιτυχία.

#### **Βασική ροή:**

- 1. Ο χρήστης επιλέγει το αρχείο lets see.m από τη λίστα με διπλό κλικ και ανοίγει τον Editor.
- 2. Εκτελεί το πρόγραμμα με το κατάλληλο κουμπί.
- 3. Εμφανίζεται το γραφικό περιβάλλον που σχεδιάστηκε για την εξυπηρέτηση του χρήστη και τη λειτουργία του λογισμικού.
- 4. Ο χρήστης εισάγει δεδομένα, δηλαδή τη φωτογραφία που θέλει να επεξεργαστεί μέσω του Initial Image.
- 5. Αν έχει δοθεί η σωστή φωτογραφία, εισάγει την εικόνα κλίμακα μέσω του Pixel Length αλλιώς εισάγει διαφορετική φωτογραφία προς επεξεργασία.
- 6. Οι άξονες πλέον περιέχουν το binary image και ο χρήστης επιλέγει την κατάλληλη τιμή κριτήριο, με τη βοήθεια των πρόσθετων επιλογών.
- 7. Ο χρήστης πατάει το κουμπί Pore Size Distribution για την εξαγωγή αποτελέσματος που αφορά στη μία εικόνα.
- 8. Στη συνέχεια, γίνεται εισαγωγή επιπλέον εικόνων, σταδιακά.
- 9. Ακουλουθούνται τα ίδια βήματα με παραπάνω για την κάθε μία φωτογραφία.
- 10. Αφού ολοκληρωθεί ο απαιτούμενος αριθμός εικόνων, εξάγονται τα τελικά αποτελέσματα με το πάτημα του Final Results και ταυτόχρονα μεταφέρονται οι διάμετροι των πόρων που έχουν βρεθεί σε κατάλληλο αρχείο excel που δημιουργείται με το πάτημα του τελικού κουμπιού.
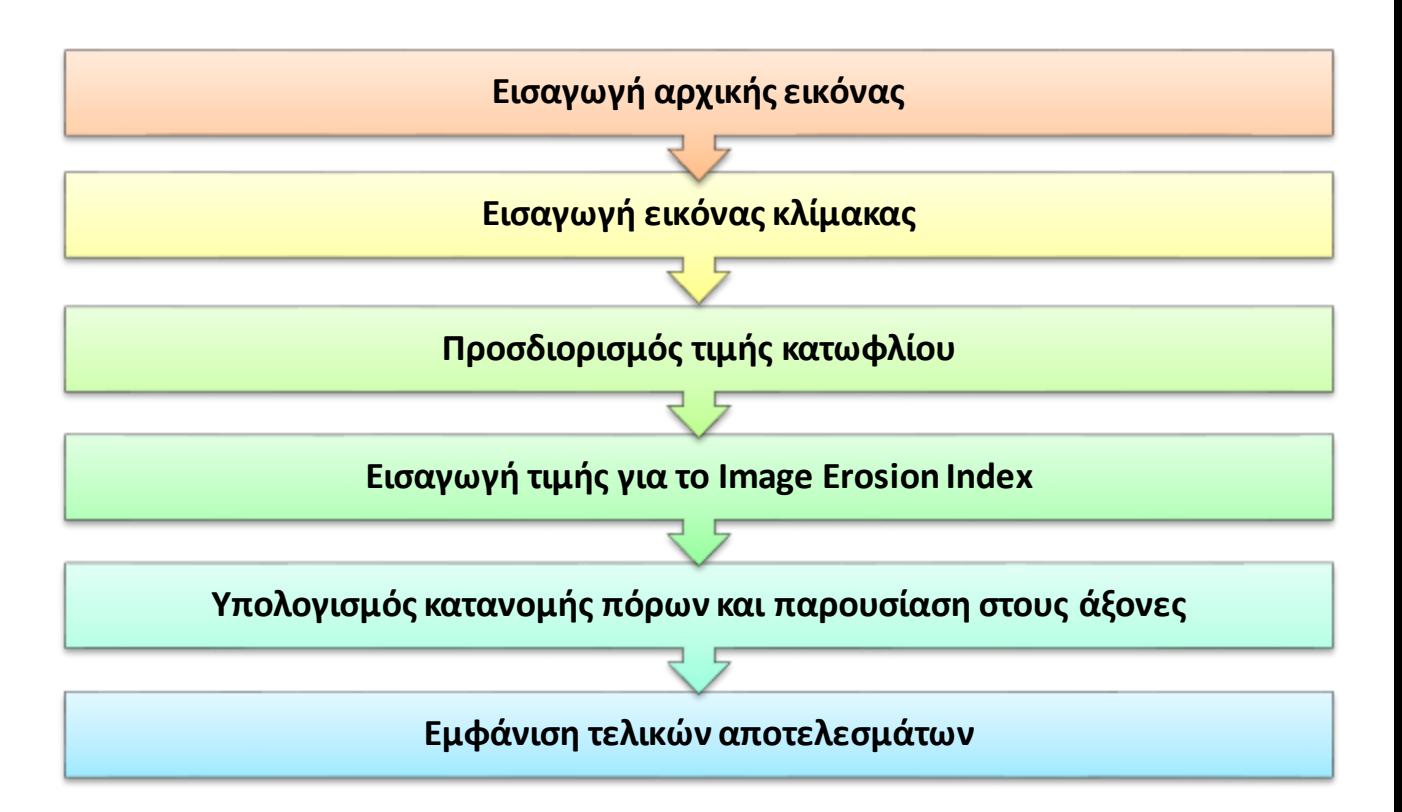

**Εικόνα 5.15 Διάγραμμα που εμφανίζει τη σειρά των απαραίτητων βημάτων/ διαδικασιών του εργαλείου λογισμικού που αναπτύχθηκε για την εμφάνιση του αποτελέσματος του πρώτου σταδίου.**

#### **5.2.2 Υπολογισμός Συντελεστή Διάχυσης Υγρασίας**

Στο δεύτερο στάδιο υπολογίζεται ο συντελεστής διάχυσης υγρασίας. Αυτό για να γίνει, χρειάζεται μόνο μία είσοδος που προκύπτει ως έξοδος από το προηγούμενο στάδιο και είναι ο πίνακας που περιέχει τους άσσους και τα μηδενικά, δηλαδή ο πίνακας που προκύπτει έπειτα από την εισαγωγή της εικόνας κλίμακα και μας οδηγεί στο binary image.

Πραγματοποιείται ένας τυχαίος περίπατος μέσα στους πόρους του δείγματος ο οποίος θα οδηγήσει στο συντελεστή διάχυσης. Το πρόγραμμα επιλέγει τυχαία κάποιους πόρους και πραγματοποιεί τυχαίες κινήσεις στις 2 διαστάσεις ή στις 3 διαστάσεις. Αυτή η κίνηση προσομοιάζει την τυχαία κίνηση ενός μορίου νερού που εισέρχεται στο δείγμα-τρόφιμο.

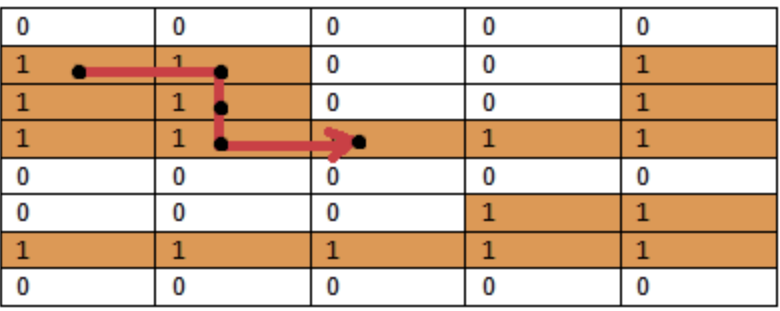

**Εικόνα 5.16 Προσομοίωση τυχαίας κίνησης ενός μορίου νερού μέσα στο δείγμα. Το μόριο κινείται από μόνο σε περιοχές πόρων, δηλαδή μόνο στους άσσους του πίνακα.**

Εκτελέστηκαν 500 τυχαίοι περίπατοι και ο κάθε ένας από αυτούς να έχει 500 βήματα. Το πρόγραμμα, όπως αναφέρθηκε και προηγουμένως, ξεκινάει από κάποια τυχαία σημεία, που όμως αποτελούν πόρους του δείγματος, δηλαδή επιλέγονται τυχαίοι άσσοι του πίνακα ως σημεία εκκίνησης περιπάτων. Στη συνέχεια, εκτελούνται τυχαίες κινήσεις, πάντα μέσα στην περιοχή του πόρου. Εάν κατά τη διάρκεια του περιπάτου προκύψει μηδενικό σε μία θέση, τότε η κίνηση ολοκληρώνεται για τον συγκεκριμένο περιπατητή.

Συγκεκριμένα, για τον υπολογισμό του συντελεστή διάχυσης στις 3 διαστάσεις, τοποθετήθηκαν 10 ίδιες εικόνες η μία επάνω στην άλλη με σκοπό να δημιουργηθεί μία τρισδιάστατη επέκταση της αρχικής εικόνας. Θεωρήθηκε ότι το δείγμα είναι ισοτροπικό.

Για να γίνει ο υπολογισμός λοιπόν, ο χρήστης επιλέγει εάν θα εκτελέσει τον τυχαίο περίπατο στις 2 ή στις 3 διαστάσεις με το αντίστοιχο πάτημα του κουμπιού. Το Diffusion\_2d αναφέρεται στις 2 διαστάσεις, ενώ το Diffusion\_3d αναφέρεται στον 3διάστατο χώρο.

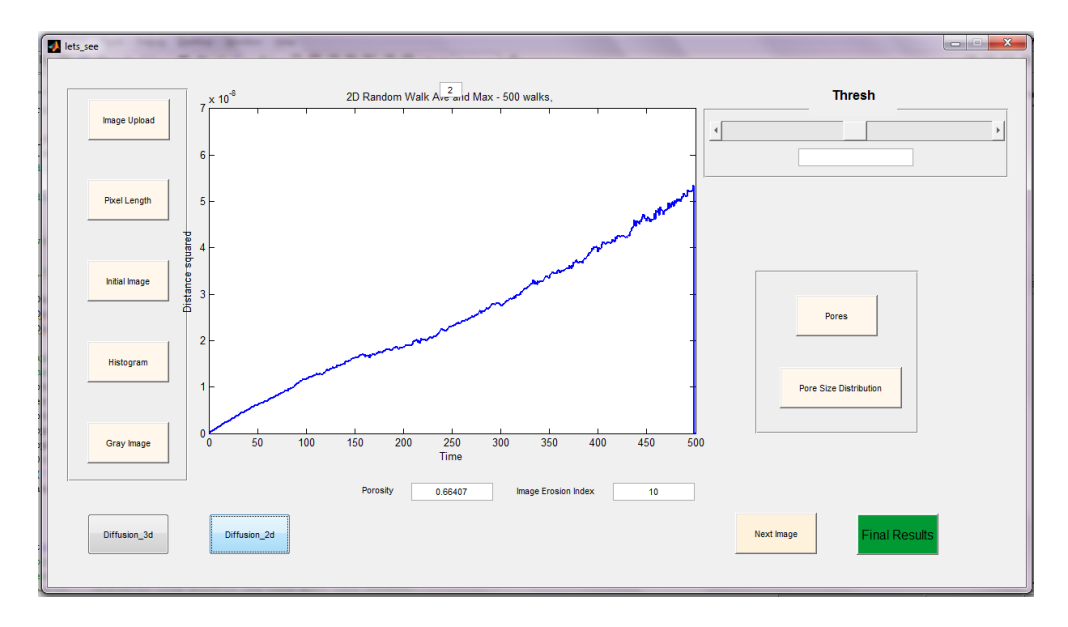

Και στις δύο περιπτώσεις, το αποτέλεσμα εμφανίζεται στους άξονες.

**Εικόνα 5.17 Τετράγωνο απόστασης σε συνάρτηση με το χρόνο, δηλαδή με τον αριθμό των βημάτων που εκτελούνται. Η κλίση της γραφικής παράστασης είναι ο συντελεστής διάχυσης που ζητείται.**

Ταυτόχρονα, ένα αρχείο excel δημιουργείται με όλες τις τιμές που προκύπτουν από το γράφημα για περαιτέρω επεξεργασία και ανάλυση, καθώς και σύγκριση με πειραματικά αποτελέσματα. Το αρχείο ονομάζεται final\_file.xls .

#### **Βασική ροή**

- 1. Επιλογή τυχαίου περιπάτου σε 2 ή σε 3 διαστάσεις.
- 2. Εφαρμογή με το πάτημα του αντίστοιχού κουμπιού, δηλαδή Diffusion\_2d για τις 2 διαστάσεις ή Diffusion\_3d για τις 3.
- 3. Εμφάνιση αποτελέσματος στους άξονες.
- 4. Εξαγωγή αποτελεσμάτων στο excel.

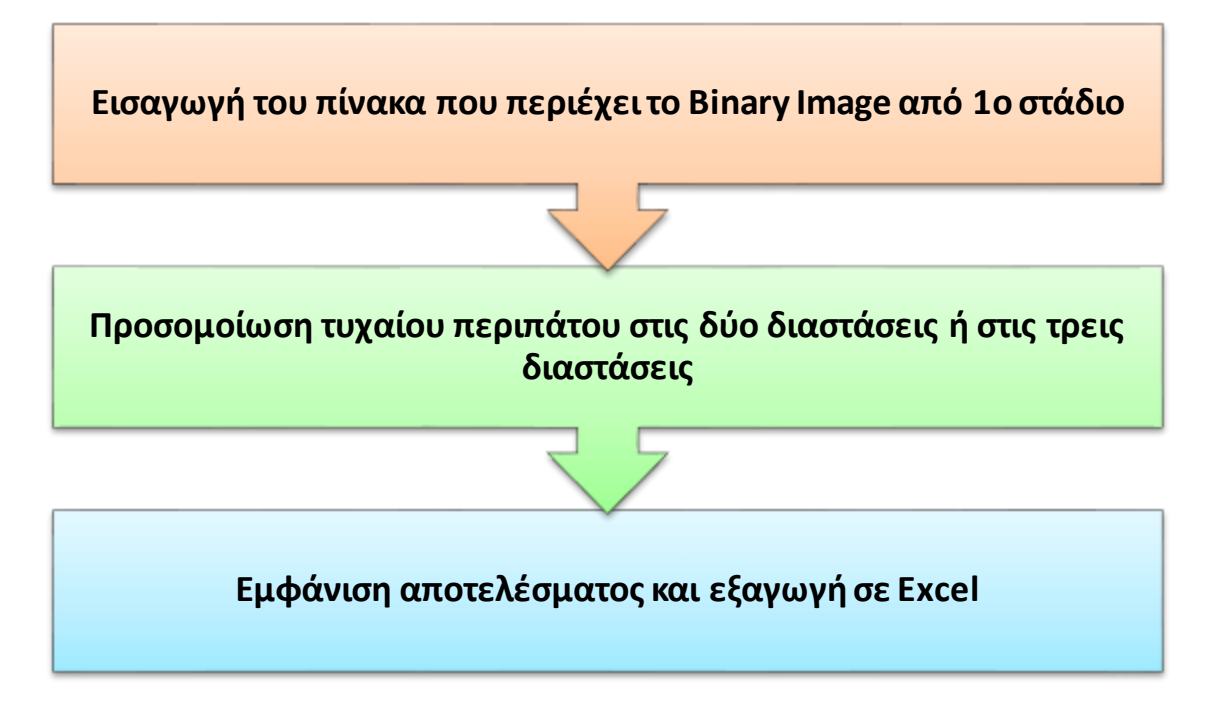

**Εικόνα 5.18 Διάγραμμα που εμφανίζει τη σειρά των απαραίτητων βημάτων για την εμφάνιση του αποτελέσματος του δεύτερου σταδίου.**

## *6 Σενάρια Χρήσης*

Στο παρόν κεφάλαιο παρουσιάζονται τα πειραματικά αποτελέσματα και η διαδικασία με την οποία προέκυψαν και στη συνέχεια συγκρίνονται με τα αποτελέσματα που προκύπτουν έπειτα από τη χρήση του λογισμικού εργαλείου που δημιουργήθηκε.

## **6.1 Πειραματική Διαδικασία**

Παρακάτω γίνεται αναφορά στο πείραμα που εκτελέσθηκε από τη σχολή Χημικών Μηχανικών του Εθνικού Μετσόβιου Πολυτεχνείου και συγκεκριμένα στο εργαστήριο Σχεδιασμού και Ανάλυσης Διεργασιών της Σχολής Χημικών Μηχανικών.

#### **6.1.1 Προετοιμασία δείγματος**

Για το πείραμα επιλέχθηκε ως πρώτη ύλη ημιβρασμένο ρύζι, το οποίο διατέθηκε από την Agrino - EV.GE. PISTIOLAS S.A.. Ορισμένη ποσότητα ρυζιού έβρασε σε απιονισμένο νερό για 6 διαφορετικά χρονικά διαστήματα, τα οποία κυμαίνονταν από 4 έως 24 λεπτά. Παράχθηκαν δείγματα με διαφορετική πορώδη δομή.

Στη συνέχεια, τα δείγματα καταψύχθηκαν στους -30°C για 72 ώρες. Ακολούθως, εκβαπτίστηκαν σε υγρό άζωτο για περιπου 1 ώρα. Για τις επόμενες 24 ώρες τοποθετήθηκαν σε εργαστηριακή συσκευή ξήρανσης υπό κατάψυξη. Η ξήρανση πραγματοποιήθηκε σε διάφορες συνθήκες πίεσης, οι οποίες κυμαίνονταν από 0.04 έως 1.50 mbar για παραγωγή διαφορετικών δομών. Τα προϊόντα που προέκυψαν από την αφυδάτωση συσκευάστηκαν και αποθηκεύτηκαν σε χαμηλές θερμοκρασίες μέχρι την περαιτέρω επεξεργασία τους.

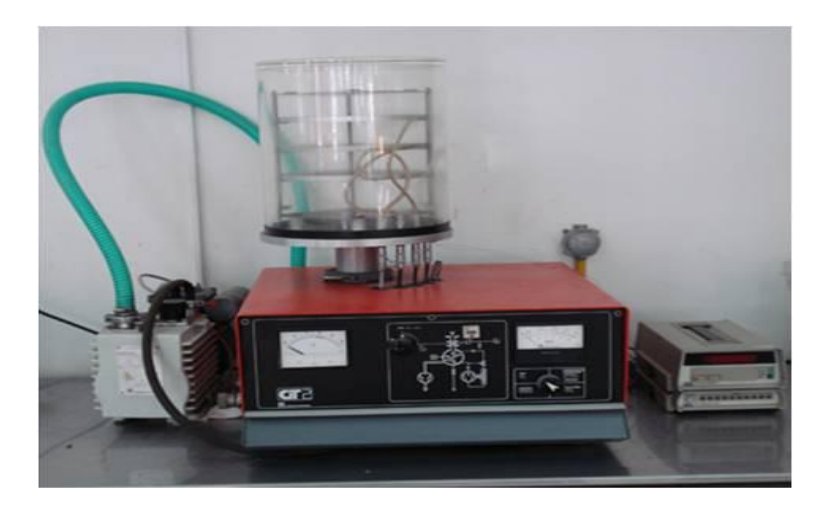

**Εικόνα 6.1 Συσκευή ξήρανσης υπό κατάψυξη (Leybold-Heraeus GT 2A).**

#### **6.1.2 Προσδιορισμός της πραγματικής πυκνότητας**

Για τον υπολογισμό της πραγματικής πυκνότητας των προϊόντων χρειάζεται να υπολογίσουμε το λόγο της μάζας των υλικών προς τον πραγματικό τους όγκο. Πιο συγκεκριμένα, για το πείραμα που εκτελέσθηκε, η μάζα των υλικών μετρήθηκε με ηλεκτρονικό ζυγό. Ο πραγματικός όγκος των υλικών προσδιορίστηκε χρησιμοποιώντας στερεοπυκνόμετρο ηλίου. Οι μετρήσεις εκτελέσθηκαν σε συνθήκες περιβάλλοντος. Προτού πραγματοποιηθεί η κάθε μέτρηση, τα δείγματα χρειάστηκε να λειοτριβηθούν με τη βοήθεια ενός ηλεκτρικού μύλου κοπής, ώστε να ελαχιστοποιηθούν οι εσωτερικοί τους πόροι.

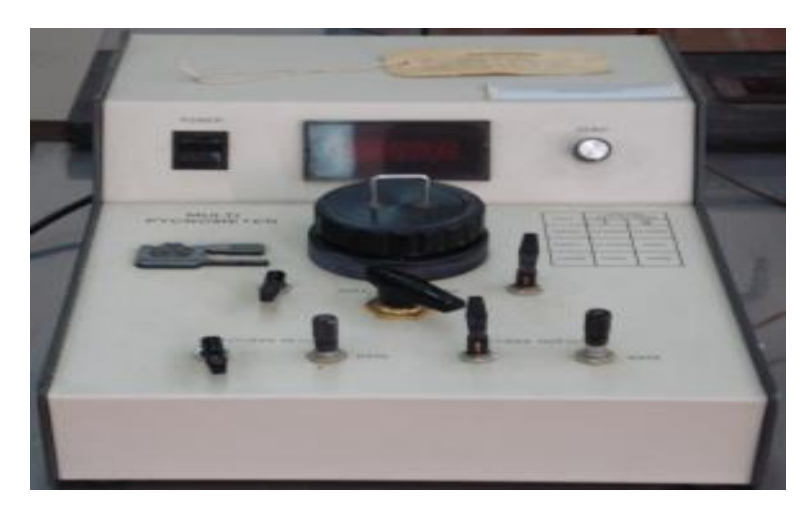

**Εικόνα 6.2 Στερεοπυκνόμετρο ηλίου (Quantracrome multipycnometer MVP-1).**

#### **6.1.3 Προσδιορισμός της φαινόμενης πυκνότητας**

Η φαινόμενη πυκνότητα υπολογίζεται μέσω του λόγου της μάζας των υλικών προς το φαινόμενο όγκο τους. Ο φαινόμενος όγκος των υλικών υπολογίζεται μέσω της μέτρησης των διαστάσεων των υλικών. Για τη μέτρηση των διαστάσεων χρησιμοποιήθηκε ψηφιακό παχύμετρο ακρίβειας 0.001 cm και οι τελικές διαστάσεις υπολογίστηκαν ως ο μέσος όρος τριών ή τεσσάρων μετρήσεων σε διαφορετικά σημεία του δείγματος.

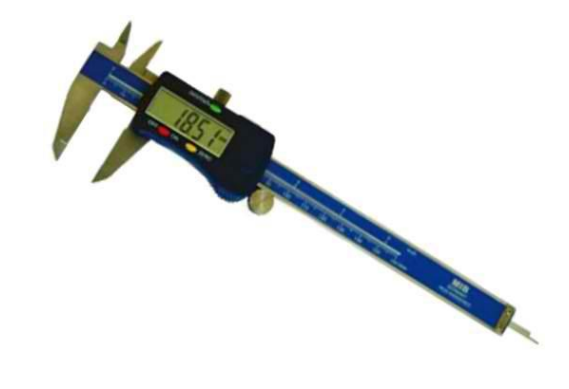

**Εικόνα 6.3 Ψηφιακό παχύμετρο (STORM Italy).**

Ο φαινόμενος όγκος των υλικών, στην περίπτωσή μας το ρύζι, υπολογίστηκε από την παρακάτω σχέση.

$$
V_{\varphi} = \frac{\pi \cdot d^2 \cdot (h - d)}{4} + \frac{4}{3} \cdot \pi \cdot \left(\frac{d}{2}\right)^3
$$

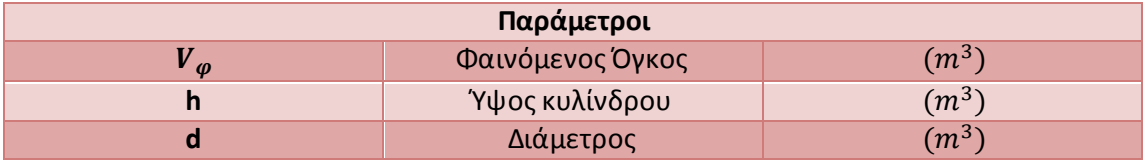

#### **Πίνακας 6.1 Παράμετροι σχέσης υπολογισμού φαινόμενου όγκου.**

#### **6.1.4 Προσδιορισμός του πορώδους**

Το πορώδες των παραγόμενων αφυδατωμένων προϊόντων και των προϊόντων εκβολής υπολογίστηκε από την ακόλουθη σχέση:

$$
\varepsilon = 1 - \frac{\rho_{\varphi}}{\rho_{\pi\rho}} \tag{5.1}
$$

#### **6.1.5 Προσδιορισμός της κατανομής πόρων**

Το πορώδες, η κατανομή πόρων, το μέσο μέγεθος πόρων και η ειδική επιφάνεια των προϊόντων μετρήθηκαν με τη χρήση ποροσίμετρου υδραργύρου (MIP, Fisons, Porosimeter 2000, Milano, Italy).

Στην αρχή το δείγμα ζυγίζεται, εισάγεται σε κυψελίδα και τοποθετείται στη μονάδα Macropores unit 120, η οποία αφορά στον προσδιορισμό των μακροπόρων (7.5 έως 100μm). Μέσω μίας αντλίας νερού αφαιρείται ο αέρας. Έπειτα, η κυψελίδα πληρούται με υδράργυρο και η πίεση αυξάνεται σταδιακά από 0-1 bar όπου ο υδράργυρος εισέρχεται στους μεγάλους πόρους. Στη συνέχεια, η κυψελίδα μεταφέρεται στη μονάδα Porosimeter 2000, η οποία είναι η δεύτερη μονάδα της διάταξης του ποροσίμετρου και η οποία αφορά στον προσδιορισμό των μικροπόρων (3.75nm έως 7.5μm). Εδώ εφαρμόζεται πίεση έως 2000bar για την είσδυση του υδραργύρου στους μικρότερους πόρους. Τα δεδομένα καταγράφονται απευθείας και επεξεργάζονται σε ηλεκτρονικό υπολογιστή.

#### **6.1.6 Ηλεκτρονική Μικροσκοπία Σάρωσης**

Η απεικόνιση της μικροδομής των αφυδατωμένων προϊόντων πραγματοποιήθηκε χρησιμοποιώντας ηλεκτρονική μικροσκοπία σάρωσης (Scanning Electron Microscopy, SEM). Τέθηκαν υπό εξέταση οι κάθετες διατομές των δειγμάτων, όπου τα υλικά κόπηκαν σε πάχος 1- 2mm με λεπίδα. Έπειτα, τα δείγματα επιμεταλλώθηκαν με χρυσό για 90 λεπτά, δημιουργώντας ένα λεπτό στρώμα χρυσού πάχους 15nm. Η διαδικασία αυτή κρίνεται απαραίτητη, για να καταστήσει τα δείγματα αγώγιμα, ώστε να μπορεί η δέσμη ηλεκτρονίων του μικροσκοπίου να σαρώσει την επιφάνεια και να έχουν τα ηλεκτρόνια μία δίοδο διέλευσης.

Στη συνέχεια, τα δοκίμια φωτογραφήθηκαν σε μεγέθυνση, με ηλεκτρονικό μικροσκόπιο σάρωσης, χρησιμοποιώντας ανιχνευτή ευρέως πεδίου, ο οποίος λειτούργησε στα 20-25kV.

#### **6.1.7 Πειραματικά αποτελέσματα**

#### *6.1.7.1 Πορώδες*

Έπειτα από το παραπάνω πείραμα παρήχθησαν προϊόντα με διαφορετικές δομές όπου παρατηρήθηκε πως όσο αυξάνει η πίεση, το πορώδες μειώνεται. Το πορώδες επηρεάστηκε ακόμη και από το χρόνο βρασμού, παρουσιάζοντας υψηλότερες τιμές για μεγαλύτερους χρόνους.

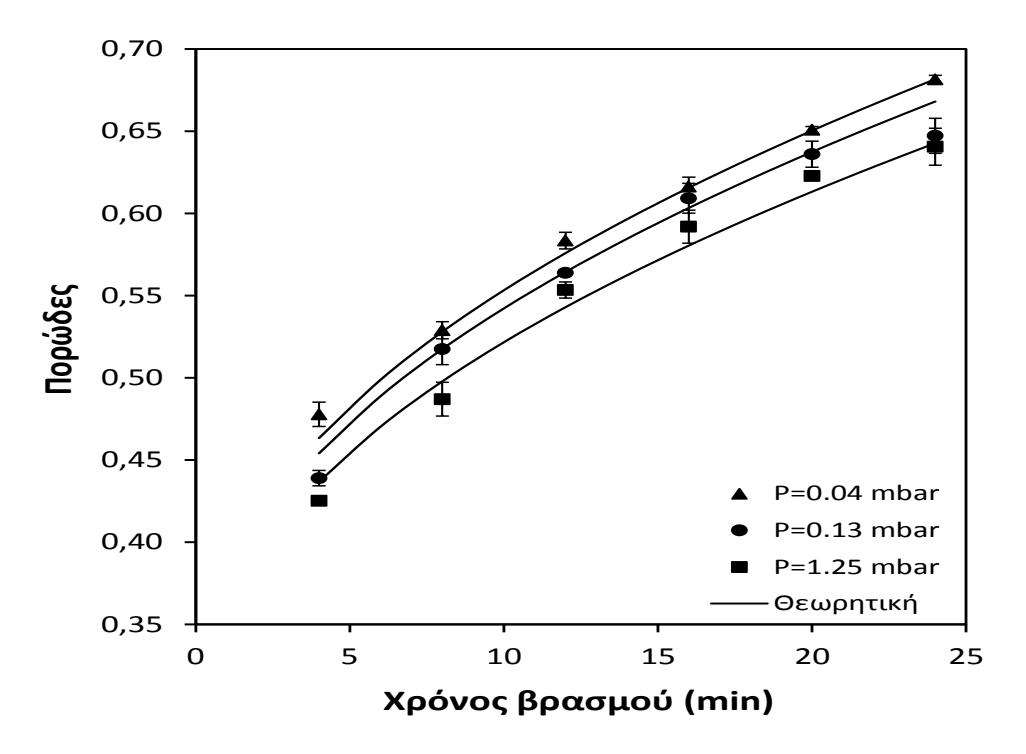

**Εικόνα 6.4 Επίδραση του χρόνου βρασμού και της πίεσης λυοφιλίωσης στο πορώδες των αφυδατωμένων κόκκων ρυζιού.**

Στον παρακάτω πίνακα βλέπουμε τις τιμές που προκύπτουν για το πορώδες, για κάθε τιμή πιέσεως, εάν θεωρήσουμε σταθερό χρόνο βρασμού τα 12 min.

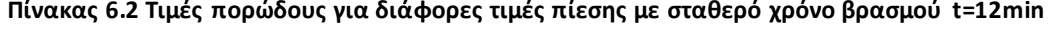

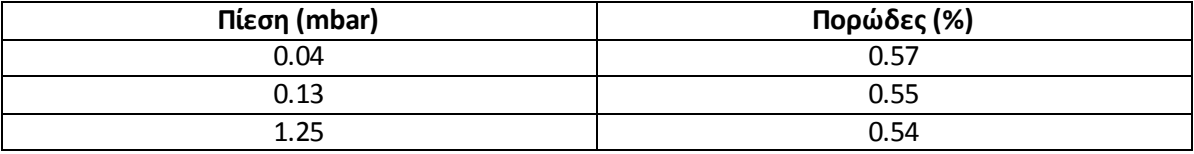

#### *6.1.7.2 Κατανομή πόρων*

Παρακάτω παρουσιάζονται ορισμένα διαγράμματα,τα οποία εξηγούν την επίδραση της πίεσης λειτουργίας στον όγκο του υδραργύρου που εισδύει με την εφαρμογή της ποροσιμετρίας υδραργύρου, σε αντιπροσωπευτικά δείγματα ρυζιού. Το σημείο στο οποίο η κοίλη καμπύλη μετατρέπεται σε κυρτή παρουσιάζει τη μέση ακτίνα των πόρων. Η μέση ακτίνα των πόρων για όλα τα δείγματα κυμάνθηκε στην περιοχή από 7.8 έως 9.8 μm.

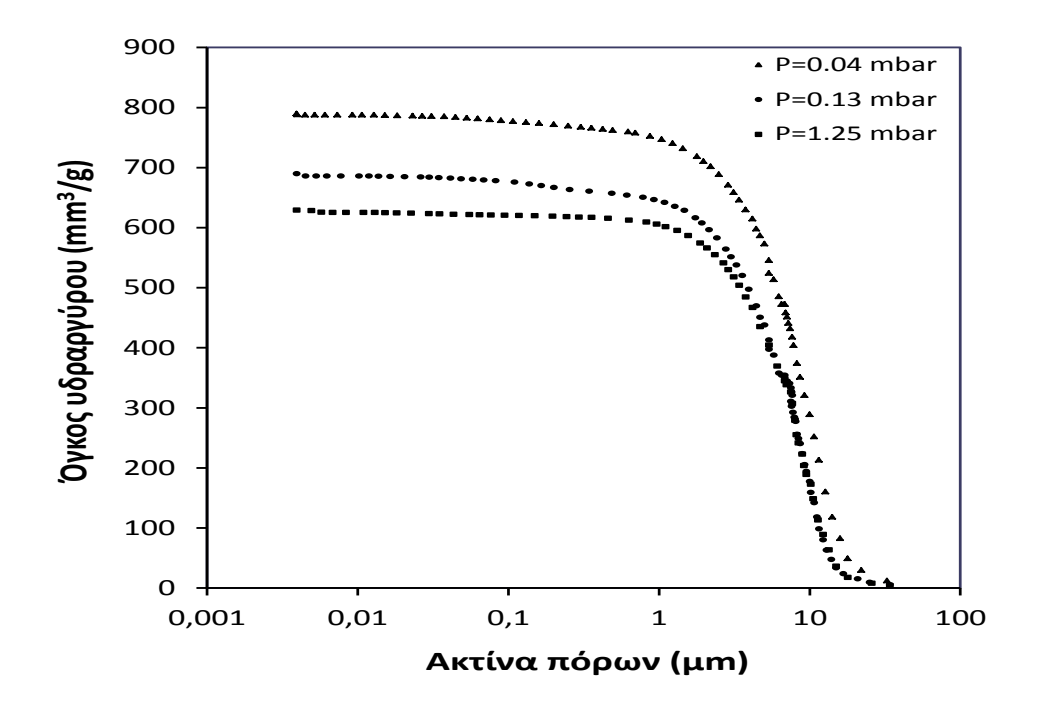

**Εικόνα 6.5 Εισδυόμενος όγκος υδραργύρου συναρτήσει της ακτίνας των πόρων αντιπροσωπευτικών λυοφιλιωμένων δειγμάτων ρυζιού (t = 12 λεπτά), για διάφορες πιέσεις ξήρανσης.**

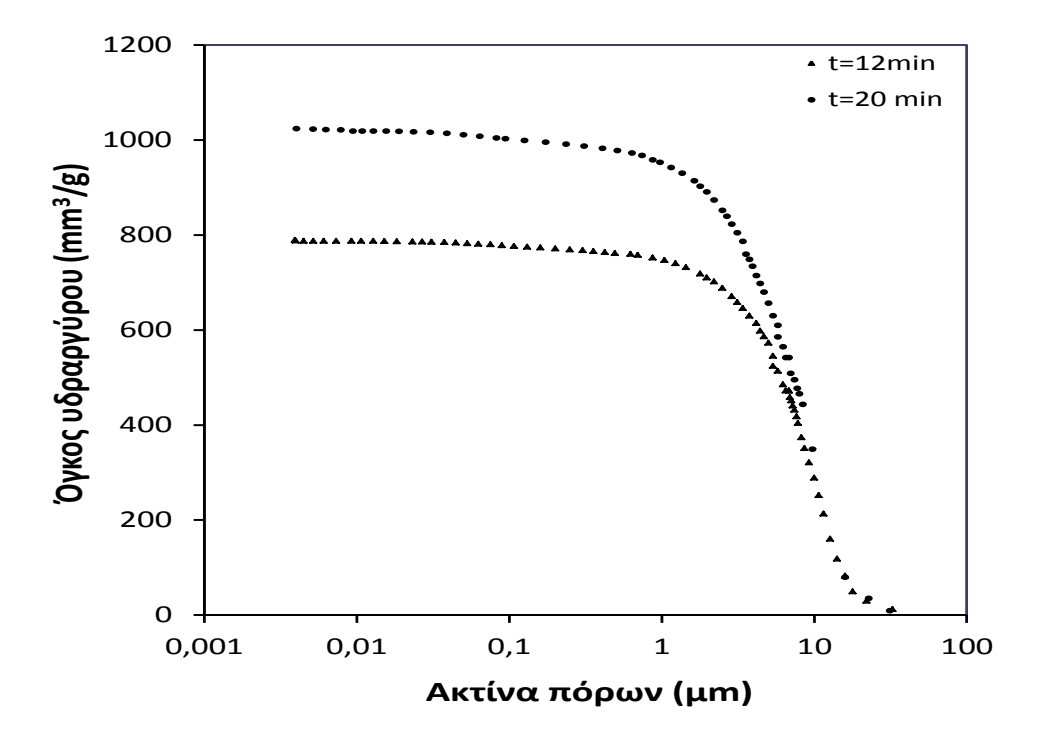

**Εικόνα 6.6 Εισδυόμενος όγκος υδραργύρου συναρτήσει της ακτίνας των πόρων αντιπροσωπευτικών λυοφιλιωμένων δειγμάτων ρυζιού (P = 0.04 mbar), γα διάφορους χρόνους βρασμού.**

Στο σχήμα 5.7 παρουσιάζεται η κατανομή των πόρων αντιπροσωπευτικών αφυδατωμένων δειγμάτων ρυζιού για διάφορους χρόνους βρασμού, για δύο διαφορετικές πιέσεις ξήρανσης (P=0.13mbar, P=1.25mbar). Παρατηρούμε ότι το ποσοστό των μεγάλων πόρων αυξήθηκε με την αύξηση του χρόνου βρασμού.

Επίσης το σχήμα 5.8 παρουσιάζει την κατανομή των πόρων αφυδατωμένων δειγμάτων ρυζιού για διαφορετικές πιέσεις ξήρανσης. Στην υψηλότερη πίεση όπου το πορώδες είναι χαμηλότερο εμφανίζεται υψηλότερο ποσοστό μικρών πόρων.

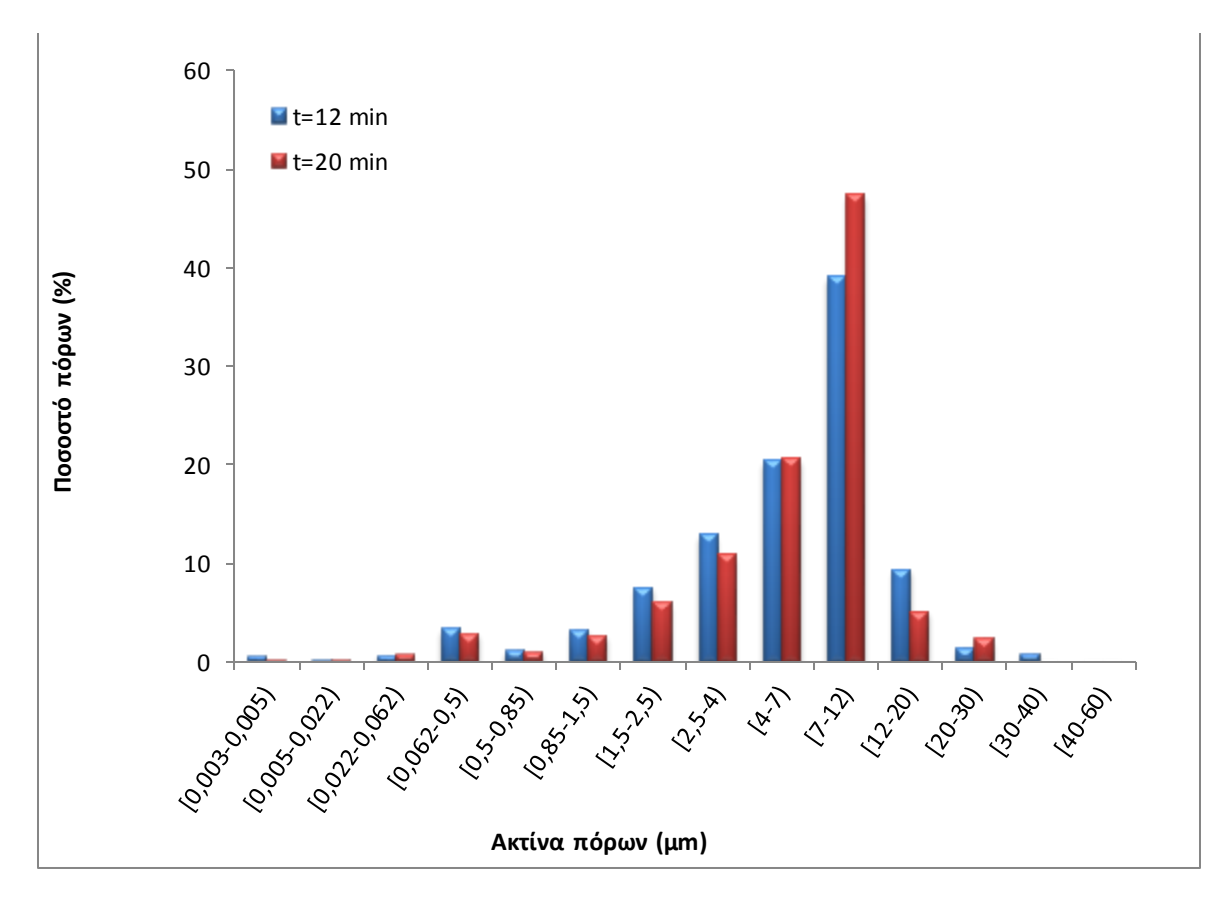

<sup>(</sup>α)

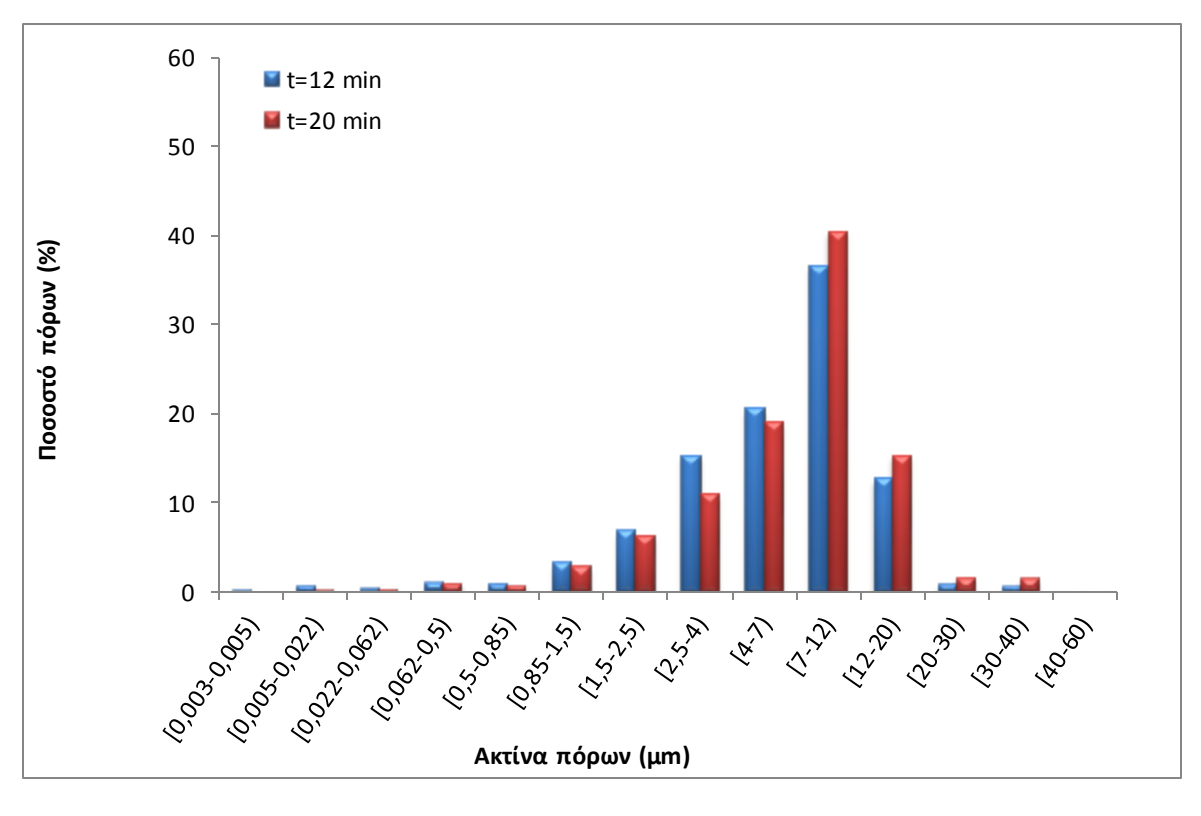

(β)

**Εικόνα 6.7 Κατανομή πόρων αφυδατωμένων δειγμάτων ρυζιού για διάφορους χρόνους βρασμού, για δύο διαφορετικές πιέσεις ξήρανσης υπό κατάψυξη α) για P = 0.13 mbar και β) για P = 1.25 mbar.**

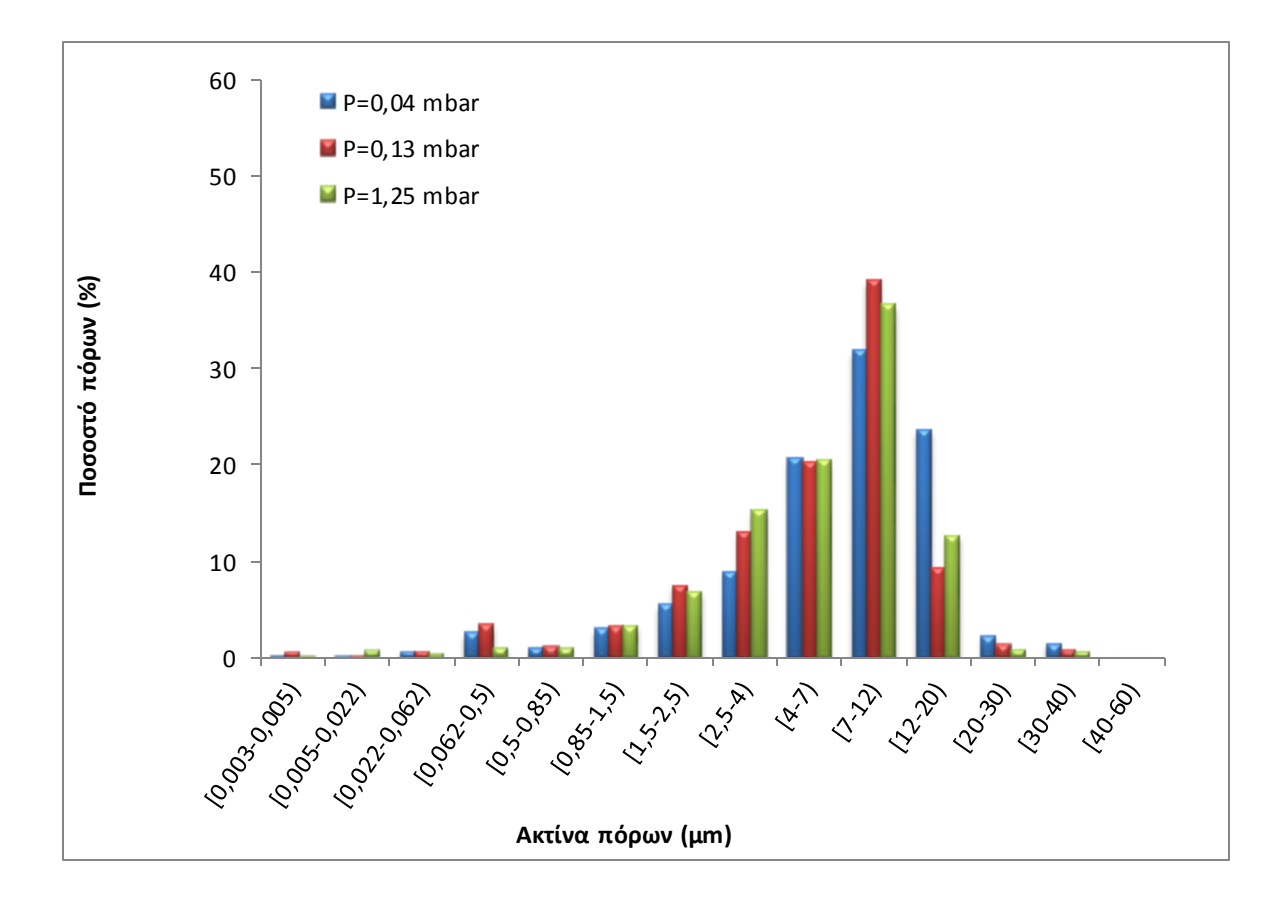

**Εικόνα 6.8 Κατανομή πόρων αφυδατωμένων δειγμάτων ρυζιού για διαφορετικές πιέσεις ξήρανσης υπό κατάψυξη (t = 12 λεπτά).**

#### *6.1.7.3 Συντελεστής Διάχυσης*

Όπως ήδη έχει αναφερθεί, ο συντελεστής διάχυσης υγρασίας είναι μια σημαντική ιδιότητα μεταφοράς απαραίτητη για το σχεδιασμό και τη βελτιστοποίηση όλων των διεργασιών που περιλαμβάνουν την εσωτερική μεταφορά υγρασίας, όπως είναι η ξήρανση, η ενυδάτωση, η εξώθηση, η συσκευασία και η αποθήκευση. Τα καταγεγραμμένα πειραματικά δεδομένα του συντελεστή διάχυσης υγρασίας σε τρόφιμα είναι λιγοστά, λόγω των ιδιαίτερων πειραματικών και αναλυτικών μεθόδων που χρησιμοποιούνται και λόγω της ποικιλομορφίας στη σύνθεση και τη δομή των εξεταζόμενων υλικών.

Βασιζόμενοι στη βιβλιογραφία και στις τιμές που έχουν ήδη υπολογιστεί πειραματικά, γνωρίζουμε ότι οι τιμές του συντελεστή διάχυσης υγρασίας που αφορούν στο ρύζι ως δείγμα κυμαίνονται από την τάξη του  $10^{-12}$  έως την τάξη του  $10^{-7}$ .

Παρακάτω φαίνεται ένας πίνακας με τρία διαφορετικά δείγματα ρυζιού, διαφορετικής υγρασίας το καθένα, καθώς και διαφορετικής θερμοκρασίας, με τις αντίστοιχες τιμές συντελεστή διάχυσης. [28]

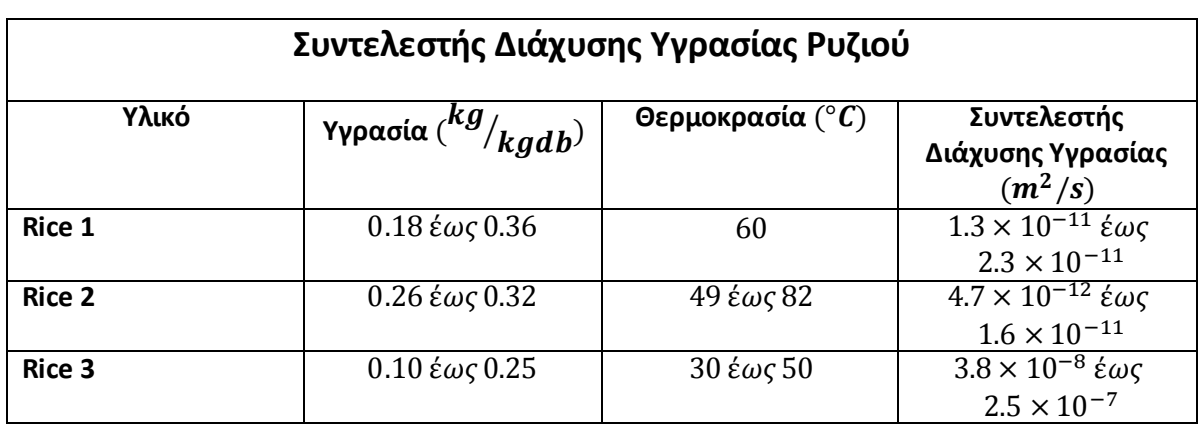

**Πίνακας 6.3 Πειραματικές τιμές συντελεστή διάχυσης για τρία διαφορετικά δείγματα ρυζιού.**

## **6.2 Προσομοίωση Πειραματικής Διαδικασίας με το Εργαλείο Λογισμικού**

Σε προηγούμενο κεφάλαιο έχει γίνει αναφορά στα απαραίτητα βήματα για την εξαγωγή αποτελεσμάτων μέσω του προγράμματος που δημιουργήσαμε. Με τη χρήση του λογισμικού εργαλείου που δημιουργήθηκε, υπολογίστηκε η κατανομή πόρων.

Για την εκτέλεση του προγράμματος, χρησιμοποιήθηκανως είσοδο εικόνες από το ηλεκτρονικό μικροσκόπιο SEM, περίπου 10 για κάθε δείγμα, από διαφορετική πλευρά του ίδιου δείγματος, τις οποίες συνθέσαμε ώστε να προκύψει η τελική κατανομή πόρων. Στόχος ήταν η όσο πιο δυνατόν αντικειμενική περιγραφή του δείγματος.

Ο λόγος που χρησιμοποιήθηκαν πολλές διαφορετικές εικόνες είναι για να ελαχιστοποιηθεί η πιθανότητα σφάλματος λόγω του ότι το δείγμα δεν είναι ομοιογενές στην επιφάνειά του. Με τη σύνθεση διαφορετικών εικόνων γίνεται σάρωση σε ολόκληρη την επιφάνεια της τομής του δείγματος και η τελική κατανομή πόρων προκύπτει από το μέσο όρο των κατανομών για κάθε εικόνα. Αντίστοιχα, το ίδιο ισχύει και για τον υπολογισμό του ποσοστού του πορώδους του δείγματος.

Το πρόγραμμα εκτελεί την ίδια λειτουργία για κάθε μεμονωμένη εικόνα, υπολογίζει το ποσοστό πορώδους και την κατανομή πόρων, και στη συνέχεια υπολογίζει το μέσο όρο όλων των εικόνων-εισόδων για την εξαγωγή του τελικού αποτελέσματος.

Η διαδικασία εκτελέστηκε για τρία δείγματα, τα οποία αντιστοιχούν σε διαφορετικές τιμές πίεσης και σταθερό χρόνο βρασμού. Ο χρόνος βρασμού του κάθε δείγματος αντιστοιχεί σε  $t =$ 12. Παρακάτω φαίνονται τα αποτελέσματα που προέκυψαν.

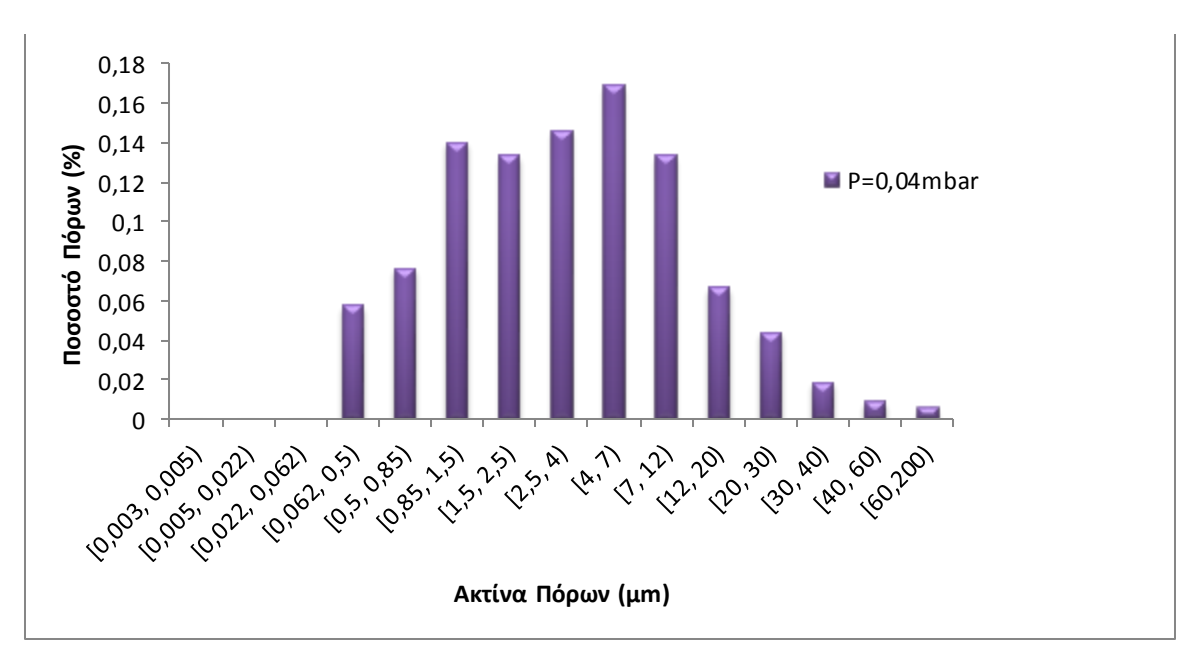

Για το πρώτο δείγμα, για πίεση ίση με  $P = 0.04$  mbar, τα αποτελέσματα που προέκυψαν είναι τα εξής:

**Εικόνα 6.9 Αποτελέσματα προγράμματος για δείγμα με P=0.04mbar.**

Το ποσοστό πόρων, δηλαδή το πορώδες, για το δείγμα 1 υπολογίστηκε ίσο με :

$$
\epsilon=0,576959
$$

Στη συνέχεια, φαίνονται τα αποτελέσματα που προκύπτουν για το δεύτερο δείγμα, για πίεση ίση με  $P = 0.13$  mbar.

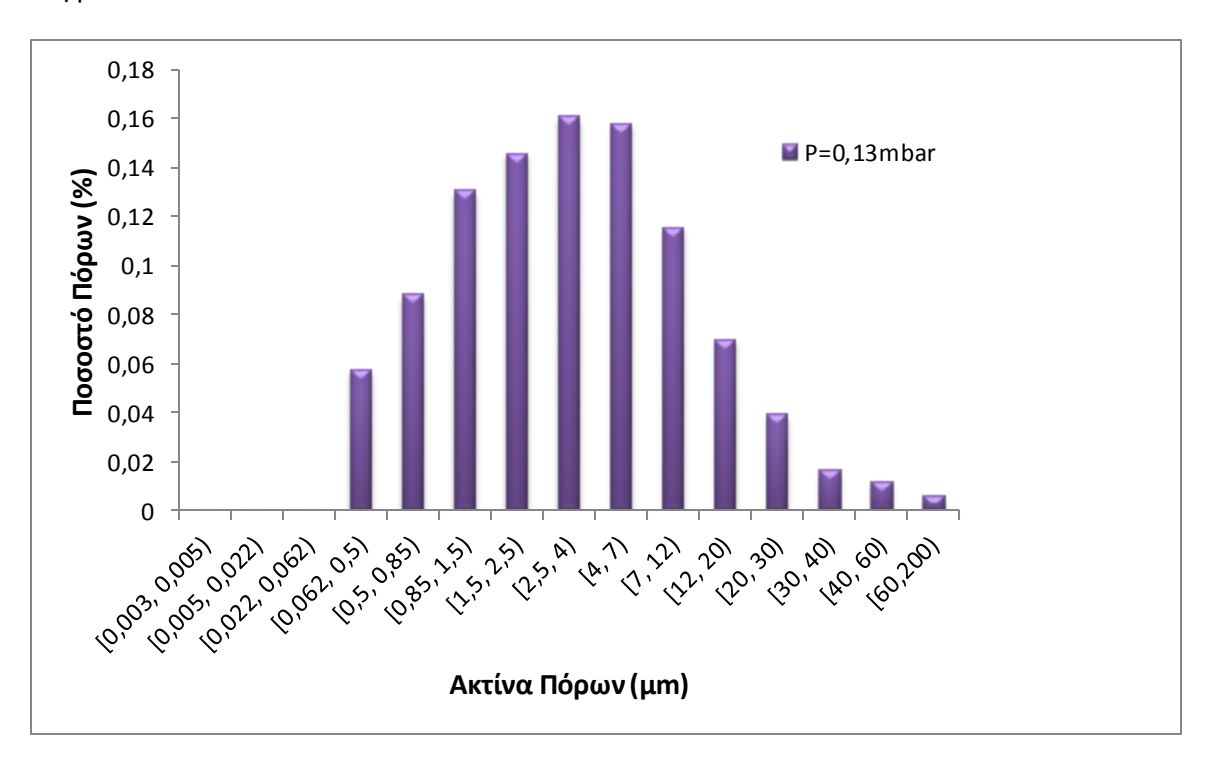

**Εικόνα 6.10 Αποτελέσματα προγράμματος για δείγμα με P=0.13mbar.**

Το ποσοστό πόρων για το δείγμα 2 υπολογίστηκε ίσο με:

$$
\varepsilon=0,558302
$$

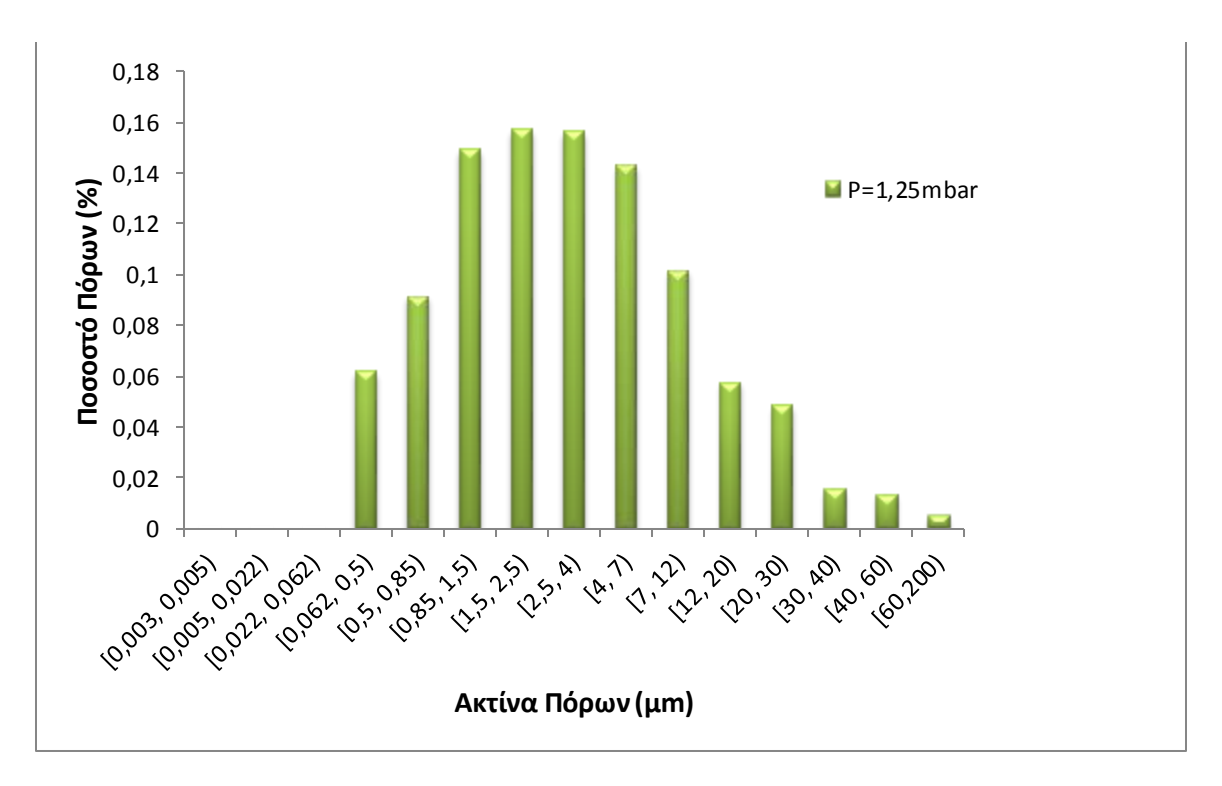

Τέλος, για το δείγμα με πίεση ίση με  $P = 1.25$  mbar προέκυψαν τα κάτωθι αποτελέσματα.

**Εικόνα 6.11 Αποτελέσματα για δείγμα με πίεση P=1.25mbar.**

Το ποσοστό πόρων για το δείγμα 3 υπολογίστηκε ίσο με:

$$
\varepsilon=0,549454
$$

Στη συνέχεια παρατείθενται τα αποτελέσματα των τριών δειγμάτων σε ένα κοινό γράφημα για τη σύγκριση των αποτελεσμάτων.

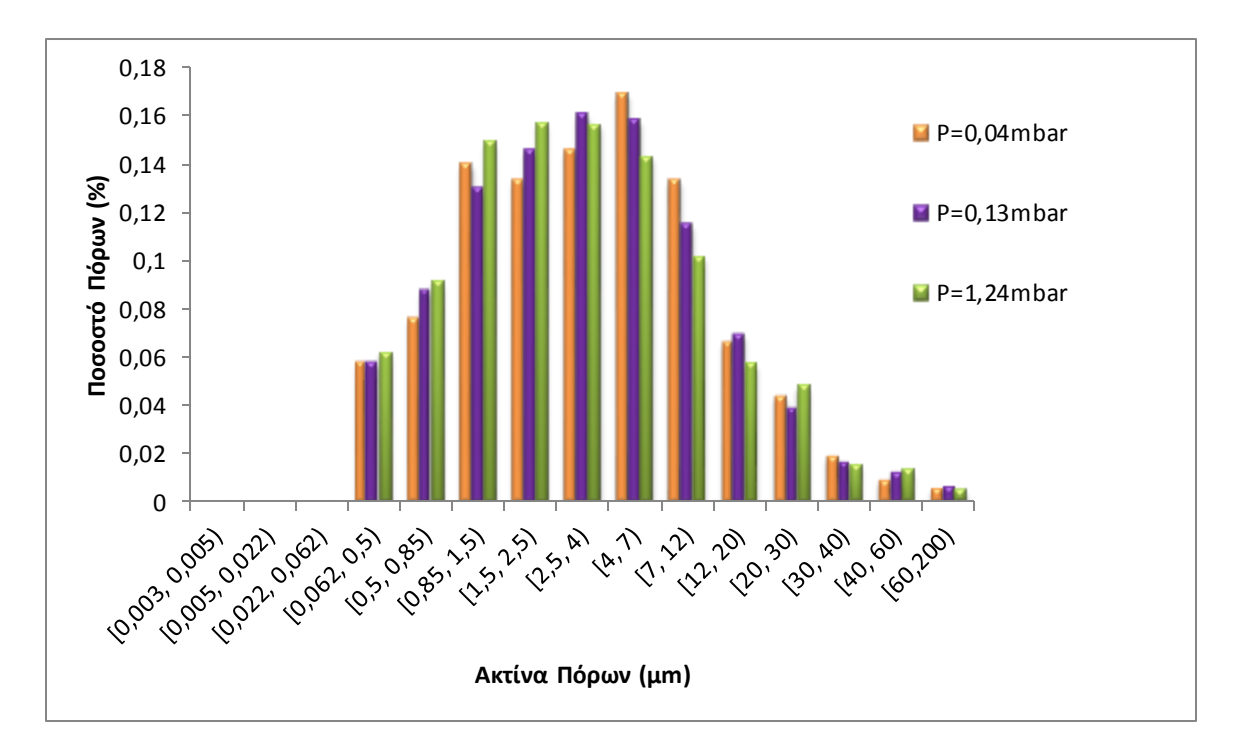

**Εικόνα 6.12 Αποτελέσματα τριών δειγμάτων, για τρεις διαφορετικές τιμές πίεσης.**

Στη συνέχεια, γίνεται μία σύγκριση πειραματικών αποτελεσμάτων και αποτελεσμάτων προγράμματος για πίεση ίση με  $P = 0.04$  mbar. Παρουσιάζονται τα αποτελέσματα σε κοινό γράφημα για την κατανόηση των ομοιοτήτων και των διαφορών που παρουσιάζονται ώστε στην πορεία να αναλυθούν.

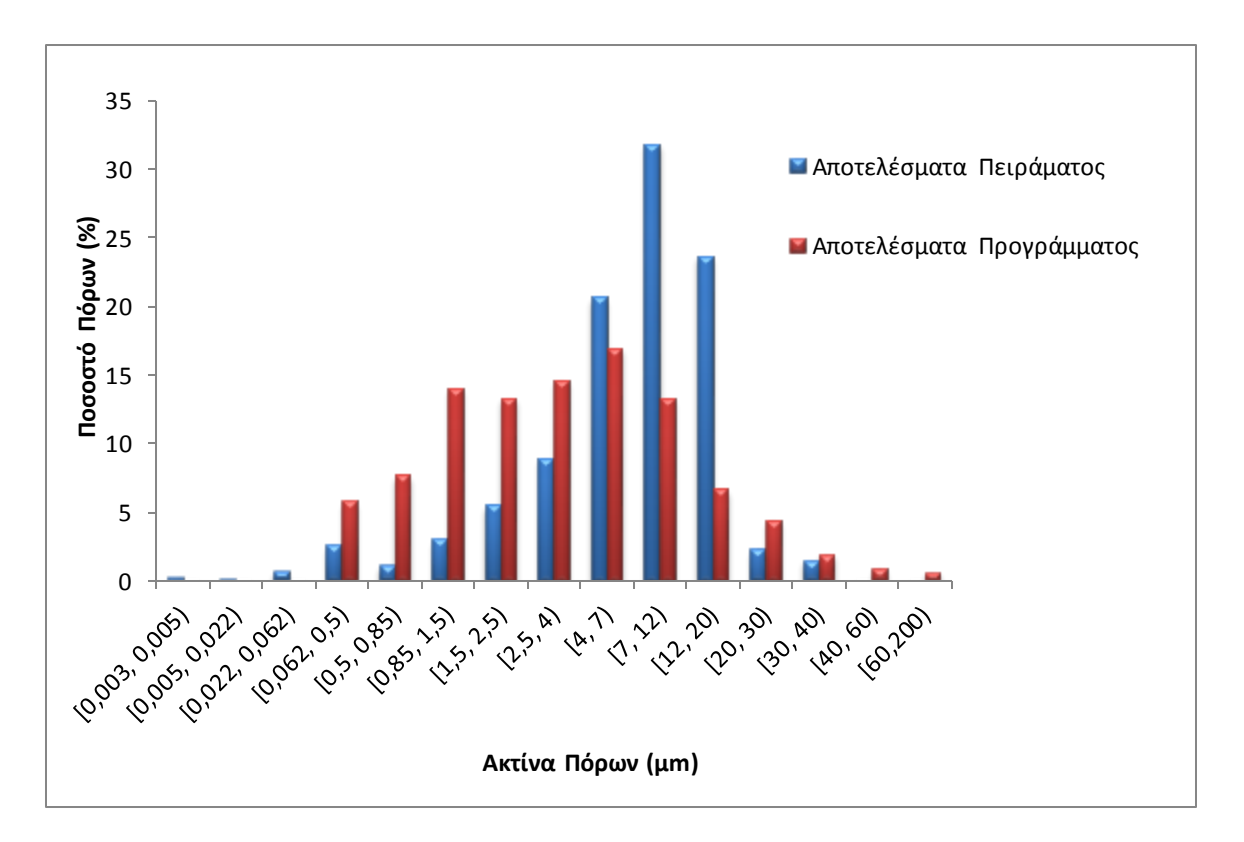

**Εικόνα 6.13 Σύγκριση αποτελεσμάτων για πίεση P=0.04mbar.**

Ομοίως, γίνεται σύγκριση για  $P = 0.13$  mbar.

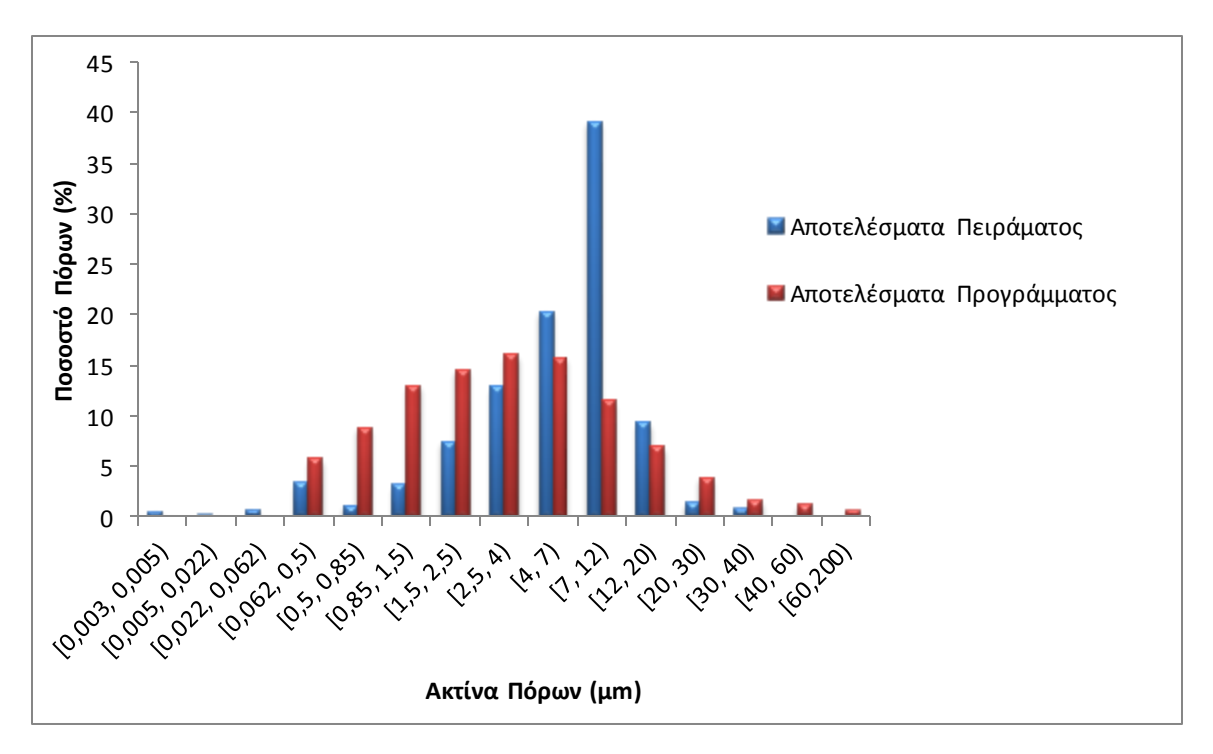

**Εικόνα 6.14 Σύγκριση αποτελεσμάτων για P=0.13mbar.**

Τέλος, πραγματοποιείται σύγκριση για  $P = 1.25$   $mbar$ . Τα αποτελέσματα είναι τα παρακάτω.

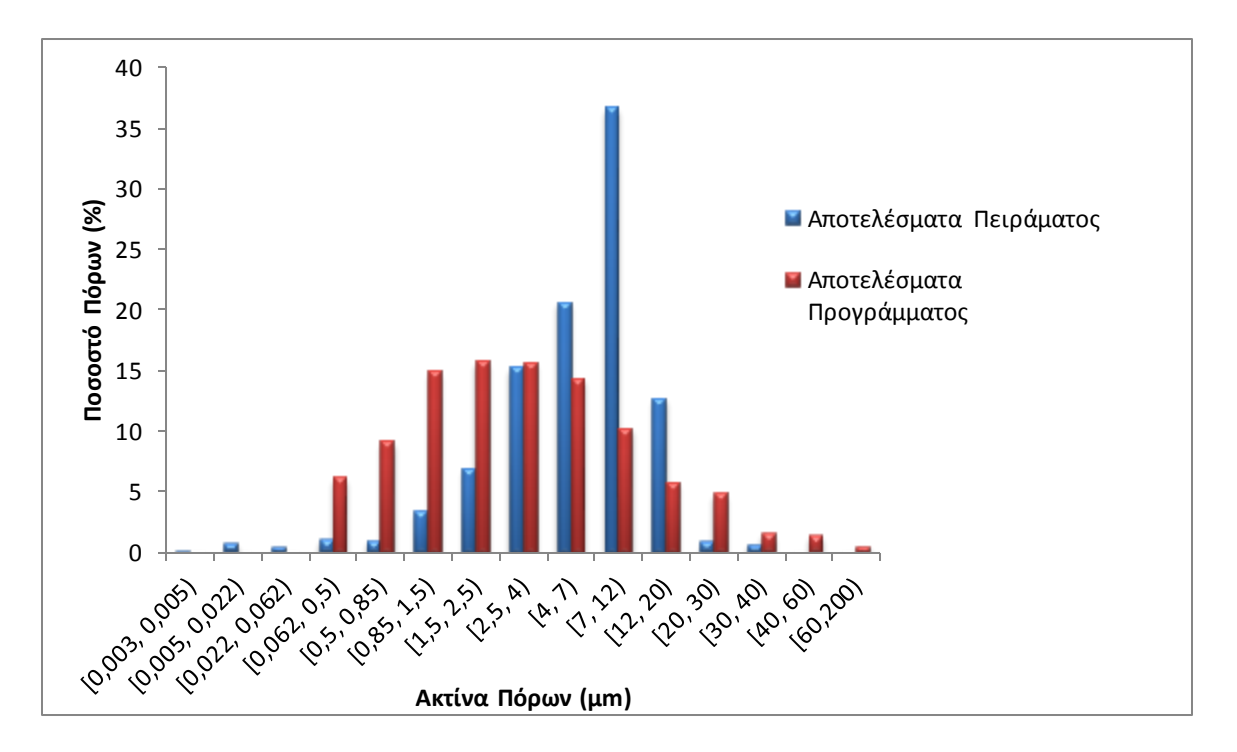

**Εικόνα 6.15 Σύκριση αποτελεσμάτων για P=1.25mbar.**

Παρακάτω, φαίνονται τα διαγράμματα που αφορούν στο συντελεστή διάχυσης υγρασίας. Η βασική σχέση υπολογισμού αυτού είναι:

$$
\langle r^2(t)\rangle = 2dDt
$$

Ο ζητούμενος συντελεστής διάχυσης D, προκύπτειαπό την κλίση της ευθείας και ανάλογα με τον αριθμό των διαστάσεων, δύο ή τρεις κάθε φορά, η ανωτέρα σχέση γίνεται αντίστοιχα:

$$
\langle r^2(t)\rangle = 4Dt \qquad \dot{\eta} \qquad \langle r^2(t)\rangle = 6Dt
$$

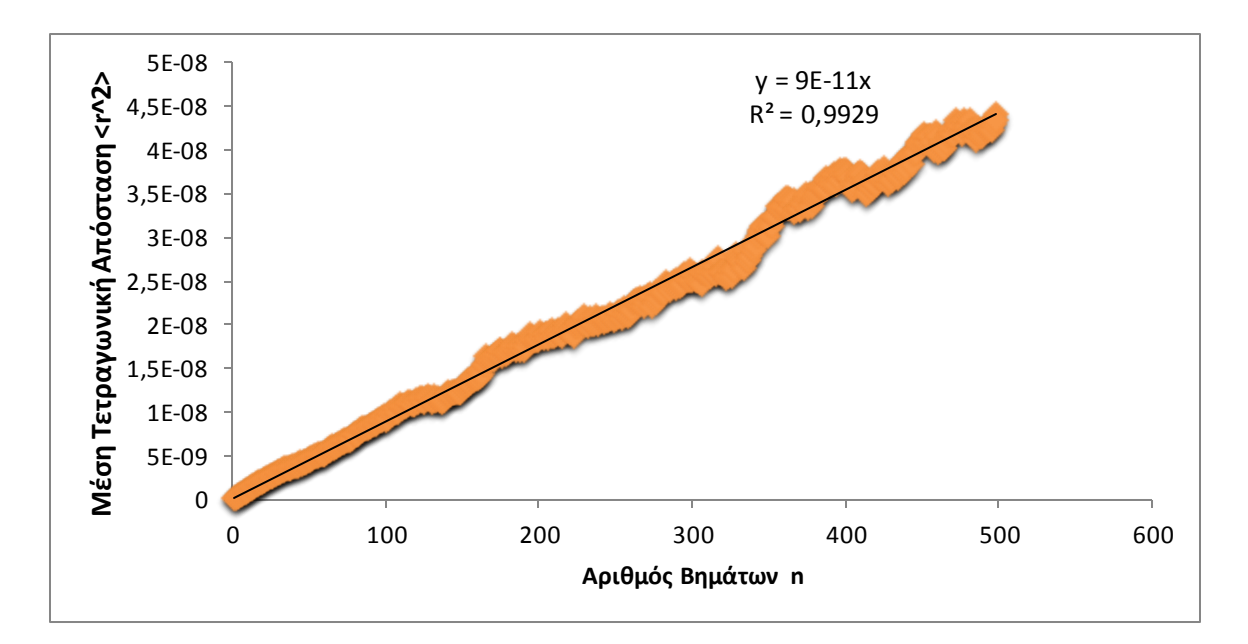

**Εικόνα 6.16 Καμπύλη υπολογισμού συντελεστή διάχυσης δείγματος 1, στις δύο διαστάσεις.**

Ο συντελεστής διάχυσης προκύπτει, όπως είπαμε παραπάνω, ίσος με:

$$
D = 2.25 \times 10^{-11} m^2/s
$$

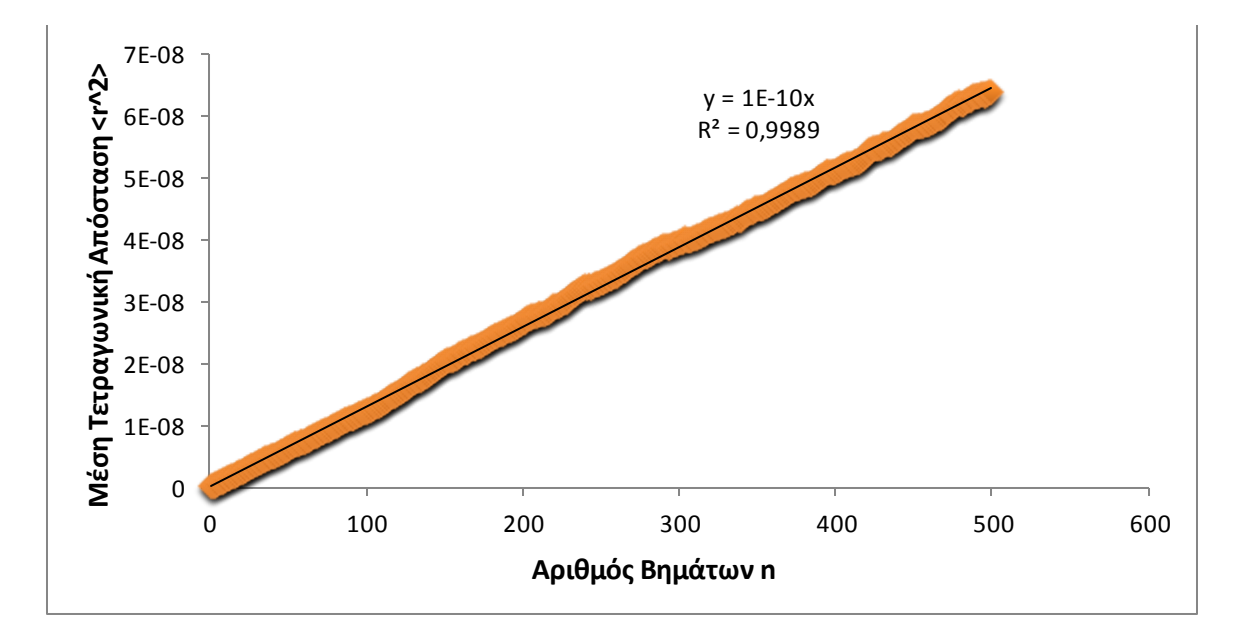

**Εικόνα 6.17 Καμπύλη υπολογισμού συντελεστή διάχυσης δείγματος 1, στις τρεις διαστάσεις.**

Ο συντελεστής διάχυσης προκύπτει ίσος με:

$$
D=0.16\times10^{-10}m/s
$$

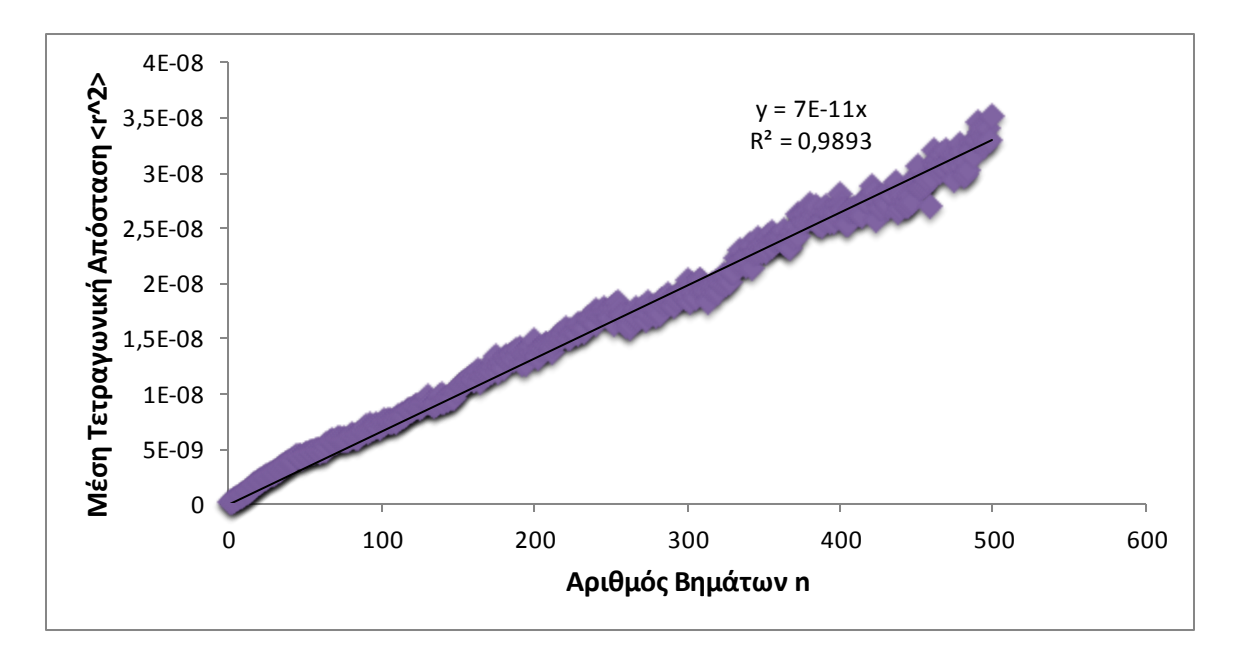

**Εικόνα 6.18 Καμπύλη υπολογισμού συντελεστή διάχυσης δείγματος 2, στις δύο διαστάσεις.**

Ο συντελεστής διάχυσης προκύπτει ίσος με:

$$
D=1.\,\allowbreak 75\times 10^{-11}m/s
$$

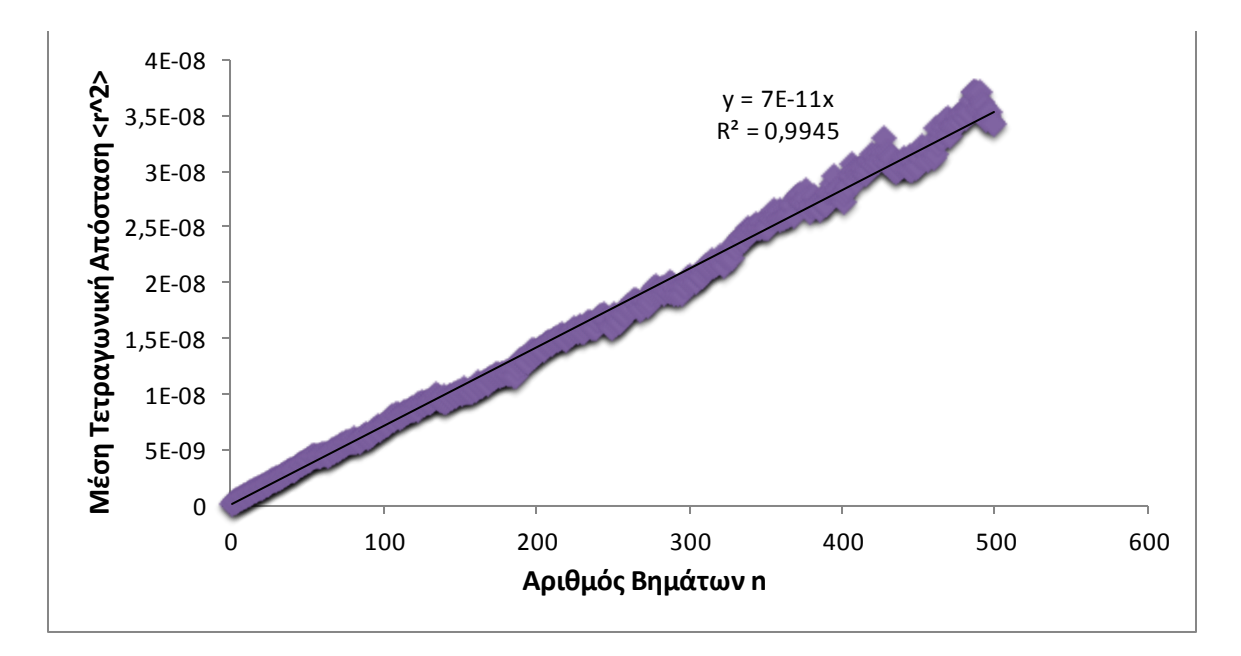

#### **Εικόνα 6.19 Καμπύλη υπολογισμού συντελεστή διάχυσης δείγματος 2, στις τρεις διαστάσεις.**

Ο συντελεστής διάχυσης προκύπτει ίσος με:

$$
D=1.75\times10^{-11}m/s
$$

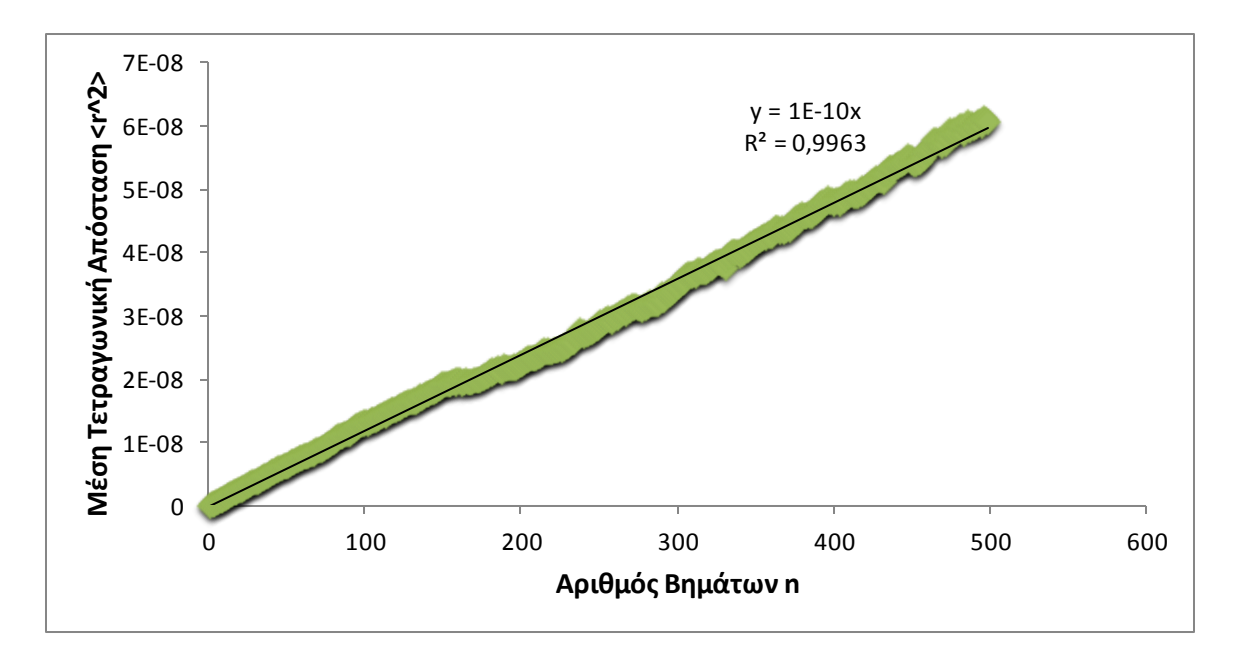

**Εικόνα 6.20 Kαμπύλη υπολογισμού συντελεστή διάχυσης δείγματος 3, στις δύο διαστάσεις.**

Ο συντελεστής διάχυσης προκύπτει ίσος με:

$$
D=0.16\times10^{-10}m/s
$$

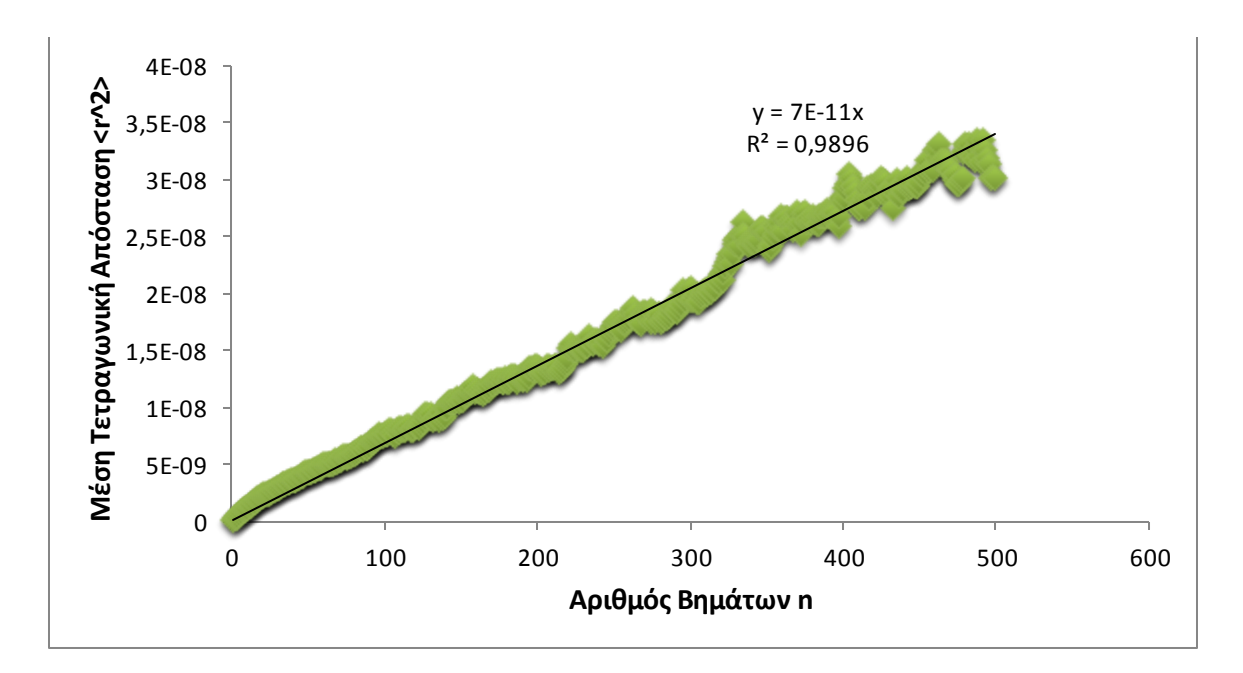

**Εικόνα 6.21 Καμπύλη υπολογισμού συντελεστή διάχυσης δείγματος 3, στις τρεις διαστάσεις.**

Ο συντελεστής διάχυσης προκύπτει ίσος με:

$$
D=1.75\times10^{-11}m/s
$$

Στο ακόλουθο διάγραμμα γίνεται αντιλληπτή η σχέση του πορώδους με το συντελεστή διάχυσης. Παρατηρείται πως με την αύξηση του πορώδους, αυξάνεται ομαλά και ο συντελεστής διάχυσης.

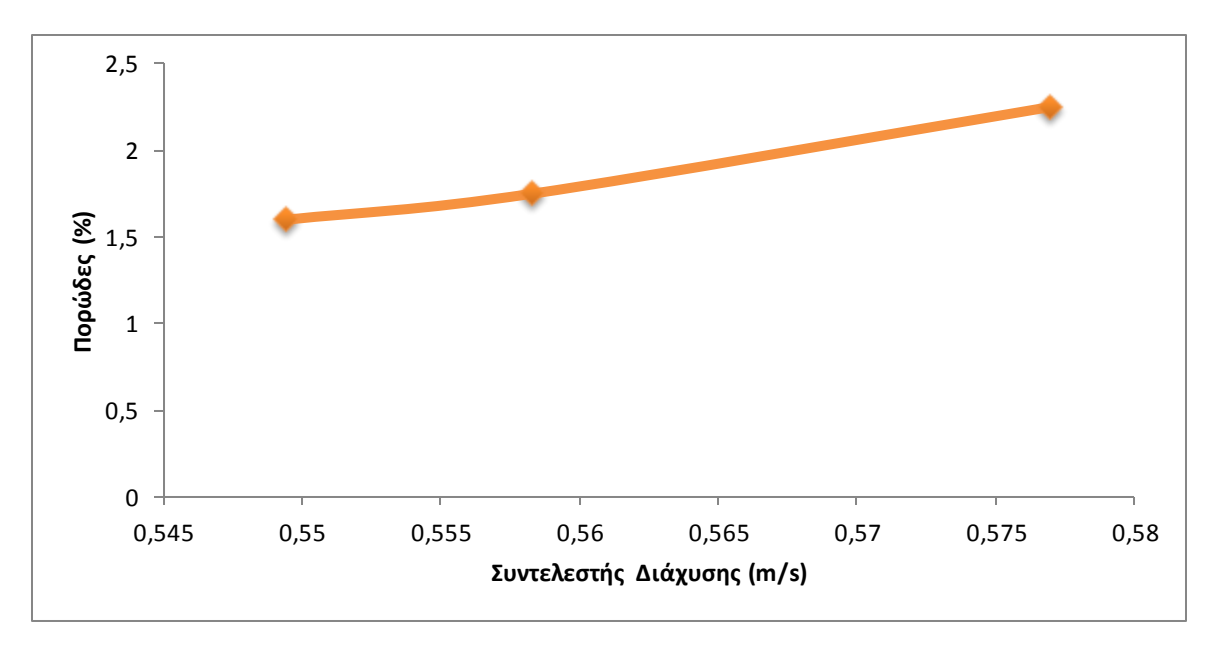

**Εικόνα 6.22 Πορώδες - Συντελεστής Διάχυσης Υγρασίας.**

### **6.3 Σύγκριση αποτελεσμάτων**

Στη συγκεκριμένη ενότητα, αναφέρονται τα συμπεράσματα που προκύπτουν έπειτα από τη σύγκριση των αποτελεσμάτων.

- 1. Παρατηρείται ότι το ποσοστό πορώδους που υπολογίστηκε με το λογισμικό εργαλείο προκύπτει πολύ κοντά στο πειραματικό. Επίσης, η τάση που εμφανίζεται είναι η ίδια, το οποίο σημαίνει πως όσο μεγαλώνει το πορώδες στο πείραμα, τόσο μεγαλώνει το πορώδες και στο πρόγραμμα που εκτελέστηκε.
- 2. Από τα αποτελέσματα είναι ακόμη προφανές πως το λογισμικό εργαλείο δύναται να μετρήσει εύρος πόρων, από μικρούς έως μεγάλους.
- 3. Από τη σύγκριση των αποτελεσμάτων προκύπτει, επίσης, το συμπέρασμα πως το πρόγραμμα έχει μεγαλύτερη ευκρίνεια σε μικρούς πόρους. Αυτό φαίνεται, εάν παρατηρήσουμε τις κατανομές πόρων που προκύπτουν από το πείραμα σε σύγκριση με τις κατανομές πόρων έπειτα από την προσομοίωση που εκτελέσαμε. Ενώ το συνολικό πορώδες είναι σχεδόν ίδιο και στις δύο περιπτώσεις, φαίνεται πως τα ποσοστά πόρων μικρής ακτίνας είναι μεγαλύτερα στα αποτελέσματα της προσομοίωσης, ενώ τα ποσοστά πόρων μεγαλύτερης ακτίνας είναι μεγαλύτερα στα πειραματικά αποτελέσματα.
- 4. Τέλος, όσον αφορά στο συντελεστή διάχυσης, αυτός έχει βρεθεί από την κλίση της ευθείας και η τάξη μεγέθους συμπίπτει με αυτή της βιβλιογραφίας. Παρατηρείται,

επίσης, το γεγονός ότι όσο αυξάνει τιμή το πορώδες, τόσο αυξάνει και ο συντελεστής διάχυσης. Αυτό είναι, βέβαια, αναμενόμενο, καθώς τα μόρια βρίσκουν μεγαλύτερο χώρο να κινηθούν, άρα κινούνται και πιο εύκολα.

# *7 Συμπεράσματα - Προοπτικές*

Το παρόν κεφάλαιο αποτελεί τον επίλογο του τόμου της διπλωματικής εργασίας. Παρατίθενται τα συμπεράσματα από την εκπόνηση και χρήση του λογισμικού εργαλείου καθώς επίσης και οι πιθανές μελλοντικές επεκτάσεις που θα μπορούσαν να εφαρμοσθούν σε αυτό.

### **7.1 Σύνοψη**

Στα πλαίσια της παρούσας διπλωματικής εργασίας πραγματοποιήθηκε ο σχεδιασμός, η ανάπτυξη και η υλοποίηση ενός λογισμικού εργαλείου το οποίο υλοποιεί μια εφαρμογή που μελετάει την πορώδη δομή του εκάστοτε τροφίμου – δείγματος με σκοπό τον υπολογισμό του πορώδους. Χρησιμοποιήθηκαν μέθοδοι επεξεργασίας εικόνας σε συνδυασμό με μαθηματικές εξισώσεις και όλο το θεωρητικό υπόβαθρο ώστε να γίνει εντοπισμός και διαχωρισμός των πόρων, οι οποίοι προκύπτουν από τη σύνθεση ψηφιακών φωτογραφιών. Το τελικό ζητούμενο είναι η ψηφιακή ανακατασκευή της μήτρας πορώδους δομής του τροφίμου μέσω της σύνθεσης ενός πλήθους ψηφιακών φωτογραφιών, που έχουν προκύψει μέσω ηλεκτρονικής μικροσκοπίας σάρωσης - SEM, οι οποίες απεικονίζουν δισδιάστατες τομές του δείγματος. Η σύνθεση αυτή γίνεται με τη χρήση του λογισμικού εργαλείου που υλοποιήσαμε με τη βοήθεια του υπολογιστικού εργαλείου Matlab.

Στη συνέχεια, με δεδομένη την πορώδη δομή του εκάστοτε τροφίμου που προκύπτει από το πρώτο στάδιο, αυτό της ανακατασκευής, πραγματοποιείται μία προσομοίωση με στόχο να μετρηθεί ο συντελεστής διάχυσης υγρασίας. Σε αυτή την προσομοίωση, απαραίτητες ήταν ορισμένες μαθηματικές εξισώσεις, οι οποίες υπολογίζουν το ρυθμό ροής των μορίων νερού ανά επιφάνεια και ανά μονάδα χρόνου στο εκάστοτε τρόφιμο.

## **7.2 Συμπεράσματα**

Το παρόν λογισμικό εργαλείο μελετάει τη πορώδη δομή τροφίμων με σκοπό τον τελικό υπολογισμό του πορώδους και τον υπολογισμό του συντελεστή διάχυσης υγρασίας. Και τα δύο πραγματοποιούνται μέσω δισδιάστατων τομών του δείγματος, μέσω φωτογραφιών που λαμβάνονται από ηλεκτρονικό μικροσκόπιο σάρωσης SEM. Μέσω των μεθόδων επεξεργασίας εικόνας, γίνεται αυτόματος εντοπισμός των πόρων και υπολογίζονται επακριβώς το πορώδες, ο αριθμός των πόρων, η κατανομή των πόρων, καθώς και ο συντελεστής διάχυσης.

Το λογισμικό εργαλείο που σχεδιάστηκε διευκολύνει ιδιαίτερα το έργο ενός ερευνητή καθώς παρέχει ένα αξιόλογο μέσο σύγκρισης πειραματικών αποτελεσμάτων και αποτελεσμάτων οπτικής μικροσκοπίας. Ο ερευνητής δύναται να καταγράψει τα αποτελέσματα και να τα επεξεργαστεί με τη χρήση του Excel ώστε να τα συγκρίνει με τις κατανομές που προκύπτουν από το πείραμα και ειδικότερα μέσω της ποροσιμετρίας υδραργύρου. Επίσης, ο χρήστης του λογισμικού εργαλείου, ως ερευνητής, μπορεί να χρησιμοποιεί το συγκεκριμένο πρόγραμμα κατευθείαν για τον υπολογισμό των μετρήσεών του, δίχως να χρειάζεται κάθε φορά να εκτελεί πειραματικές μετρήσεις, οι οποίες είναι χρονοβόρες και κοστοβόρες. Αυτό προϋποθέτει απλά μια εμπειρία από το χρήστη ως προς την επιλογή της κατάλληλης τιμής κριτηρίου, το οποίο είναι το μείζον ζήτημα για την εξαγωγή του σωστού εικονικού αποτελέσματος.

Επιπλέον, είναι πολύ βοηθητικό το γεγονός ότι βλέπουμε την αρχική εικόνα να μετατρέπεται σε binary image. Αυτό οδηγεί το χρήστη ένα βήμα παραπέρα στην κατανόηση του τι είναι πόρος και τι είναι υλικό. Σαφώς, η δυνατότητα επιλογής της τιμής κριτηρίου είναι ένα τεράστιο πλεονέκτημα, το οποίο βοηθάει το χρήστη να δημιουργήσει ένα όσο γίνεται πιο αντιπροσωπευτικό εικονικό δείγμα. Με τη σωστή τιμή κριτήριο μπορούν ενδεχομένως να μειωθούν πιθανότητες σφάλματος.

Αξίζει να τονιστεί το γεγονός ότι ο συντελεστής διάχυσης μπορεί να υπολογιστεί με δύο τρόπους, είτε στις 2 διαστάσεις, είτε στις 3. Ο υπολογισμός στις 2 διαστάσεις γίνεται σαφώς γρηγορότερα από το σύστημα, αλλά τα αποτελέσματα στις 3 διαστάσεις αποτελούν σίγουρα ένα πιο ρεαλιστικό και αντιπροσωπευτικό αποτέλεσμα, καθώς το πείραμα εκτελείται σε πραγματικές διαστάσεις του δείγματος. Έτσι, ο χρήστης είναι ικανός να εκτελέσει δύο διαφορετικές μετρήσεις και να τις συγκρίνει μεταξύ τους καθώς και με τις πειραματικές.

Εξαιρετικά χρήσιμη είναι η δυνατότητα του συστήματος για εισαγωγή πολλών εικόνων, το οποίο θα οδηγήσει σε πιο ρεαλιστικό αποτέλεσμα. Κάθε δείγμα που τείθεται υπό εξέταση σίγουρα αποτελείται από πολύπλοκη δομή, γι' αυτό και πολλές διαφορετικές εικόνες, οι οποίες αντικατοπτρίζουν διαφορετικά σημεία του ίδιου δείγματος συνθέτοντας το αρχικό, βοηθούν στην παραγωγή αποτελεσμάτων τα οποία βρίσκονται πιο κοντά στα πειραματικά.

Έμφαση πρέπει να δοθεί και στη φιλικότητα της εφαρμογής προς το χρήστη. Το GUI σχεδιάστηκε με τέτοιο τρόπο ώστε να είναι εύχρηστο και απλό ως προς την κατανόηση της διαδικασίας. Έτσι, ο ερευνητής δε χρειάζεται να σπαταλήσει ιδιαίτερο χρόνο στην κατανόηση του συστήματος και την εξοικείωσή του με αυτό, καθότι είναι αρκετά εύληπτο.

Παρόλα αυτά, τα τρόφιμα αποτελούνται από πολύπλοκη δομή, η οποία καθιστά απαραίτητη την διαρκή ανάλυσή τους, μέσω επαναλαμβανόμενων πειραμάτων. Η επεξεργασία εικόνας είναι ένας σημαντικός τομέας της επιστήμης και της τεχνολογίας που βοηθάει στην ανάλυση των τροφίμων ώστε να προσδιοριστούν πλήρως τα χαρακτηριστικά τους.

## **7.3 Προοπτικές για Μελλοντικές Εφαρμογές**

Παρακάτω αναφέρονται ορισμένες μελλοντικές κινήσεις, οι οποίες θα μπορούσαν να πραγματοποιηθούν στο συγκεκριμένο σύστημα, με σκοπό την καλύτερη και ουσιαστικότερη εξαγωγή αποτελεσμάτων τα οποία θα είναι συγκρίσιμα με τα πειραματικά καθώς και την πιο απλή λειτουργία του από το χρήστη.

Το σύστημα που δημιουργήθηκε απευθύνεται στην εξαγωγή αποτελεσμάτων που αφορούν σε πορώδη υλικά, κατά βάση τρόφιμα. Η συγκεκριμένη λειτουργία θα μπορούσε να επεκταθεί και σε διαφορετικά πορώδη υλικά, εκτός των τροφίμων. Η διαδικασία θα είναι και πάλι η ίδια, με την είσοδο εικόνων από Ηλεκτρονικό Μικροσκόπιο.

Στην παρούσα κατάσταση, το πρόγραμμα δέχεται εικόνες από Ηλεκτρονικό Μικροσκόπιο, μόνο ασπρόμαυρες. Έπειτα από ορισμένες αλλαγές, θα μπορούσε να το καταστεί ικανό να δέχεται και έγχρωμες εικόνες και να ακολουθεί την ίδια πορεία, δημιουργώντας και πάλι το binary image.

Ένα βασικό πρόβλημα για την εξαγωγή του πιο ρεαλιστικού αποτελέσματος είναι το γεγονός ότι το υλικό-δείγμα δεν είναι σε όλη του τη δομή ομοιόμορφο, επομένως η εισαγωγή τρισδιάστατης εποπτικής εικόνας που θα καλύπτει όλο το του μήκος και πλάτος, θα βοηθούσε στο να εξάγουμε ακόμη πιο ικανοποιητικά αποτελέσματα.

## *8 Βιβλιογραφία*

[1] Αιμ. Γ. Κορωναίος, Γ. Ι. Πουλάκος, Τεχνικά Υλικά, Τόμος 1, Εθνικό Μετσόβιο Πολυτεχνείο, 2006, Αθήνα, Ελλάδα

[2] Pierre Adler, Porous Media: Geometry and Transports, Butterworth/Heinemann, 1992

[3] Koskel H., Ryu GH., Basman A., Demiralp H, Nq PK., Effects of extrusion variables on the properties of waxy hulless barley extrudates, Food/Nahrung, 2004, Volume 48, Issue 1

[4] Qing-Bo Ding, Paul Ainswoth, Andrew Plunkett, Gregory Tucker, Hayley Marson, The effect of extrusion conditions on the functional and physical properties of wheat-based expanded snacks. Journal of Food Engineering, 2006, Volume 66, Issue 3

[5] Oikonomopoulou, Krokida, Karathanos, Structural properties of freeze-dried rice, Journal of Food Engineering, 2011, Volume 107, Pages 326-333

[6] Stavros Yanniotis, Petros Taoukis, Nikolaos G. Stoforos, Vaios T. Karathanos, Advances in Food Process Engineering Research and Applications, Springer, 2013

[7] K. Makrodimitris, G. K. Papadopoulos, C. Philippopoulos, D. N. Theodorou, The Journal of Chemical Physics, Volume 117, Issue 12

[8] [www.mse.iastate.edu/research/laboratories/sem/microscop](http://www.mse.iastate.edu/research/laboratories/sem/microscopy)y

[9]<http://legacy.mos.org/sln/SEM/>

[10] el.wikipedia.org/wiki/Διάχυση

[11] W.D. Callister, Material Science and Engineering: an Introduction, John Wiley & Sons, 2007, United States of America

[12] el.wikipedia.org/wiki/Νόμοι\_του\_Φικ\_για\_τη\_διάχυση

[13[\]http://chemistry.illinoisstate.edu/standard/che38056/lecture\\_notes/380.56chapter13-](http://chemistry.illinoisstate.edu/standard/che38056/lecture_notes/380.56chapter13-S06.pdf) [S06.pdf](http://chemistry.illinoisstate.edu/standard/che38056/lecture_notes/380.56chapter13-S06.pdf)

[14] Mohammad Hashim, Philip I. Thomas, Computational Analysis of Diffusion as a Stochastic System, Washington University in St. Louis Department of Physics, 2012

[15[\]http://www.physics.udel.edu/~jim/PHYS460\\_660\\_13S/Random%20Processes/Random%20](http://www.physics.udel.edu/~jim/PHYS460_660_13S/Random%20Processes/Random%20Walks.pdf) [Walks.pdf](http://www.physics.udel.edu/~jim/PHYS460_660_13S/Random%20Processes/Random%20Walks.pdf)

[16] [http://butler.cc.tut.fi/~vattula2/teaching-bf/LECTURE03-Nelson-Chapter04-2012.pd](http://butler.cc.tut.fi/~vattula2/teaching-bf/LECTURE03-Nelson-Chapter04-2012.pdf)f

[17] Γ. Γεωργίου, Χ. Ξενοφώντος, Εισαγωγή στο Matlab, 2007, Λευκωσία, Κύπρος

[18] [http://www.math.utk.edu/~vasili/refs/Matlab/getstart.IN.htm](http://www.math.utk.edu/~vasili/refs/Matlab/getstart.IN.html)l

[19] Yair Moshe, GUI with Matlab, Technion – Electrical Engineering Department, Signal and Image Processing Laboratory, 2004

[20] Α. Καρύδης, Ψηφιακή Εικόνα – Δημιουργία, Επεξεργασία και Διαχείριση, Τμήμα Εφαρμοσμένης Πληροφορικής και Πολυμέσων, Σχολή Τεχνολογικών Εφαρμογών, ΑΤΕΙ Κρήτης, Ηράκλειο

[21] Joel Lacey, Τhe Complete Guide to Digital Imaging, Thames & Hudson, 2002

[22] Α. Αμπατζόγλου, Β. Ζαχαρής, Ανάπτυξη γραφικής διεπιφάνειας χρήστη σε πλατφόρμα Matlab με παράλληλη εφαρμογή εξελιγμένων αλγορίθμων ανάλυσης και επεξεργασίας ιατρικής εικόνας, Διπλωματική Εργασία, 2006, Αθήνα

[23] Α. Καπρινιώτης, Αφαίρεση Θορύβου από Ψηφιακές Εικόνες Μικροσυστοιχιών DNA, Διπλωματική Εργασία, 2009, Πάτρα

[24] Image Processing Toolbox, Matlab

[25] Β. Γάτος, Ψηφιακή Επεξεργασία και Αναγνώριση Εγγράφων, Τμήμα Πληροφορικής και Τηλεπικοινωνιών, 2012

[26] Otsu, N. : A Threshold Selection Method from Gray-level Histograms. IEEE Trans. On Systems, Man and Cybernetics, Vol. 9, Issue 1, 1979, 377-393

[27[\]http://www.ct.aegean.gr/people/anagnostopoulos/xart\\_eik/dialexeis\\_05-](http://www.ct.aegean.gr/people/anagnostopoulos/xart_eik/dialexeis_05-06/web/bitmap_lecture10.pdf) [06/web/bitmap\\_lecture10.pdf](http://www.ct.aegean.gr/people/anagnostopoulos/xart_eik/dialexeis_05-06/web/bitmap_lecture10.pdf)

[28] Ν.P. Zogzas, Z.B. Maroulis, D. Marinos-Kouris, Moisture Diffusivity Data Compilation in Foodstuffs, Drying Technology: An International Journal, 1996, Vol. 14, Issue 10, 2225-2253

[29] F. A.L. Dullien, Porous Media, Fluid Transport and Pore Structure, Academic Press Inc, 1992, Waterloo, Ontario, Canada

[30] A.B. Abell, K.L. Willis and D.A. Lange, Mercury Intrusion Porosimetry and Image Analysis of Cement-Based Materials,Journal of Colloid and Interface Science, 1999, Vol. **211**, Issue 1, pages 39-44.

[31] DIN 66131: 1973-10, Determination of specific surface area of solids by gas adsorption using the method of Brunauer, Emmett and Teller (BET); fundametals

[32] S.J. Gregg, Kenneth S.W. Sing, Adsorption, Surface Area & Porosity, Second Edition, Academic Press Inc, 1982

[33] F.A.L. Dullien, Porous Media, Fluid Transport and Pore Structrure, Academic Press Inc, 1992

[34] Bear J., Dynamics of Fluids in Porous Media Dover, New York (1972)

[35] P. Michailidis, M. Krokida, G.I. Bisharat, D. Marinos-Kouris, M.S. Rahman, Measurements of Density, Shrinkage and Porosity, Food Properties Handbook, Second Edition, CRC Press 2009, Chapter 13, pages 398-415

[36] el.wikipedia.org/wiki/Ηλεκτρονικό\_μικροσκόπιο\_σάρωσης

[37] [www.sciencephoto.com](http://www.sciencephoto.com/)

[38] en.wikipedia.org/wiki/Random\_walk

[39] Serpil Sahin, Servet Gulum Sumnu, Physical Properties of Foods, Springer, 2006, United States of America